# $SONY_{\cdot}$ <sup>4-130-942-61(1)</sup>

# **Digital Still Camera Cámara fotografía digital**

DSC-T90

**Instruction Manual** ............................ **Manual de instrucciones** ......... ES

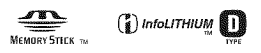

© 2009 Sony Corporation

# per-shot **aut**

## Enalish

#### Owner's Record

The model and serial numbers are located on the bottom. Record the serial number in the space provided below. Refer to these numbers whenever you call upon your Sony dealer regarding this product.

Model No. DSC-T90

Serial No.

## WARNING

To **reduce** fire **or shock hazard, do not expose the unit to rain or moisture.**

# For Customers in the U.S.A.

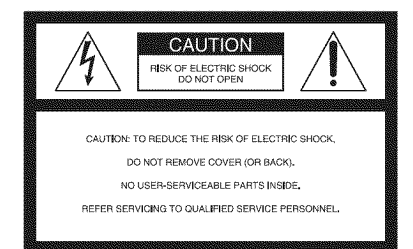

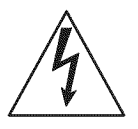

This symbol is intended to alert the user to the presence of uninsulated **"dangerous** voltage" within the product's enclosure that may *be* of sufficient magnitude to constitute a risk of electric shock to persons.

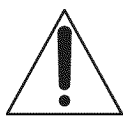

This symbol is intended to alert the user to the presence of important operating and maintenance (servicing) instructions in the literature accompanying the appliance.

# **IMPORTANT SAFEGUARDS**

For your protection, please read these safety instructions completely before operating the appliance, and keep this manual for future reference.

Carefully observe all warnings, precautions and instructions on the appliance, or the one described in the operating instructions and adhere to them.

#### likt.

#### **Power** Sources

This set should be operated only from the type of power source indicated on the marking label. If you are not sure of the type of electrical power supplied to your home, consult your dealer or local power company. For those sets designed to operate from battery power, or other sources, refer to the operating instructions.

### **Polarization**

This set may be equipped with a polarized ac power cord plug (a plug having one blade wider than the other).

This plug will fit into the power outlet only one way. This is a safety feature. If you are unable to insert the plug fully into the outlet, try reversing the plug. If the plug should still fail to fit, contact your electrician to have a suitable outlet installed. Do not defeat the safety purpose of the polarized plug by lorcing it in.

### **Overloading**

Do not overload wall outlets, extension cords or convenience receptacles beyond their capacity, since this can resull in fire or electric shock.

## **Object and Liquid Entry**

Never push ohjects ol any kind into **the** set through openings as **lhey** may **louch** dangerous voltage points or short out parts that could result in a fire or electric shock. Never spill liquid of any **kind** on the sel.

### **Attachments**

Do not use attachments not recommended by the manufacturer, as they may cause hazards.

#### **Cleaning**

Unplug the set from the wall outlet before cleaning or polishing it. Do not use liquid cleaners or aerosol cleaners. Use a cloth lightly dampened with water for cleaning the exterior of the set.

## **Installation**

#### **Water and Moisture**

Do not use power-line operated sets near water for example, near a bathtub, washbowl, kitchen sink, or laundry tub, in a wet basement, or near a swimming pool, etc.

### **Power-Cord Protection**

Route the power cord so that it is not likely to be walked on or pinched by items placed upon or against them, paying particular attention to the plugs, receptacles, and the point where the cord exits from the appliance.

#### **Accessories**

Do not place the set on an unstable cart, stand, tripod, bracket, or table. The set may fall. causing serious injury to a child or an adult, and serious damage to the set. Use only a cart, stand, tripod, bracket, or table recommended by the manulactnrer.

## **Ventilation**

The slots and openings in the cabinet are provided for necessary ventilation. To ensure reliable operation of the set, and to protect it from overheating, these slots and openings must never be blocked or covered.

- Never cover the slots and openings with **a** cloth or other materials.
- Never block the slots and openings by placing the set on a bed, sofa, rug, or other similar surface.
- Never place the set in a confined space, such as a bookcase, or built-in cabinet, unless proper ventilation is provided.
- Do not place the set near or over a radiator or heat register, or where it is exposed to direct sunlight.

## **Lightning**

For added protection for this set during a lightning storm, or when it is left unattended and unused for long periods of time, unplug it from the wall outlet and disconnect the antenna or cable system. This will prevent damage to the set due to lightning and power-line surges.

#### Servine

### **Damage Requiring Service**

Unplug the set from the wall outlet and refer servicing to qualified service personnel under the following conditions:

- When the power cord or plug is damaged or frayed.
- If liquid has been spilled or objects have fallen into the set.
- If the set has been exposed to rain or water.
- If the set has been subject to excessive shock by being dropped, or the cabinet has been damaged.
- If the set does not operate normally when following the operating instructions. Adjust only those controls that are specified in the operating instructions, hnproper adjustment of other controls may result in damage and will often require extensive work by a qualified technician to restore the set to normal operation.
- When the set exhibits a distinct change in performance – this indicates a need for service.

## **Servicing**

Do not attempt to service the set yourself as opening or removing covers may expose you to dangerous voltage or other hazards.

Refer all servicing to qualified service personnel.

### **Replacement parts**

When replacement parts are required, be sure the service technician has used replacement parts specified by the manufacturer that have the same characteristics as the original parts.

Unauthorized substitutions may result in fire, electric shock, or other hazards.

#### Safety **Check**

Upon completion of any service or repairs to the set, ask the service technician to perform routine safety checks (as specified by the manufacturer) to determine that the set is in safe operating condition.

# Read this first

# **CAUTION**

#### **Battery pack**

If the battery pack is mishandled, the battery pack can burst, cause a fire or even chemical burns. Observe the following cautions.

- Do not disassemble.
- Do not crush and do not expose the battery pack to any shock or force such as hammering, dropping or stepping on it.
- Do not short circuit and do not allow metal objects to come into contact with the battery terminals.
- Do not expose to high temperature above 60°C  $(140°F)$  such as in direct sunlight or in a car parked in the sun.
- Do not incinerate or dispose of in fire.
- Do not handle damaged or leaking lithium ion batteries.
- Be sure to charge the battery pack using a genuine Sony battery charger or a device that can charge the battery pack.
- Keep the battery pack out of the reach of small children.
- Keep the battery pack dry.
- Replace only with the same or equivalent type recommended by Sony.
- Dispose of used battery packs promptly as described in the instructions.

Replace the battery with the specified type only. Otherwise, fire or injury may result.

Do not expose the batteries to excessive heat such as sunshine, fire or the like.

#### For Customers in the U.S.A. and Canada

#### **RECYCLING LITHIUM-ION BATTERIES**

Lithium-Ion batteries are recyclable.

You can help preserve our environment by returning your used rechargeable batteries to the collection and recycling location nearest you.

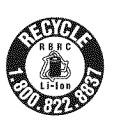

For more information regarding recycling of rechargeable batteries, call toll free **1-800-822-8837,** or visit http://www.rbrc.org/

**Caution:** Do not handle damaged or leaking Lithium-Ion batteries.

# **Battery charger**

This power unit is intended to be correctly orientated in a vertical or floor mount position.

# For Customers in the U.S.A.

UL is an internationally recognized safety organization.

This product has received UL Listing.

If you have any questions about this product, you maycall:

Sony Customer Information Center

1-800-222-SONY (7669)

The number below is for the FCC related matters only.

#### **Regulatory Information**

#### **Declaration of Conformity**

Trade Name: SONY Model No.: DSC-T90 Responsible Party: Sony Electronics Inc. Address: 16530 Via Esprillo, San Diego, CA 92127U.S.A. Telephone No.: 858-942-2230

This device complies with Part 15 of the FCC Rules. Operation is subject to the following two conditions: (1) This device may not cause harmful interference, and (2) this device must accept any interference received, including interference that may cause undesired operation.

### **CAUTION**

You are cautioned that any changes or modifications not expressly approved in this manual could void your authority to operate this equipment.

### **Note:**

This equipment has been tested and found to comply with the limits for a Class B digital device, pursuant to Part 15 of the FCC Rules. These limits are designed to provide reasonable protection against harmful interference in a residential installation. This equipment generates, uses, and can radiate radio frequency energy and, if not installed and used in accordance with the instructions, may cause harmful interference to radio communications. However, there is no guarantee that interference will not occur in a particular installation. If this equipment does cause harmful interference to radio or television reception, which can be determined by turning the equipment off and on, the user is encouraged to try to correct the interference by one or more of the following measures:

- Reorient or relocate the receiving antenna.
- Increase the separation between the equipment and receiver.
- Connect the equipment into an outlet on a circuit diffizrent from *that to* which the receiver is connected.
- Consult the dealer or an experienced radio/TV technician for help.

The supplied interface cable must be used with the equipment in order to comply with the limits for a digital device pursuant to Subpart B of Part 15 of FCC Rules.

## For Customers in Europe

#### **Notice for the customers in the countries applying EU Directives**

The manufacturer of this product is Sony Corporation, 1-7-1 Konan Minato-ku Tokyo, 108-0075 Japan. The Authorized Representative for EMC and product safety is Sony Deutschland GmbH, Hedelfinger Strasse 61, 70327 Stuttgart, Germany. For any service or guarantee matters please refer to the addresses given in separate service or guarantee documents.

This product has been tested and found compliant with the limits set out in the EMC Directive for using connection cables shorter than 3 meters *(9.8 feet).* 

### **Attention**

The electromagnetic fields at the specific frequencies may influence the picture and sound of this unit.

### **Notice**

If static electricity or electromagnetism causes data transfer to discontinue midway (fail), restart the application or disconnect and connect the communication cable (USB, etc.) again.

#### **Disposal of Old Electrical & Electronic Equipment (Applicable in the European Union and other European countries with separate collection systems)**

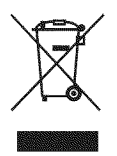

This symbol on the product or on its packaging indicates that this product shall not be treated as household waste, lnstead it shall he handed over to the applicable collection point for the recycling of electrical and electronic equipment. By ensuring this product is disposed of correctly, you will help prevent potential negative consequences for the environment and human health, which could otherwise be caused by inappropriate waste handling of this product. The recycling of materials will help to conserve natural resources. For more detailed information about recycling of this product, please contact your local Civic Office, your household waste disposal service or the shop where you purchased the product.

#### **Disposal of waste batteries (applicable in the European Union and other European countries with separate collection systems)**

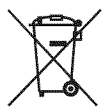

This symbol on the battery or on the packaging indicates that the battery provided with this product shall not be treated as household waste.

By ensuring these batteries are disposed of correctly, you will help prevent potentially negative consequences for the environment and human health which could otherwise be caused by inappropriate waste handling of the battery. The recycling of the materials will help to conserve natural resources.

In case of products that for safety, performance or data integrity reasons require a permanent connection with an incorporated battery, this battery should be replaced by qualified service staff ouly.

To ensure that the battery will be treated properly, hand over the product at end-of-life to the applicable collection point for the recycling of electrical and electronic equipment.

For all other batteries, please view the section on how to remove the battery from the product safely. Hand the battery over to the applicable collection point for the recycling of waste batteries.

For more detailed information about recycling of this product or battery, please contact your local Civic Office, your household waste disposal service or the shop where you purchased the product.

#### Notice for customers in the **United Kingdom**

A moulded plug complying with BS 1363 is fitted to this equipment for your safety and convenience.

Should the fuse in the plug supplied need to be replaced, a fuse of the same rating as the supplied one and approved by ASTA or BSI to BS 1362, (i.e., marked with an  $\circledast$  or  $\circledast$  mark) must be used.

If the plug supplied with this equipment has a detachable fuse cover, be sure to attach the fuse cover after you change the fuse. Never use the plug without the fuse cover. If you should lose the fuse cover, please contact your nearest Sony service station.

# **Table of contents**

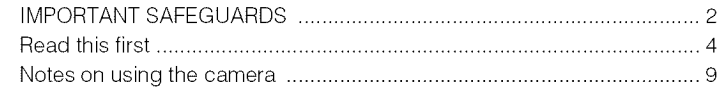

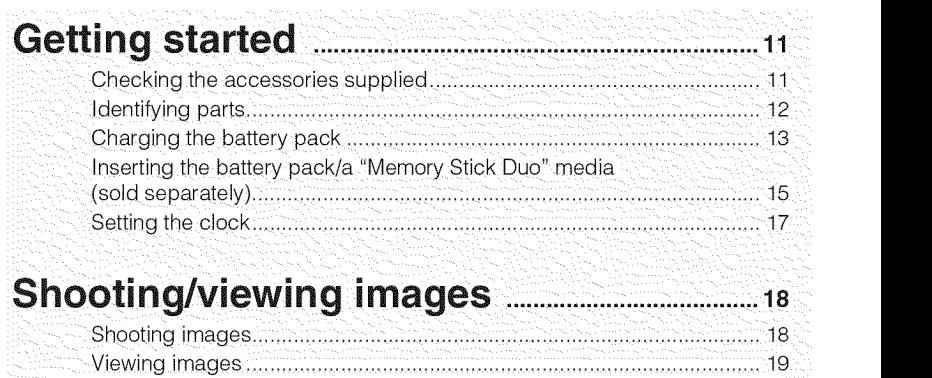

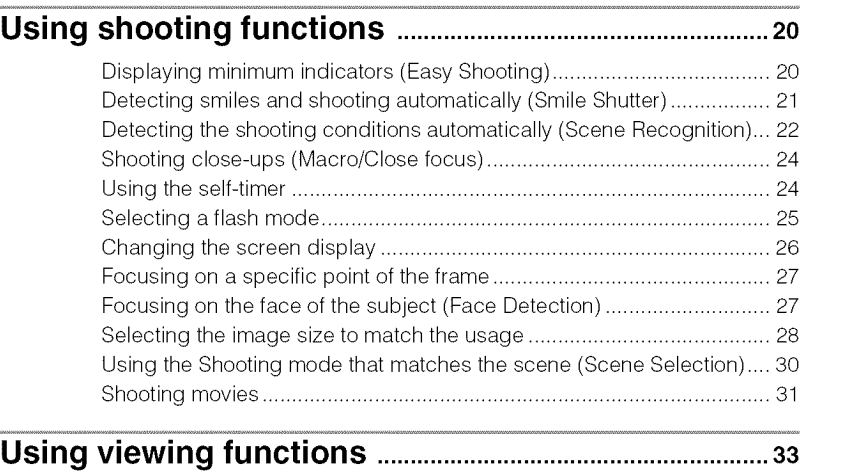

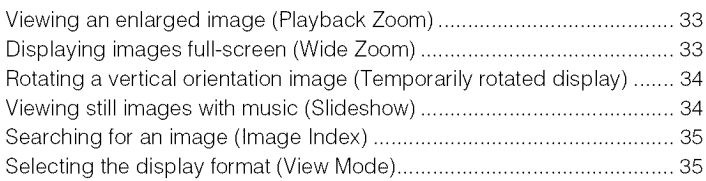

### 7GB

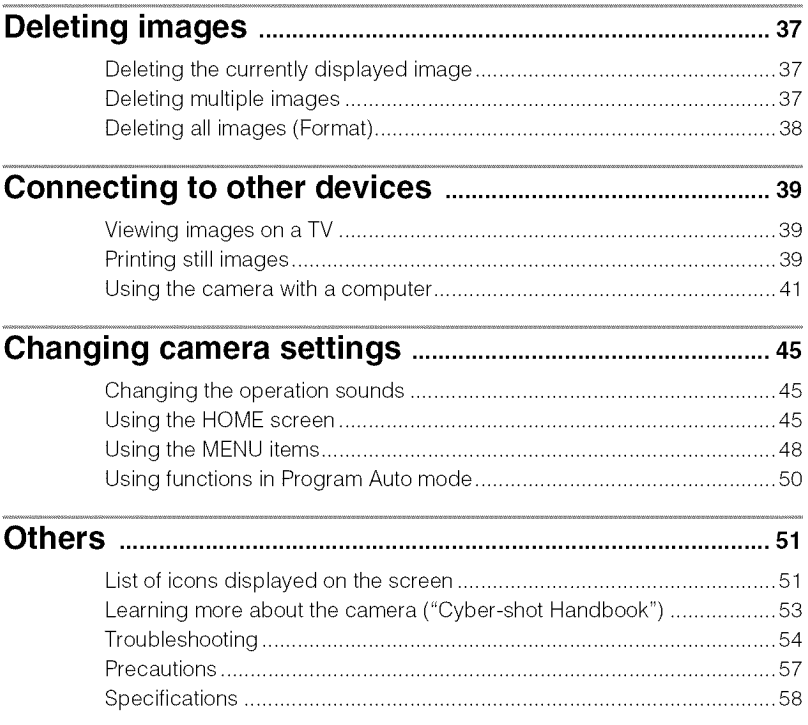

## \_**Notes on using the camera**

#### **Internal memory and** "Memory **Stick Duo" media back up**

Do not turn off the camera, remove the battery pack, or remove the "Memory Stick Duo" media while the access lamp is lit. Otherwise, the internal memory data or "Memory Stick Duo" media may be damaged. Be sure to make a backup copy to protect yonr data.

#### **On management** files

When you insert a "Memory Stick Duo" media without a management file into the camera and turn on the power, part of the "Memory Stick Duo" media capacity is used to automatically create a management file. It may take some time until you can perform the next operation.

#### **Notes on recording/playback**

- Before you start recording, make a trial recording to make sure that the camera is working correctly.
- The camera is neither dust-proof, nor splashproof, nor water-proof. Read "Precautions" (page 57) before operating the camera.
- Avoid exposing the camera to water. If water enters inside the camera, a malfunction may occur. In some cases, the camera cannot be repaired.
- Do not aim the camera at the sun or other bright light. It may cause the malfimction of the camera.
- Do not use the camera near a location that generates strong radio waves or emits radiation. Otherwise, the camera may not properly record or play back images.
- Using the camera in sandy or dusty locations may cause malfimctions.
- If moisture condensation occurs, remove it before using the camera (page 57).
- Do not shake or strike the camera. It may cause a malfimction and you may not be able to record images. Furthermore, the recording media may become unusable or image data may be damaged.
- Clean the flash surface before use. The heat of flash emission may cause dirt on the flash surface to become discolored or to stick to the flash surface, resulting in insufficient light emission.

#### **Notes on the LCD screen**

- The LCD screen is manufactured using extremely high-precision technology so over 99.99% of the pixels are operational for effective use. However, some tiny black and/ or bright dots (white, red, blue or green) may appear on the LCD screen. These dots are a normal result of the manufacturing process, and do not affect the recording.
- If water droplets or other liquids splash on the LCD screen and make it wet, immediately wipe off the screen with a soft cloth. Leaving liquids on the LCD screen surface can harm the quality and cause a malfimction.

#### **Please use Sony genuine accessories**

If you use accessories manufactured by companies other than Sony, this could cause a camera trouble.

• Using other manufacturers' camera cases with magnets could cause a power supply trouble.

#### **On camera's temperature**

Your camera and battery may get warm due to continnous nse, but it is not a malfunction.

#### **On the overheat protection**

Depending on the camera and battery temperature, you may be unable to record movies or the power may turn off automatically to protect the camera.

A message will be displayed on the LCD screen before the power turns off or you can no longer record movies.

#### **On image data compatibility**

- The camera conforms with DCF (Design rule for Camera File system) universal standard established by JEITA (Japan Electronics and Information Technology Industries Association).
- Sony does not guarantee that the camera will play back images recorded or edited with other equipment, or that other equipment will play back images recorded with the camera.

### **Warning on copyright**

Television programs, films, videotapes, and other materials may be copyrighted. Unauthorized recording of such materials may be contrary to the provisions of the copyright laws.

#### **No compensation** for **damaged content or recording** failure

Sony cannot compensate for failure to record or Joss or damage of recorded content due to a malfimction of the camera or recording media, etc.

# **Checking the accessories supplied**

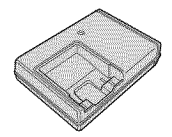

• Power cord (mains lead) ( 1) (not supplied in the USA and Canada)

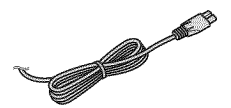

• Rechargeable battery pack NP-BD1 (1)/ Battery case (1)

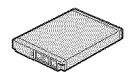

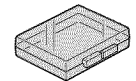

• Paint pen (1)

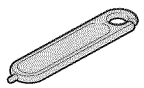

• USB, A/V Cable for multi-use tenninal (1)

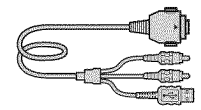

• Wrist strap (1)

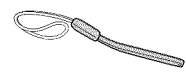

- $\cdot$  CD-ROM (1)
	- Cyber-shot application software
	- "Cyber-shot Handbook"
	- "Cyber-shot Step-up Guide"
- Instruction Manual (this manual) (1)

# • Battery charger BC-CSD (1) **If Using the wrist strap**

The camera is supplied with a wrist strap. Attach the strap and place your hand through the loop to prevent the camera from damage by being dropped.

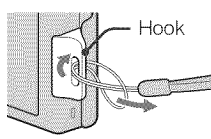

# \_Using the **paint pen**

The paint pen is used when operating the touch panel. It attaches to the wrist strap.

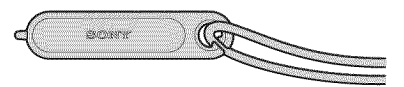

## **Note**

• Do not carry the camera by holding the paint pen. The camera may fall off.

## \_**On** the Cyber-shot Station **Cradle**

This camera is not compatible with Cybershot Station Cradle.

iii\_i/iiii\_iiii\_

iiiiii\_

 $z$ iiiii $z$ *:* iiii\_iiiiiiiiiiiiii

**STANDARDSON** 

@

# **Identifying parts**

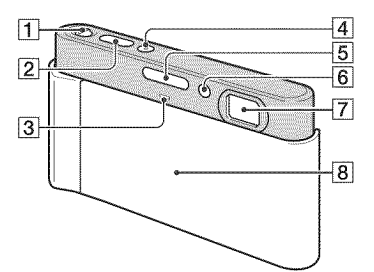

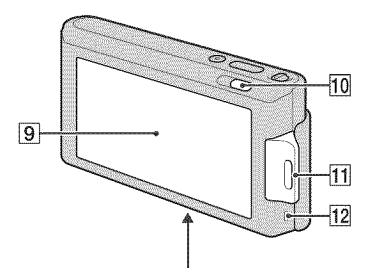

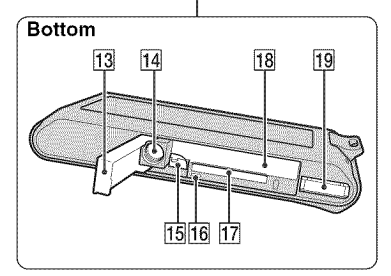

- [\_ Zoom (W/T) lever
- **[2]** Shutter button
- **3** Microphone
- [4] ON/OFF (Power) button
- $\overline{5}$  Flash
- [] Self-timer lamp/Smile Shutter lamp/ AF illuminator
- [] Lens
- **8** Lens cover
- **9** LCD screen/Touch panel
- $\boxed{10}$   $\blacktriangleright$  (Playback) button
- [] Hook for wrist strap/Grip
- 12 Speaker
- 13 Battery/"Memory Stick Duo" media cover
- 14 Tripod receptacle
- Use a tripod with a screw less than 5.5 mm (7/32 inch) long. Otherwise, you cannot firmly secure the camera, and damage to the camera may occur.
- 15 Battery eject lever
- 16 Access lamp
- [] "Memory Stick Duo" media slot
- 18 Battery insertion slot
- 19 Multi connector

# **Charging the battery pack**

# 1Insert the battery pack **into** the battery charger.

**•** You can charge **the** battery even when it is partially charged.

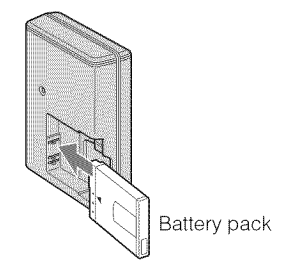

# Connect the battery charger to the wal outlet (wall socket).

If you continue charging the battery pack for about one more hour after the CHARGE lamp turns off. the charge will last slightly longer (full charge).

CHARGE lamp Lit: Charging Off: Charging finished (normal charge)

**For customers in the USA and Canada**

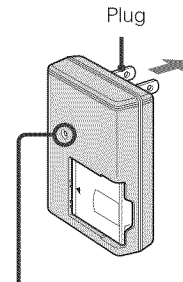

CHARGE lamp

#### **For customers in countries/regions other than the USA and Canada**

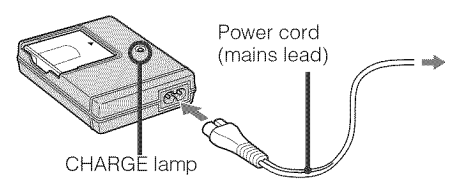

# When charging is finished, disconnect the battery charger.

iii\_i/iiii\_iiii\_

iiiiii\_

 $z$ iiiii $y$ ,  $\cdots$ 

**Getting started** 

# iiiiii\_ii/\_ \_**Charging time**

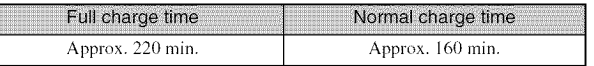

#### Notes

iiiii\_iiiiii\_iiiiii\_iii/ii!iiiiiii\_

**BUSServi** 

- The table above shows the time required to charge a *tully* depleted battery pack at a temperature of  $25^{\circ}$ C (77 $^{\circ}$ F). Charging may take longer depending on conditions of use and circumstances.
- Connect the battery charger to the nearest wall outlet (wall socket).
- Even if the CHARGE lamp is not lit, the battery charger is not disconnected from the AC power source (mains) as long as it is connected to the wall outlet (wall socket). If some trouble occurs while using the battery charger, immediately shut off the power by disconnecting the plug from the wall outlet (wall socket).
- When charging is finished, disconnect the power cord (mains lead) from the wall outlet (wall socket), and remove the battery pack from the battery charger.
- Designed for use with compatible Sony batteries and the battery charger.

# \_**Battery life and** number **of images you can** record/view

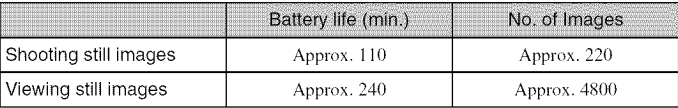

The measurement method is based on the C]PA standard. (CIPA: Camera & **]maging** Products Association)

## **Note**

• The battery life and the number of still images may vary depending on the camera settings.

# .<br>Using the camera abroad

You can use the camera, the battery charger (supplied), and the AC-LS5K AC Adaptor (sold separately) in any country or region where the power supply is within  $100$  V to  $240$  V AC, 50/60 Hz.

Do not use an electronic transformer (travel converter). This may cause a malfunction.

# **Inserting the battery pack/a** "Memory **Stick Duo" media (sold separately)**

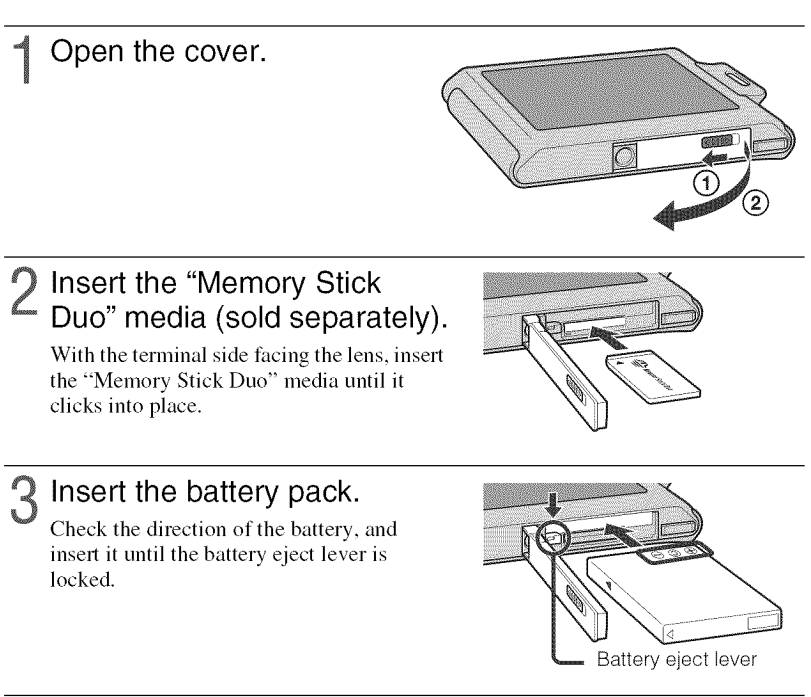

## Close the cover.

• Closing the cover with the battery inserted incorrectly may damage the camera.

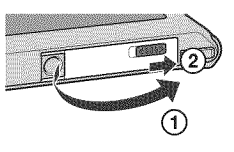

iii\_i/iiii\_iiii\_

iiiiii\_

 $z$ iiiii $z$  $\left\langle \left\langle \left\langle \cdot , \cdot \right\rangle \right\rangle \right\rangle$ 

**Getting started** 

iiiiii\_ii/\_ iiiiii i iiiii\_iiii "\_

iiiiiiiiiiiiiiiiiiiiiii\_ii\_  $\frac{1}{2}$ 

# \_"Memory **Stick" media that you can use**

#### "Memory **Stick Duo" media**

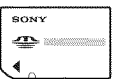

You can also use a "Memory Stick PRO Duo" media or "Memory Stick PRO-HG Duo" media with the camera.

For details on the number of images/time that can be recorded, see pages 29, 32. Other types of "Memory Stick" media or memory card are not compatible with the camera.

#### "Memory **Stick" media**

You cannot use a "Memory Stick" media with the camera.

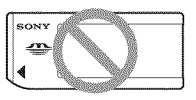

## \_**To remove** the "Memory **Stick Duo"** media

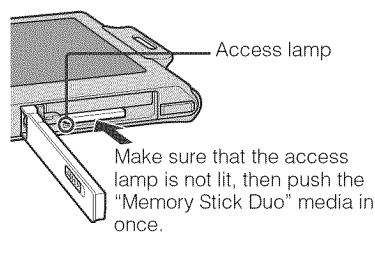

#### **Note**

• Never remove the "Memory Stick Duo" media/battery pack when the access lamp is lit. This may cause damage to data in the "Memory Stick Duo" media/internal memory.

# \_**When** there **is** no "Memory Stick Duo" media **inserted**

Images are stored in the camera's internal memory (approximately 11 MB). To copy images from the internal memory to a "Memory Stick Duo" media, insert the "Memory Stick Duo" media in the camera, touch  $\frac{1}{2}$  and select [Copy] in [Memory Tool] of (Manage Memory).

# \_**To** remove the battery **pack**

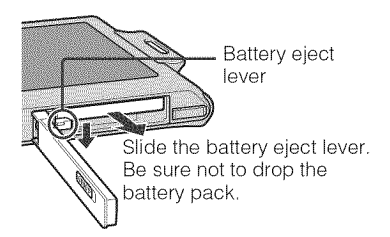

## \_**Checking** the remaining battery **charge**

A remaining charge indicator appears on the upper left of the LCD screen.

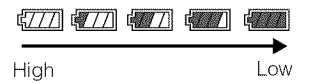

#### **Notes**

- It takes about one minute until the correct remaining charge indicator appears.
- The remaining charge indicator may not be correct under certain circumstances.
- If the NP-FDI battery pack (sold separately) is used, the minute display is also shown after the remaining charge indicator.
- Battery capacity decreases over time and through repeated use. When the operating time per charge decreases markedly, the battery pack needs to be replaced. Purchase a new battery pack.
- If the camera is running on and you do not operate the camera *t\_r* about three minutes, the camera turns off automatically (Auto power-off function).

# **Setting the clock**

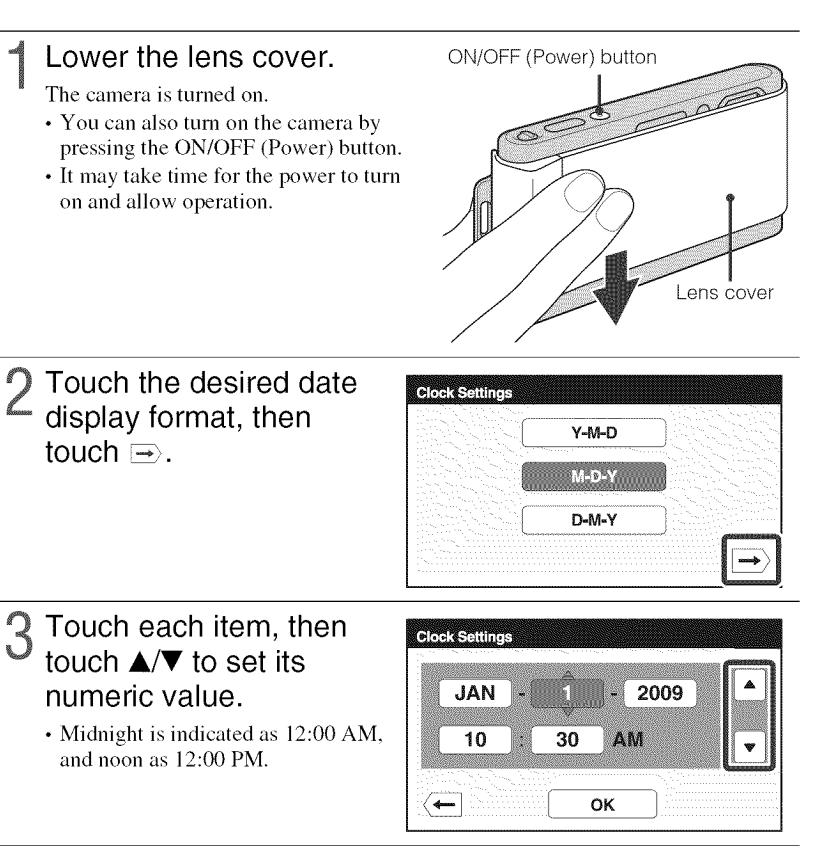

# $\Lambda$  Touch [OK].

## **Note**

• The camera does not have a feature for superimposing dates on images. By using "PMB" in the CD-ROM (supplied), you can print or save images with the date.

# Setting the date and time again

Touch  $\boxed{10M} \rightarrow \boxed{}$  (Settings)  $\rightarrow$  [Clock Settings] (page 47).

iii\_i/iiii\_iiii\_

iiiiii\_

 $z$ iiiii $y$ ,  $\cdots$ 

**Getting started** 

# **Shooting images**

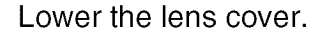

The camera is **turned** on.

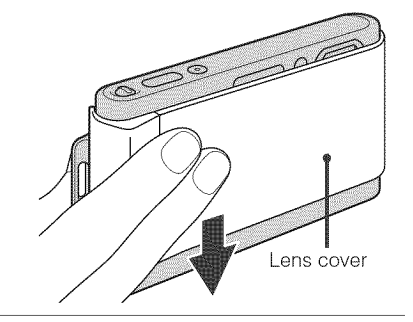

# Hold **the** camera steady as **illustrated.**

• Slide the zoom (W/T) lever to the T side to zoom. Slide to the W side to return.

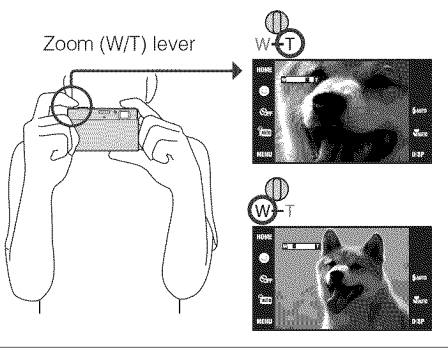

# 3 Press the shutter button halfway down to focus.

 $(\psi)$  is displayed to indicate that SteadyShot is working. When the image is in focus, a beep sounds and the  $\bullet$  indicator lights. The shortest shooting distance is approximately 8 cm (3 1/4 inches) (W)/50 cm (19 3/4 inches) (T) (fiom the lens).

# Press the shutter button fully down.

The image is shot.

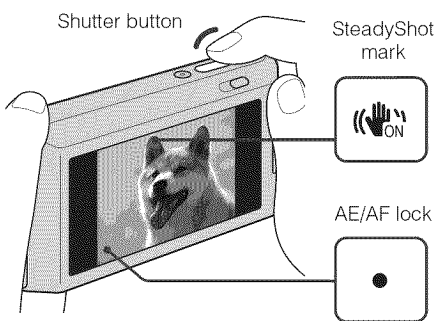

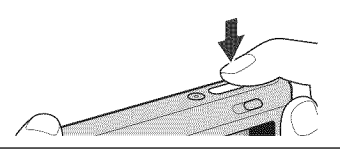

# **Viewing images**

# Press the  $\blacktriangleright$  (Playback) button.

The last image shot is displayed.

• When images on the "Memory Stick Duo" media recorded with other cameras cannot be played back on this camera, view the images in [Folder View] (page 35).

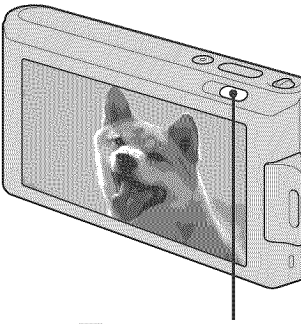

 $\blacktriangleright$  (Playback) button

## Selecting next/previous **image**

Touch  $|1 \rangle$  (Next)/ $| \cdot \rangle$  (Previous) on the screen.

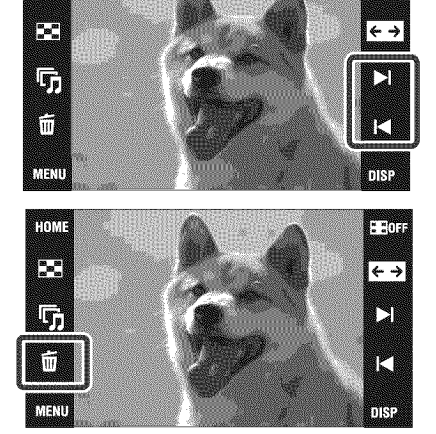

# \_**Deleting** an **image**

Touch  $\overline{\mathbf{m}}$  (Delete), then touch [OK].

# \_Returning to **shooting images**

Press the shutter button halfway down.

# \_**Turning** off the **camera**

Close **the** lens cover.

• You can also turn off the camera by pressing the ON/OFF (Power) button.

HOME

 $.901$ 

iiii.....

iiiiii/iiiiiiiiiii\_A  $i$ iiiiiiiii

# **Displaying minimum indicators (Easy Shooting)**

This mode reduces **the** minimum number of settings and enlarges **the text** size for better visibility.

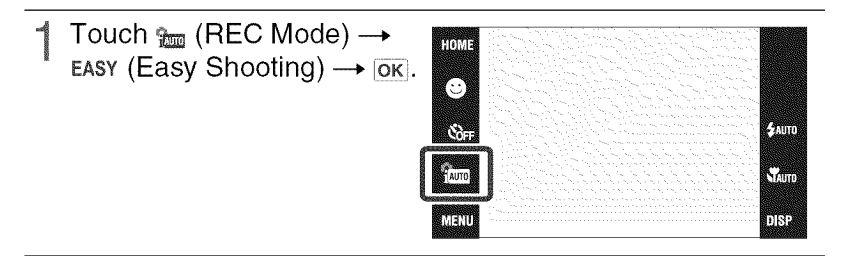

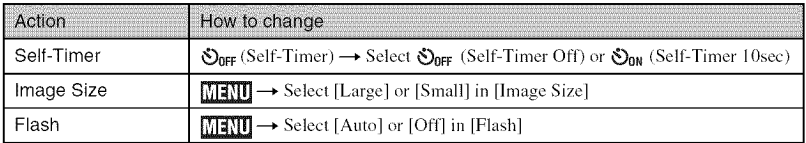

## Returning to normal display

Touch  $\mathcal{C}_{\text{LSSY}}$  (REC Mode)  $\rightarrow \frac{1}{2000}$  (Intelligent Auto Adjustment)  $\rightarrow$  OK.

# **Detecting smiles and shooting automatically (Smile Shutter)**

Touch <sup>●</sup> (Smile).

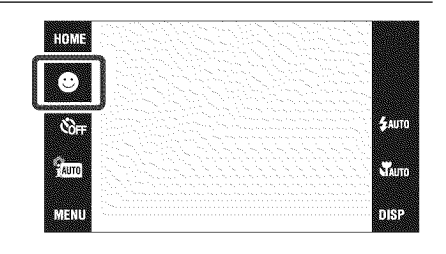

# 2 Wait detecting a smile.

When the smile level exceeds the  $\triangleleft$ point on the indicator, the camera shoots images automatically. When you touch  $\otimes$  (Smile) again, Smile Shutter ends.

• If you press the shutter button during Smile Shutter, the camera shoots the image then returns to shoots the mage then returns to<br>Smile Shutter mode.

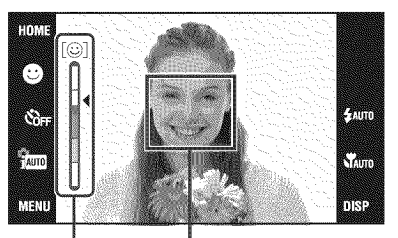

Smile Detection Sensitivity **indicator**

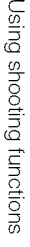

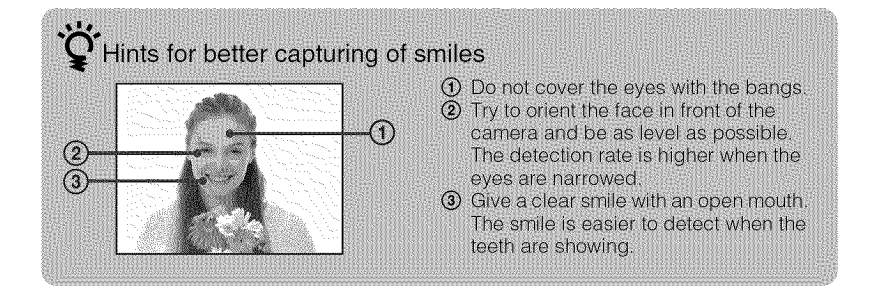

# **Detecting the shooting conditions automatically (Scene Recognition)**

Touch  $_m$  (REC Mode)  $\rightarrow$ im (Intelligent Auto Adjustment)  $\rightarrow \boxed{\times}$  or  $\boxed{OR}$ .

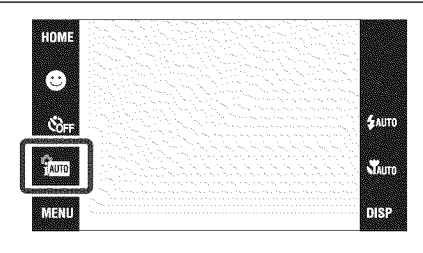

9 Point the camera at the subjec

> When the camera recognizes the scene. J (Twilight), *&J* (Twilight Portrait),  $\mathbf{\mathcal{D}}$  (Twilight using a tripod), [ (Backlight),  $\triangle$  (Backlight Portrait),  $\blacksquare$ (Landscape),  $\mathcal{L}$  (Macro) or  $\mathcal{L}$ (Portrait) appears.

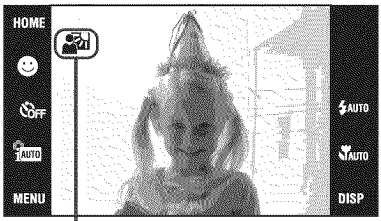

Scene Recognition icon

When the camera does not recognize

the scene,  $\mathbf{if}$  appears on the screen of the camera.

3 Press the shutter button halfway down to focus and then press the shutter button fully down to shoot the image.

# $\ddot{Q}$  Selecting the image you prefer after taking two shots with different settings

Touch  $\text{MIN} \rightarrow \text{isom}$  (Scene Recognition)  $\rightarrow \text{isom}$  (Advanced). When the camera recognizes the scene  $\bigcup$  (Twilight),  $\bigcirc$  (Twilight Portrait),  $\bigcirc$ (Twilight using a tripod), F. (Backlight), 2<sup>3</sup> (Backlight Portrait) that poses difficulty of getting a clear shot, the camera automatically takes one more shot using a different effect by changing the settings as follows.

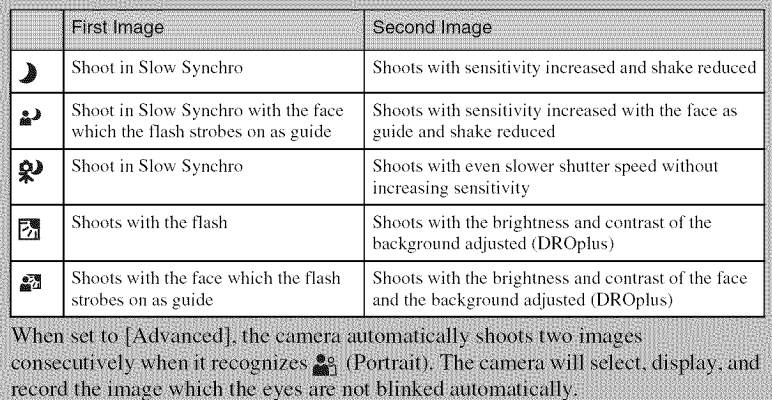

# **Shooting close-ups (Macro/Close focus)**

You can shoot beautitid close-up images of small subjects such as insects or flowers.

Touch  $\mathcal{L}_{\text{Aurn}}$  (Macro)  $\rightarrow$ desired mode  $\rightarrow$   $\overline{OK}$ .

\_AUTO**(Auto):** The camera adjusts **the** focus automatically from distant subjects to close-up. Normally, put the camera in this mode.

**(Macro On):** The camera **adjusts** the focus with priority on close-up subjects.

Set Macro On when shooting close subjects.

**LQ** (Close focus enabled): Use this mode to shoot at even closer distances than Macro recording.

Locked to the W side: Approximately 1 to 20 cm (13/32 to 7 7/8 inches)

#### **Notes**

- You cannot select  $\bullet$  (Macro On) when the camera is in Intelligent Auto Adjustment mode.
- Macro mode is fixed to  $\frac{a}{\sqrt{A}}$ uto) when the camera is in Movie Mode or Smile Shutter.

# **Using the self-timer**

Touch  $\mathcal{S}_{\text{OFF}}$  (Self-Timer)  $\rightarrow$ desired mode  $\rightarrow$   $\overline{ox}$ .

**O<sub>OFF</sub>** (Self-Timer Off): Not using the self-timer.

**Self-timer.**<br> $\mathfrak{S}_0$  (Self-Timer 10sec): Shooting starts **after a** 10-second delay. Use this setting if you want to include yourself in the image. To cancel, touch  $\mathfrak{S}_{10}$ .

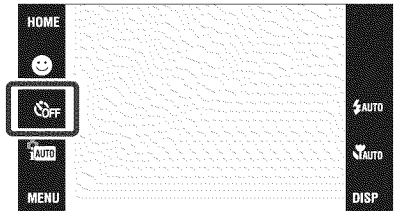

 $\mathcal{S}_2$  (Self-Timer 2sec): Shooting starts after a two-second delay. This is to prevent blurring due to unsteadiness when the shutter button is pressed.

# **2** Press the shutter button.

The self-timer lamp flashes and a beep sounds until **the** shutter operates.

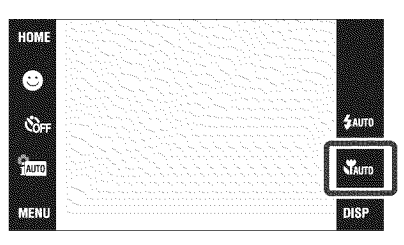

# **Selecting a flash mode**

Touch  $\frac{1}{4}$ Auro (Flash)  $\rightarrow$ desired mode  $\rightarrow$   $\overline{OK}$ .

 $\n *4*$ AUTO (Flash Auto): Flashes when there is insufficient light or backlight (Flash **On):** Flash always operates. SSL (Slow **Synchro** (Flash On)): Flash always operates. The shutter

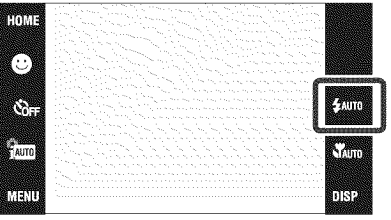

speed is slow in a dark place to clearly shoot the background that is out of flash light.

(Flash **Off):** Flash does not operate

#### **Notes**

- $\oint$  (Flash On) or  $\oint$ SL (Slow Synchro (Flash On)) are not available when the camera is in Intelligent Auto Adjustment mode.
- You cannot use the flash during burst or bracket shooting.

# **Changing the screen display**

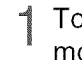

Touch  $\overline{ \max} \rightarrow$  desired

mode  $\rightarrow$   $\overline{o\kappa}$ .

**(Normal):** Displays buttons and icons

**Simple):** Displays only buttons **(Image Only):** Hides buttons and icons

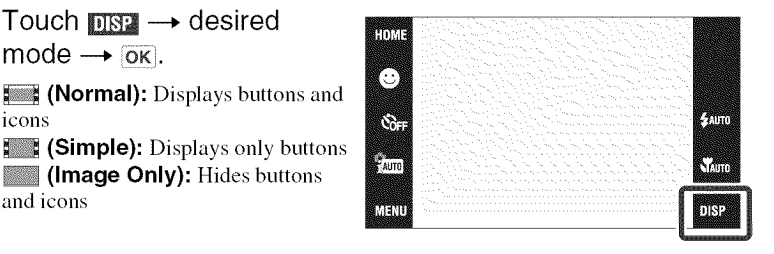

#### **Note**

**DISP** disappears from the screen if [Image Only] playback is selected. To display the buttons, touch the center of the screen. The [Normal] display returns temporarily.

# Histogram and brightness settings

The following setting can be accessed by touching **IDSP** 

**Histogram:** A histogram is a graph showing the brightness of an image. The graph display indicates a bright image when skewed to the right side, and a dark image when skewed to the left side.

**Brightness:** This sets the backlight brightness ([Normal]/[Bright]). When viewing images in bright outside light, reset to [Bright]. However, the battery power may decrease faster under such condition.

# **Focusing on a specific point of the frame**

Simply touch the point of the fiame you wish to focus on to change the focus position.

- Point the camera at the subject, then touch the point of the frame you want to focus on.
	- You can change the focus point as many times as you wish before pressing the shutter button halfway down.
	- If you want the camera to choose a focus point automatically, touch \_OFF **•**

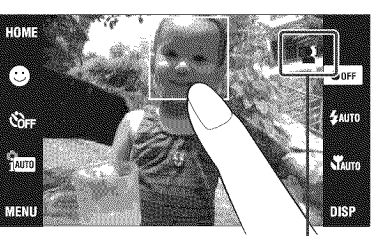

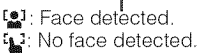

# **Focusing on the** face **of the subject (Face Detection)**

The camera detects the face of the subject and focuses on it. You can select which subject takes priority when focusing.

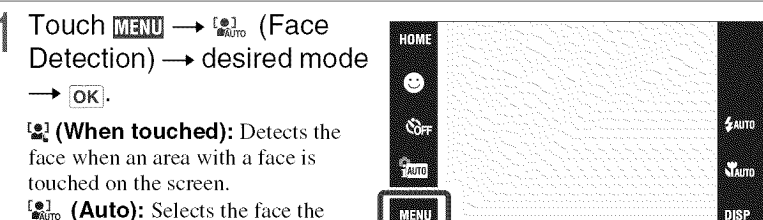

camera is to automatically focus on.

=\_Ea,\_**(Child Priority):** Detects and shoots with priority on a child's **lace.**

rg,\_a (Adult **Priority):** Detects and shoots with priority on an adult's **lace.**

# **Selecting the image size to match the usage**

The image size determines the size of the image file that is recorded when you take a image.

The larger the image size. the more detail will be reproduced when the image is printed on large-format paper. The smaller the image size. the more images can be recorded. Select the image size that matches the way you will view your images.

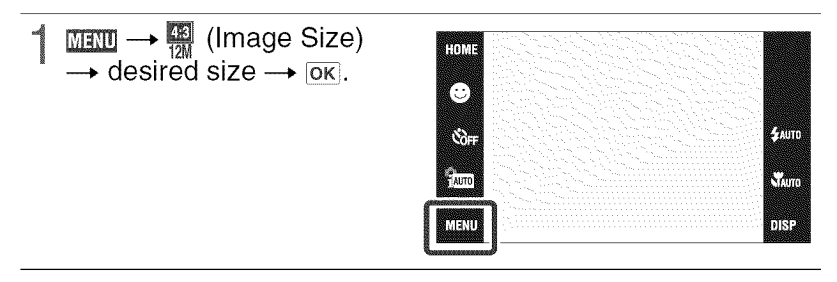

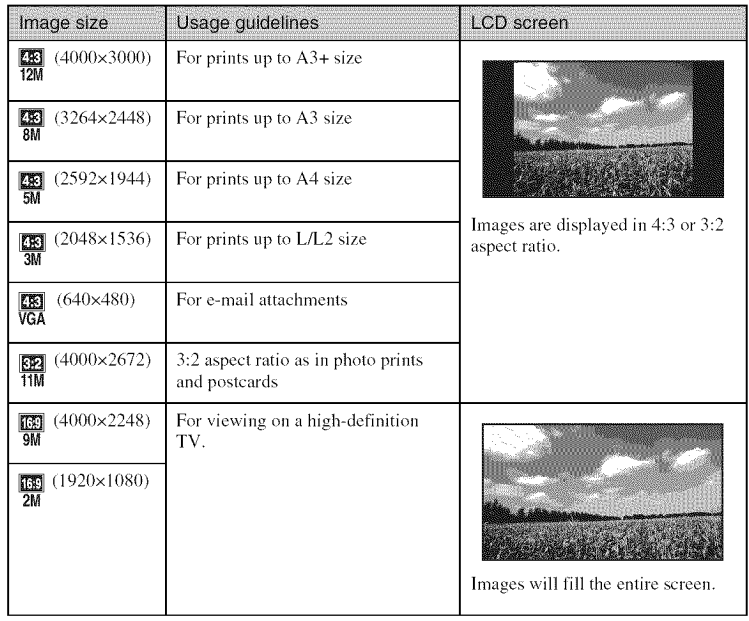

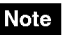

• When you print images shot with 16:9 aspect ratio, both edges may be cut off.

## \_**Number of still images that can** be **recorded**

(Units: Images)

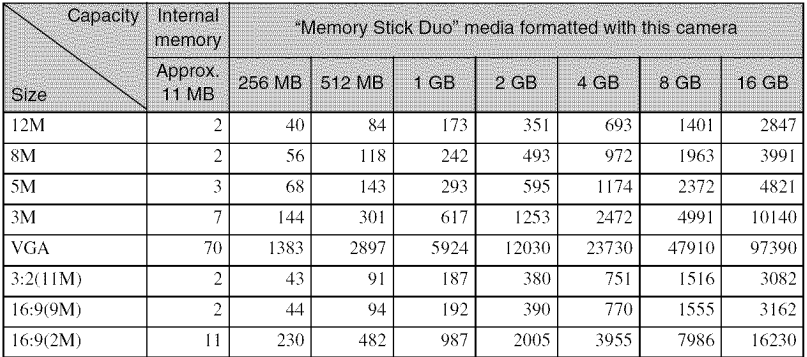

#### **Notes**

• The number of still images may vary depending on the shooting conditions and the recording media.

• When the number of remaining shootable images is greater than 9,999, the ">9999" indicator appears.

• When an image shot with other cameras is played back on this camera, the image may not appear in the actual image size.

# **Using the Shooting mode that matches the scene (Scene Selection)**

Select the shooting mode.  $To$  select  $\frac{6}{100}$ / $\frac{100}{100}$ / $\frac{2}{100}$ Touch  $\mathcal{L}$  (REC Mode)  $\rightarrow$ desired mode  $\longrightarrow$   $\overline{\text{ok}}$ .

To select \\/\*\/\\/\\/\\/\\/\\/\\/\\/\\/\\ Touch  $\mathbf{L}$  (REC Mode)  $\rightarrow$ **Ed)** (Scene Selection)  $\rightarrow$ desired mode  $\rightarrow$   $\overline{OK}$ .

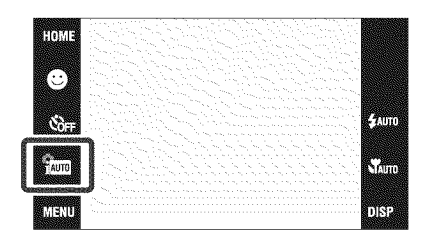

I\_'O (High **Sensitivity):** Shoots images without a flash even in low lighting.

m'3eo **(Soft Snap):** Shoots images with a softer atmosphere for portraits of people, flowers, etc.

[A] (Landscape): Shoots with the focus on a distant

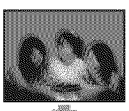

\_ (Gourmet): Shoots food arrangements in delicious color.

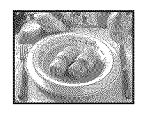

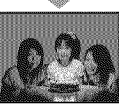

产 (Beach): Shoots seaside or lakeside scenes with the blueness of the water captured more vividly.

**& (Snow):** Shoots snow scenes in white more clearly

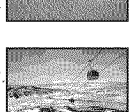

**@ (Fireworks): Shoots** 

fireworks **in** all their splendor.

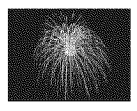

**(Underwater):** Shoots underwater in natural colors in housing (such as Marine Pack).

**《 (Hi-Speed Shutter):** Shoots moving subjects in

bright places.

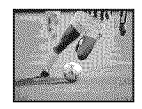

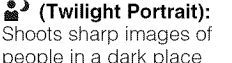

people in a dark place without losing the nighttime atmosphere,

 $\bigcup$  (Twilight): Shoots night scenes without losing the nighttime atmosphere.

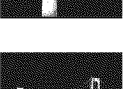

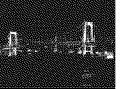

### **Note**

subject

• The flash does not operate in some modes.

# **Shooting movies**

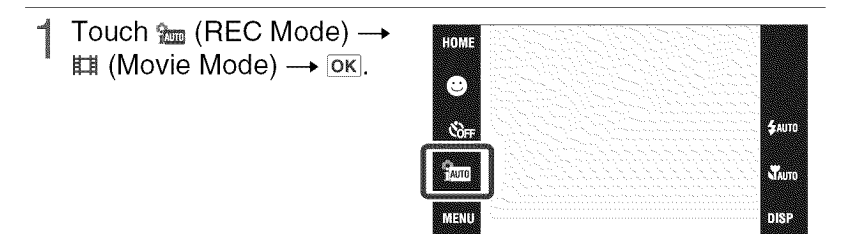

Press the shutter button fully down to start recording.

Press the shutter button fully down again to stop recording.

## \_Viewing **movies**

Press the  $\blacktriangleright$  (Playback) button and touch the  $\blacktriangleright$  (Next) */* 14 (Previous) buttons to select a movie to view.

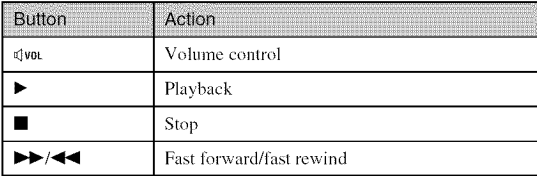

#### Image size

The larger **the** image size. **the** higher **the** image quality. The higher **the** amount of data used per second (average bit rate), the smoother the playback image.

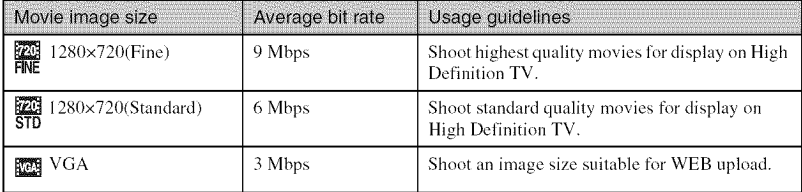

# \_**Maximum recording time**

The table below shows the approximate maximum recording times. These are the total times for all movie files. Continuous shooting is possible for approximately 29 minutes. (Units: hour: minute: second

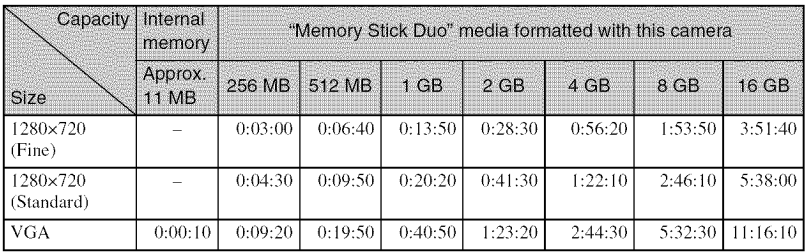

#### **Notes**

- The recording time may vary depending on the shooting conditions and the recording media.
- The continuous shooting time differs according to the shooting circumstances (temperature, etc.). The numbers in the table above are when [Brightness] of the  $\overrightarrow{H}$  (screen display) is set to [Normal].

• Movies with the size set to [ 1280x720] can only be recorded on a "Memory Stick PRO Duo" media.

# **Viewing an enlarged image (Playback Zoom)**

**SSSSSSSS**<br>I Tolyje

6

G.

T

Press the  $\blacktriangleright$  (Playback) button to display an image, then touch the area you want to enlarge.

The image is enlarged at twice the size, with the area you touched at the center. When  $\overline{\text{MS}}$  is set to [Image Only], touch the center of the screen, then touch the area you want to enlarge.

2 Adjust the zoom scale and position.

The zoom scale increases each time you touch the screen.

 $\boxed{\triangle}$ / $\boxed{\blacktriangleright}$   $\boxed{\triangle}$   $\boxed{\triangleright}$ : Adjusts the position. **(\_ (\_** : Changes the zoom scale.

 $\mathbf{z}^{\mathbf{B}}$  $\mathbf{z}$ : Turns  $\boxed{\mathbf{A}/\mathbf{v}}$   $\boxed{\mathbf{A}}$  on/off.

 $\overline{\mathbf{x}}$ : Cancels playback zoom.

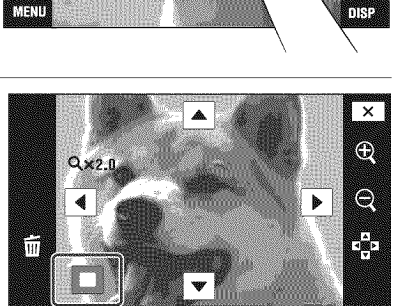

**Shows the displayed area of the whole image**

E EUI

 $\overline{\leftrightarrow}$ 

E

K

# **Displaying images** full-screen **(Wide** Zoom)

- Press the  $\blacktriangleright$  (Playback) button to display the still image, then touch  $P$ .
	- Touch  $\Box$  again to end the wide zoom.

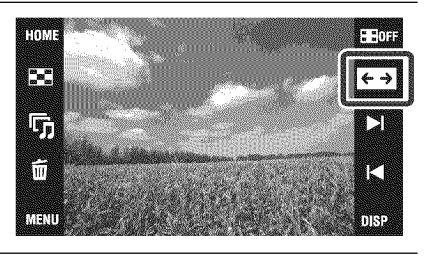

# **Rotating a vertical orientation image (Temporarily rotated display)**

- Press the  $\blacktriangleright$  (Playback) button to display the still image, then select the vertical orientation images, then touch  $\leftarrow$ .
	- Touch  $\sqrt{\phantom{a}}$  again to end the display.

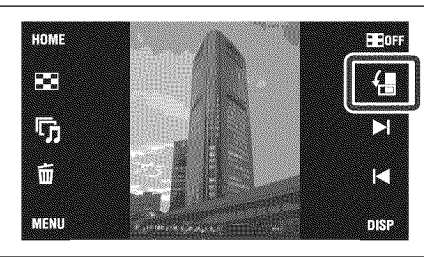

# **Viewing still images with music (Slideshow)**

Press the  $\blacktriangleright$  (Playback) button to display a still image, then touch  $\bar{r}_n$ (Slideshow).

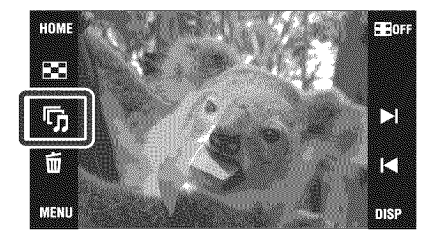

2 Touch [Start].

The slideshow starts.

• To end **the** slideshow, **touch the** screen, and **then touch** [Exit].

# $\mathbf{\hat{C}}$  Selecting background music

You can transfer a desired music file from your CDs or MP3 files to the camera to play back during slideshow. To transfer music files, install the "Music Transfer" software (supplied) to your computer (page 42), then follow the steps below.

 $\textcircled{1}$  Touch **[[iii]]**  $\rightarrow$   $\overline{\mathbb{F}}$  (Slideshow)  $\rightarrow$  [Music Tool]  $\rightarrow$  [Download Music].

2 Make a USB connection between the camera and your computer.

(3) Start and operate "Music Transfer".

For details on "Music Transfer", see the "Music Transfer" help.

# **Searching** for **an image (Image Index)**

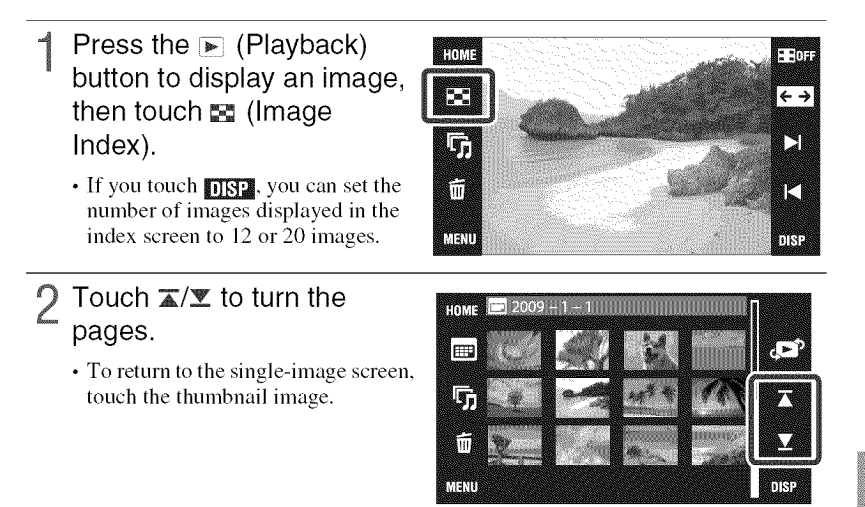

# **Selecting the display** format **(View Mode)**

Allows you to select the display format for viewing nmltiple images when using "Memory Stick Duo" media.

Press the  $\blacksquare$  (Playback) button to display an image, then touch  $\mathbb{S}$  (Image Index)  $\rightarrow$  ( $\square$ <sup>2</sup> (View Mode)  $\rightarrow$ 

desired mode.

(Date View): Displays images by **the** date.

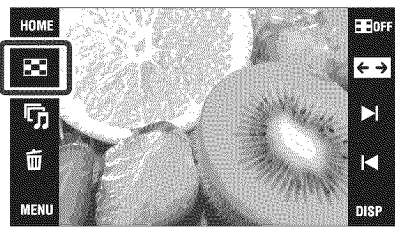

- $\mathbb{F}_{\bullet}$  (Event View): Analyzes the dates shots and frequency, automatically organizes the images into groups and displays them.
- $\gamma$  (Favorites): Displays images registered as Favorites.
- 1\_ (Folder View): Displays and organizes images by folders.

# \_Easily locating the **images** to be **displayed**

### **When set to Date View/Event View/Folder View:**

When using a "Memory Stick Duo" media, touch  $\Box$  (Date List),  $\Box$  (Event List) or (Select Folder) to easily locate the desired images.

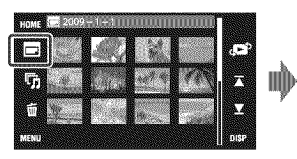

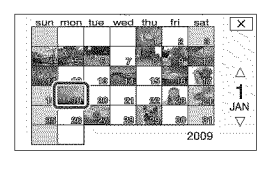

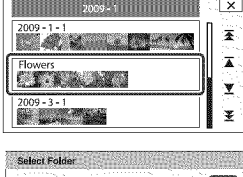

 $\overline{\alpha}$ 

 $1/2$ 

Exit

**Date List:** Displays a list of the images taken on the selected date.

**Event List: Displays a** list of the **images** registered to the selected event.

\_-I **Select Folder:** Touch [OK] to display a list of the images contained **in** the selected folder.

When set to Favorites: You can display images registered to Favorites divided into

C1101

Number of Files Created<br>2009-1-112:01:58 AM

six groups.

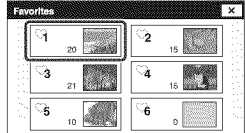

**Favorites:** Displays a list of the images registered to the selected Favorites number.

#### **Note**

• When you cannot play back images recorded with other cameras, view the images in [Folder View].
### **Deleting the currently displayed image**

Touch  $\bar{m}$  (Delete)  $\rightarrow$  [OK] (page 19).

### **Deleting multiple images**

Touch  $\blacksquare$  (Image Index)  $\rightarrow$ (Delete).

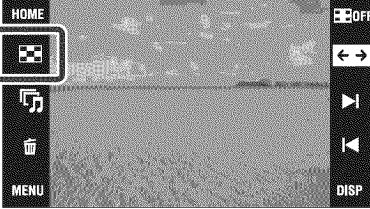

- 2 Select images for deletion.
	- $\bigoplus$  Touch  $\mathbb{Z}/\mathbb{Z}$  to turn the pages, then touch the images you want to delete.

The  $\checkmark$  mark is attached to the selected images.

- $\circled{2}$  Repeat step  $\circled{1}$ .
- $\overline{\textcircled{3}}$  Touch  $\rightarrow$   $\rightarrow$  [OK].
- You can switch between single-image

and index screen using  $\mathcal{A}\mathcal{B}$ , when selecting images.

### \_**Deleting in date,** event or folder units

 $\overline{M}$ **EVELTED**  $\rightarrow \overline{m}$  (Delete)  $\rightarrow \overline{m}$  (All in Date Range),  $\overline{m}$  (All in Event) or  $\overline{m}$  (All in This  $Folder) \rightarrow \overline{OK} \rightarrow \overline{OK}$ .

K

**•** The images is displayed in [Folder View] when using the internal memory.

|

 $\boldsymbol{\times}$ 

### **Deleting all images (Format)**

You can delete all data stored on "Memory Stick Duo" media or the internal memory. If a "Memory Stick Duo" media is inserted, all data stored on the "Memory Stick Duo" media are deleted. If no "Memory Stick Duo" media is inserted, all data stored in the internal memory are deleted.

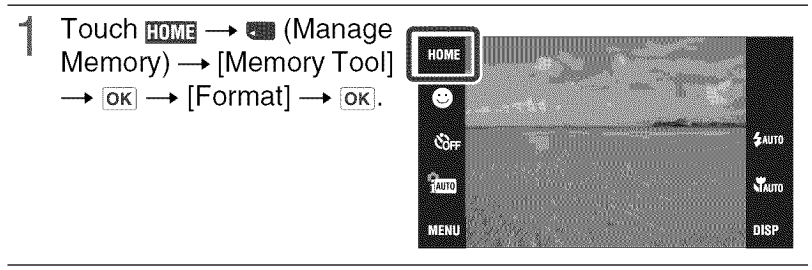

### 2 Touch [OK].

### **Note**

• Formatting permanently deletes all data, including protected images.

### **Viewing images on a TV**

Connect the camera to the TV with the cable for multi-use terminal (supplied).

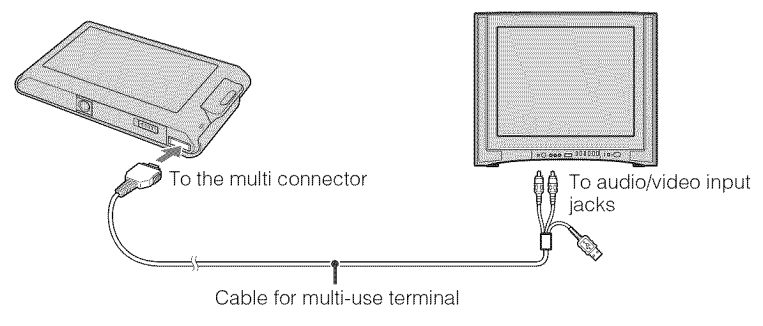

### Note

• The [Video Out] setting is set to [NTSC] mode at the factory to let you enjoy optimum movie image quality. When images do not appear or jitter on your TV, you may be using a PAL-only TV. Try switching the [Video Out] setting to [PAL] (page 47).

### Viewing images on a HD (High Definition) TV

- You can view images recorded on the camera by connecting the camera to an HD (High Definition) TV with the HD Output Adaptor Cable (sold separately). Use a Type1a-compliant HD Output Adaptor Cable.
- Set [COMPONENT] to [HD(1080i)] in [Main Settings 2] by selecting **22** (Settings) on the HOMF screen

### **Printing still images**

It" you have a PictBridge compliant printer, you can print images by **the** following procedure.

- 1 Connect the camera to the printer **with** the cable for multiuse terminal (supplied).
- Turn on the printer, and press the  $\blacktriangleright$  (Playback) button.

After the connection is made, the *f¥* indicator appears.

### Touch  $\text{min} \rightarrow \text{L}$  (Print)  $\rightarrow$  desired item  $\rightarrow$  [OK].

\_ **(This Image):** Print the currently displayed image.  $\mathbf{I}_{\mathcal{A}}$  (Multiple Images): Touch  $\mathbf{I}/\mathbf{I}$ 14 to display the image, then touch the image you want to print.

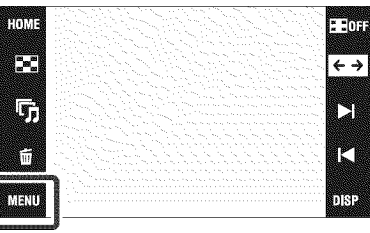

Touch the desired setting item, then [OK].

The image is printed.

### **Note**

**•** If the connection between the camera and printer is not established, disconnect the cable for multiuse terminal, touch  $\frac{1}{20M} \rightarrow \frac{1}{20}$  (Settings)  $\rightarrow$  [Main Settings]  $\rightarrow$  [OK]  $\rightarrow$  [USB Connect]  $\rightarrow$  $[OK] \rightarrow [PictBridge] \rightarrow [OK]$ , and start over the procedure from step 1.

### Printing at a shop

You cannot print images stored in the internal memory at a print shop directly from the camera. Copy the images to a "Memory Stick Duo" media, then take the "Memory Stick Duo" media to the print shop.

 $ory) \rightarrow$  [Memory To- $\rightarrow$  OK  $\rightarrow$  [OK].

are photo printing service shop.

### Superimposing dates on images

This camera does not include a function for superimposing a date on an image. The reason for this is to prevent the date from being duplicated during printing.

#### Printing at a shop:

You can ask that images be printed with a date superimposed. For details, consult with a photo printing service shop.

### Printing at home:

Connect to a PictBridge-compliant printer, and press  $\blacktriangleright$  (Playback) button, then set  $\sqrt{\Vert \mathbf{a} \Vert \mathbf{u} \Vert} \rightarrow$  $[Print] \rightarrow [Date]$  to  $[Date]$  or  $[Day&Time]$ .

#### **Superimposing dates on images using PMB:**

With the supplied "PMB" software installed on a PC (page 42), you can directly superimpose the date on an image. However, note that when images with a superimposed date are printed, the date may be duplicated depending on print settings. For details on "PMB", see the "PMB Guide" (page 43).

### **Using the camera with a computer**

### \_Using "PMB (Picture **Motion** Browser)"

You can enjoy the recorded images more than ever by taking advantage of the software, and "PMB" is included on a CD-ROM (supplied).

There are more functions, in addition to those listed below, for enjoying your images. For details, see the "PMB Guide" (page 43).

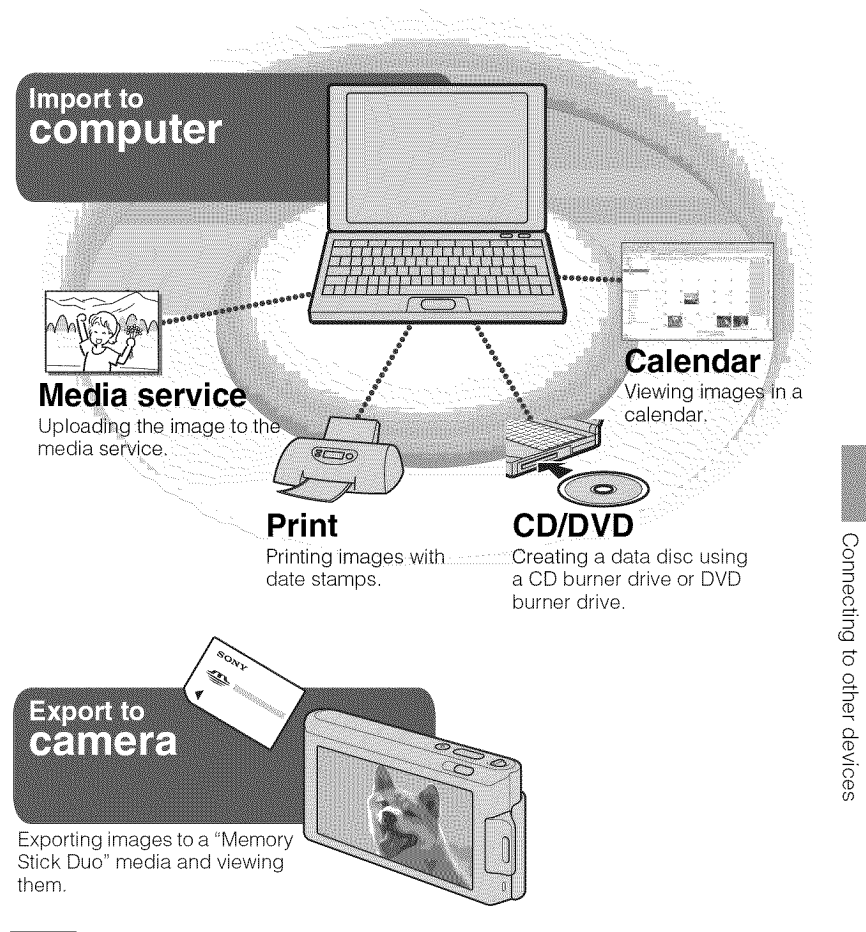

### **Note**

• "PMB" is not compatible with Macintosh computers.

### \_**Stage** 1**: installing** the "PMB" **(supplied)**

You can install **the** software (supplied) using **the** following procedure. When you install "PMB," "Music Transfer" is also installed.

• Log on as Administrator.

### Check your computer environment.

**Recommended environment** for **using** "PMB" **and** "Music **Transfer" OS** (pre-installed): Microsoft Windows  $XP^*$ <sup>1</sup> SP3/Windows Vista<sup>\*2</sup> SP1 CPU: Intel Pentium II[ 800 MHz or taster (For playing/editing the High Definition movies: Intel Pentium 4 2.8 GHz or faster/Intel Pentium D 2.8 GHz or faster/ Intel Core Duo 1.66 GHz or faster/Intel Core 2 Duo 1.20 GHz or faster)

**Memory:** 512 MB or more (For playing/editing the High Definition movies: 1 GB or more)

Hard Disk (Disk space required for installation): approximately 500 MB **Display:** Screen resolution:  $1,024 \times 768$  dots or more **Video memory:** 32 MB or more (Recommended: 64 MB or more)

 $*1$  64-bit editions and Starter (Edition) are not supported.

 $*$ <sup>2</sup> Starter (Edition) is not supported.

### 2 Turn on your computer, and insert the CD-ROM (supplied) into the CD-ROM drive.

The installation menu screen appears.

### Click [Install].

The "Choose Setup Language" screen appears.

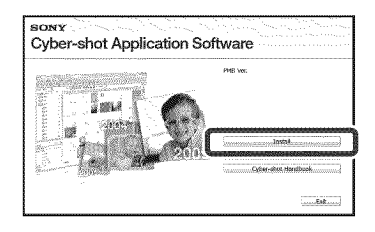

Follow the instructions on the screen to complete the installation.

5 Remove the CD-ROM after the installation is complete.

### \_**Stage 2: importing images** to **your computer using** "PMB"

- Insert a fully charged battery pack to the camera, then press the  $\blacktriangleright$  (Playback) button.
	- 2 Connect the camera to your computer.
		- "Connecting..." **appears** on **the** screen of **the** camera.

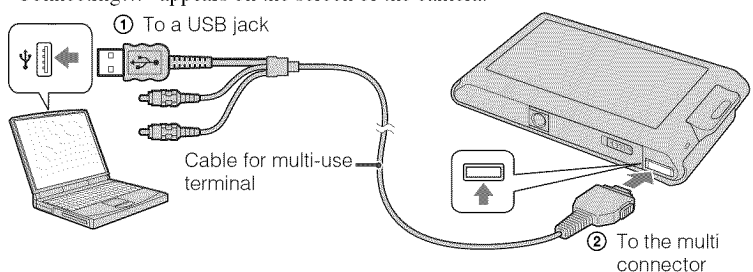

• K<sub>3</sub> is displayed on the screen during the communication session. Do not operate the computer while the indicator is displayed. When the indicator changes to —**use**—, you can start using the computer again.

3 Click the [Import] button.

For details, see the "PMB Guide".

### \_Stage **3:** Viewing "PMB Guide"

- Double-click the **●** (PMB Guide) icon on the desktop.
	- To access the "PMB Guide" from the start menu: Click [Start]  $\rightarrow$  [All Programs]  $\rightarrow$  $[$  Sony Picture Utility $] \rightarrow [He1p] \rightarrow [PMB]$ Guide].

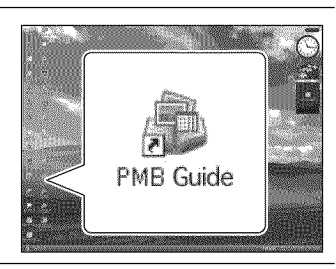

#### Notes

- Do not disconnect the cable for multi-use terminal from the camera while the camera is operating or while "Accessing..." appears on the screen of the camera. Doing so may corrupt the data.
- When using a battery with little remaining charge, you may not be able to transfer the data or the data may be corrupted. Using the AC Adaptor (sold separately) and the USB/AV/DC IN Cable for multi-use terminal (sold separately) is recommended.

### \_**Using** the **camera with your Macintosh computer**

You can copy images to your Macintosh computer. However, "PMB" is not compatible. When images are exported to the "Memory Stick Duo" media, view them in [Folder View].

You can install "Music Transfer" on your Macintosh computer.

### **Recommended computer environment**

The following environment is recommended for **a** computer connected to **the** camera.

### **Recommended environment** for **importing images**

**OS** (pre-installed): Mac OS 9.1/9.2/ Mac OS X (v10.1 to v10.5) **USB jack:** Provided as standard

### **Recommended environment** for **using** "Music **Transfer"**

**OS (pre-installed):** Mac OS X (v10.3 to v10.5) **Memory:** 64 MB or more (128 MB or more is recommended) **Hard** Disk (Disk **space** required for **installation):** approximately 50 MB

### **Changing the operation sounds**

You can set the sound produced when you operate the camera.

|<br>|<br>| Touch  $\lim_{x\to\infty}$  (Settings)  $\rightarrow$  [Main Settings]  $\rightarrow$  [ok]  $\rightarrow$  [Beep]  $\rightarrow$   $\overline{OK}$   $\rightarrow$  desired  $mode \rightarrow \overline{ox}$ .

**Shutter:** Turns on **the** shutter sound when you press the shutter button. High/Low: Turns on the beep/shutter sound when you operate the touch panel/press the shutter button. If you want to lower the volume, select [Low]. **Off:** Turns off the beep/shutter sound.

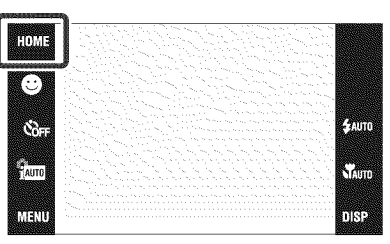

### **Using the HOME screen**

On **the** HOME screen, camera operations are organized for convenience into broad categories for selection, such as shooting, viewing and printing images. Only the items that are available for each mode are displayed on the screen.

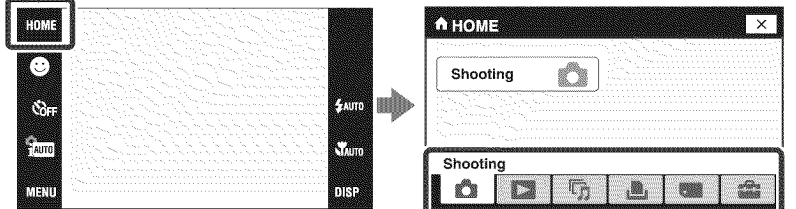

### \_\_ Shooting

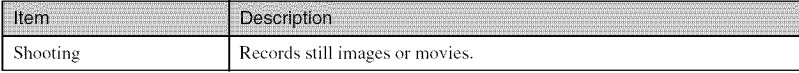

### \_ <sup>Q</sup> View **images**

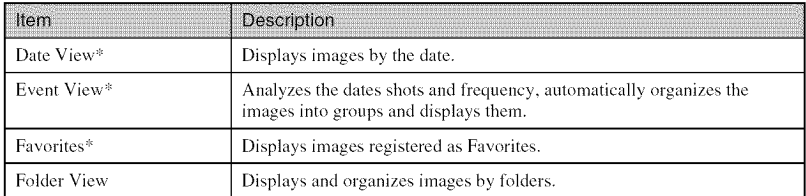

:\_These items are displayed only when "Memory Stick Duo" media is inserted into the camera.

### **】 「h Slideshow**

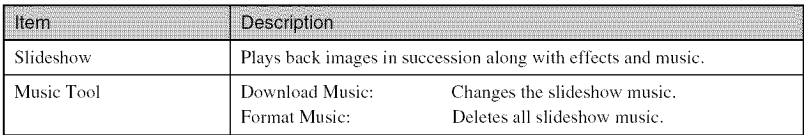

### \_ **Print**

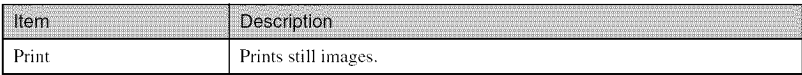

### \_\_ **Manage Memory**

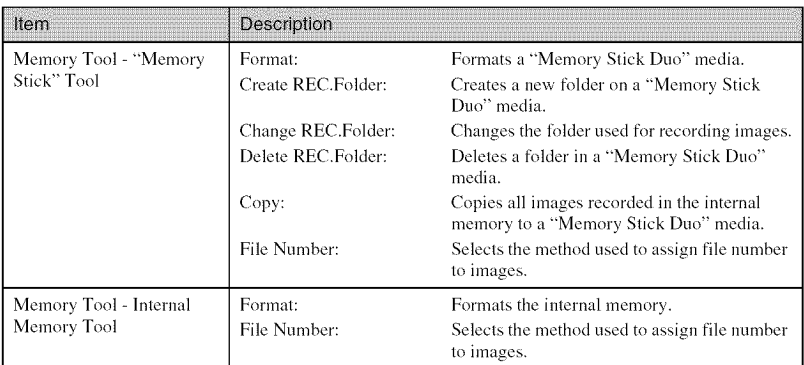

### \_ **Settings**

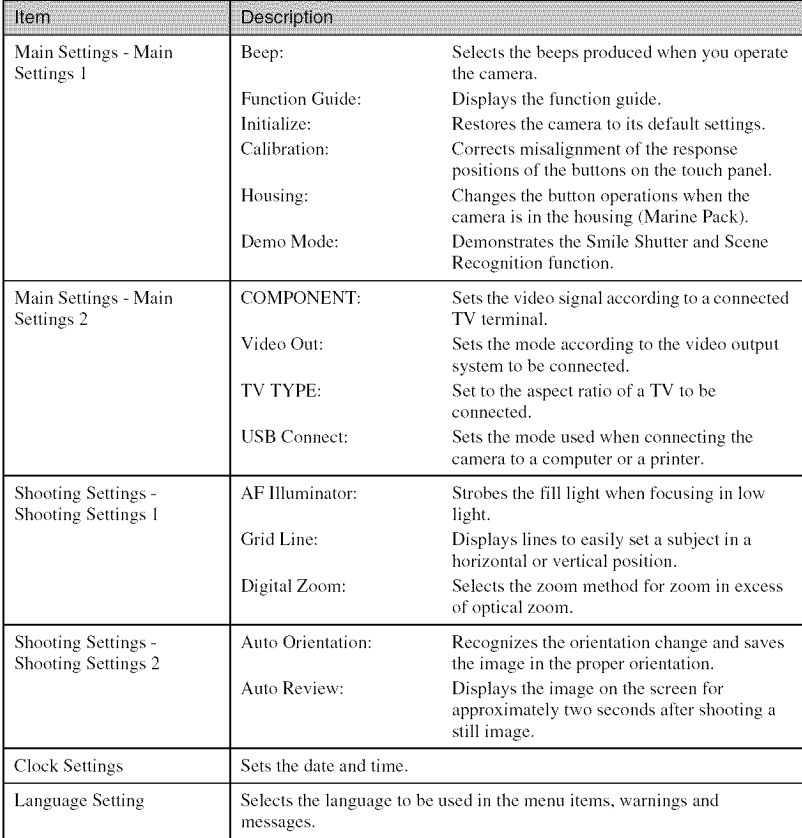

### **Using the MENU items**

Displays available fimctions for easy setting when the camera is in shooting or playback mode. Only the available items are displayed on the screen.

To restore the camera to its default settings, touch  $_{\text{HOMI}} \rightarrow$   $\bullet$  (Settings)  $\rightarrow$ [Main Settings  $1] \rightarrow$  [Initialize].

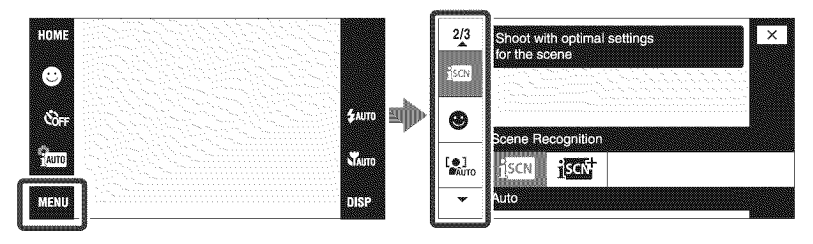

### \_MENU **in shooting** mode

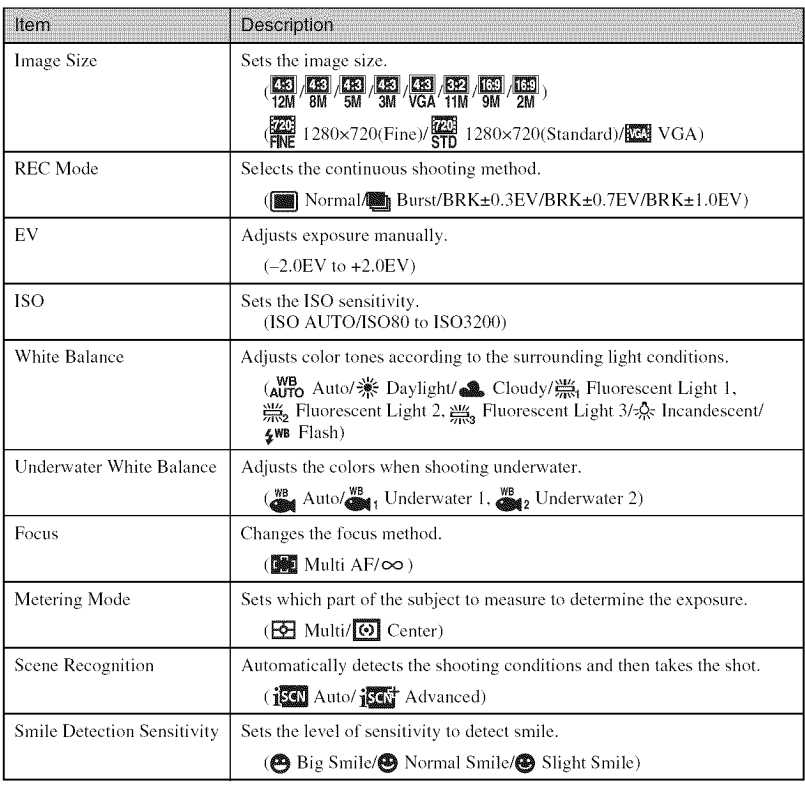

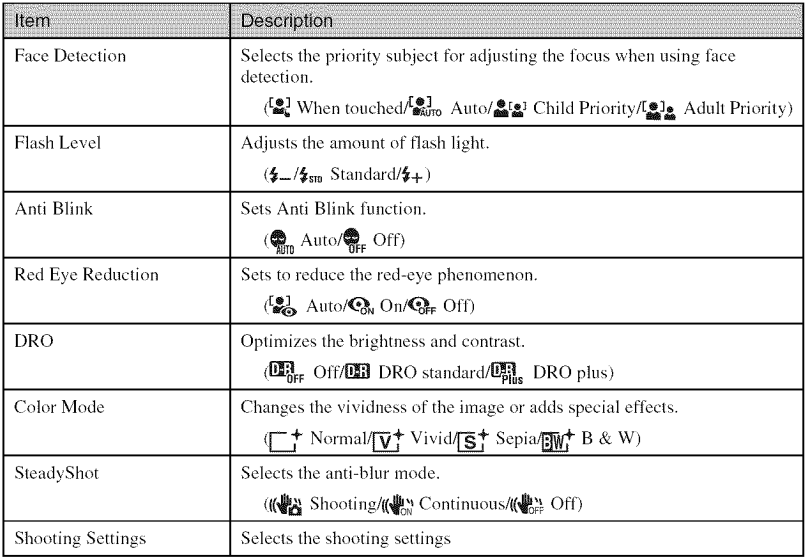

### \_**MENU in viewing** mode

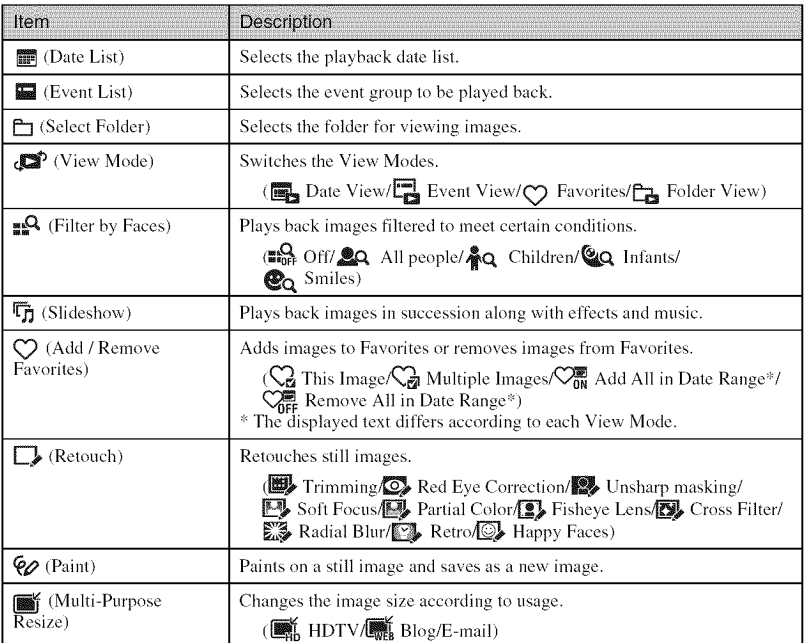

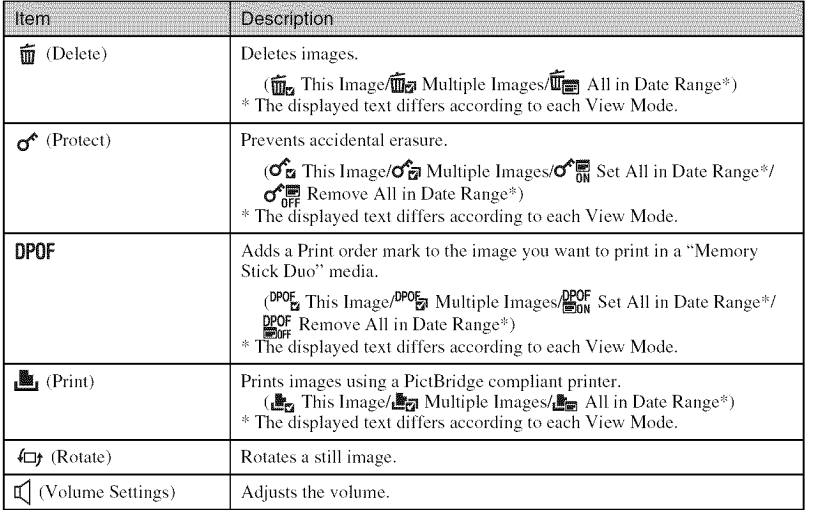

### **Using functions in Program Auto mode**

You can change the Focus, Metering Mode, ISO, and EV settings when [REC Mode] is set to **Red** (Program Auto).

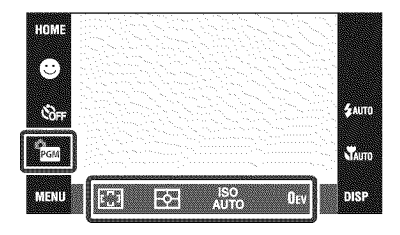

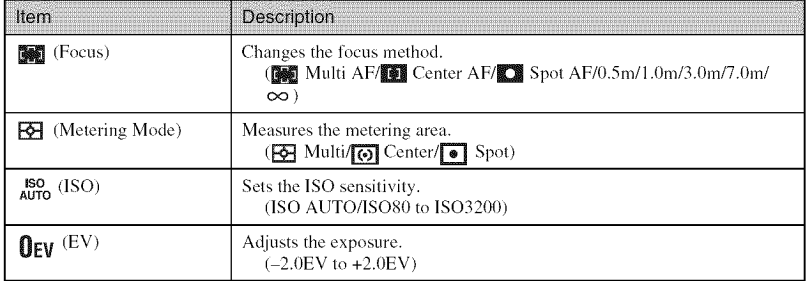

50<sub>GB</sub>

### **List of icons displayed on the screen**

Icons are displayed on the screen to indicate the camera status. You can select the display settings by touching the **DISP** indication on the bottom right of the screen (page 26).

### **When shooting still images**  $\boxed{1}$

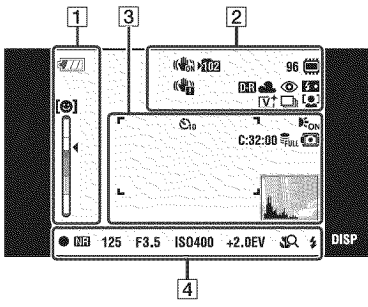

• The icons are limited in **EASY** (Easy Shooting) mode.

### **When shooting movies**

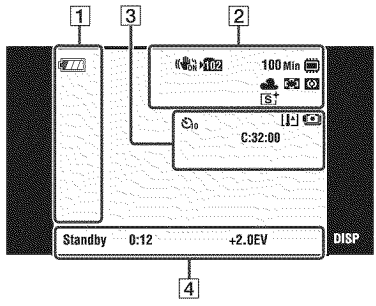

### **When playing back**

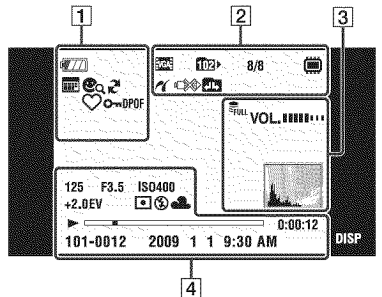

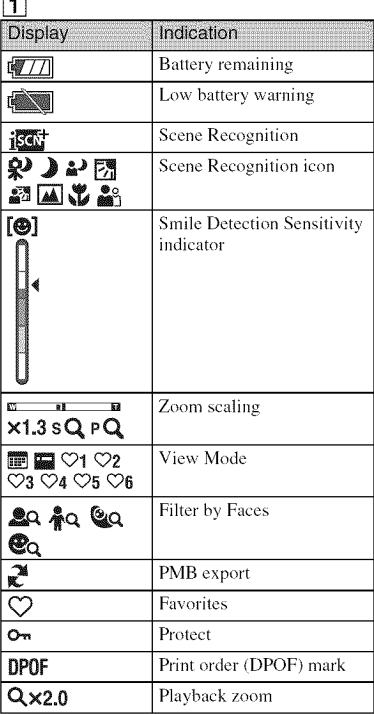

### $\sqrt{2}$

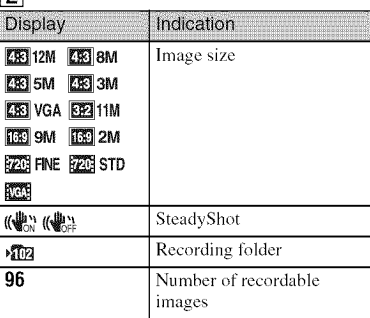

Others

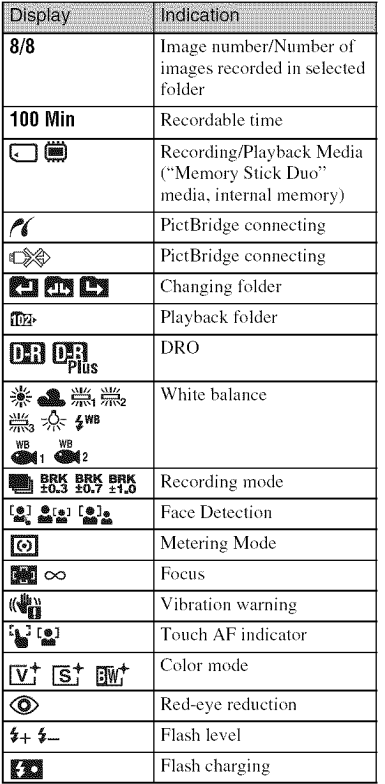

 $\overline{3}$ 

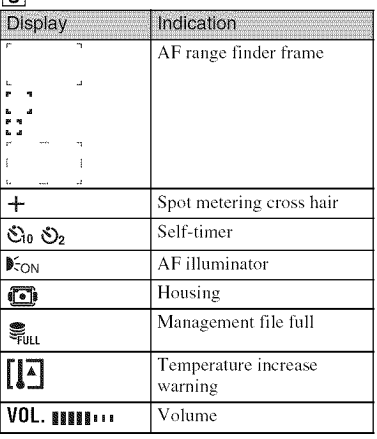

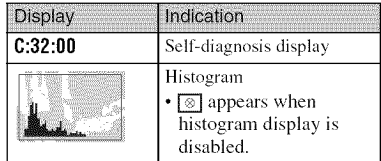

### $\boxed{4}$

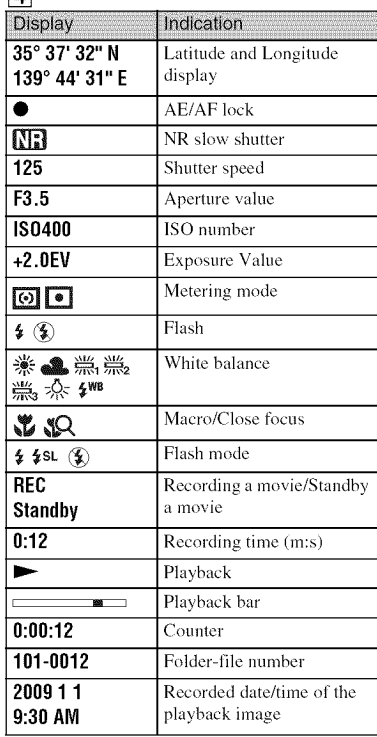

### **Learning more about the camera ("Cybershot Handbook")**

"Cyber-shot Handbook", which explains how to use the camera in detail, is included on the CD-ROM (supplied). Refer to it for in-depth instructions on the many functions of the camera.

• You need Adobe Reader to read "Cyber-shot Handbook". If it is not installed on your computer, yon can download it from web page: http://www.adobe.com/

### \_For **Windows** users

- Turn on your computer, and insert the CD-ROM (supplied) into the CD-ROM drive.
- 2 Click"Cyber-shot Handbook". ..... "Cyber-shot Step-up Guide", which contains information on accessories for the camera, is installed at the same time.

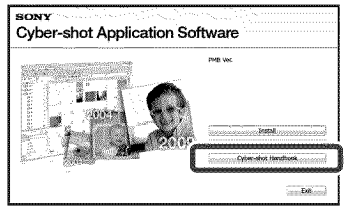

Start "Cyber-shot Handbook" from the shortcut on the desktop.

### \_For **Macintosh** users

- Turn on your computer, and insert the CD-ROM (supplied) into the CD-ROM drive.
- Select the [Handbook] folder and copy "Handbook.pdf" stored in the [GB] folder to your computer.
- After copying is complete, double-click "Handbook.pdf".

### **Troubleshooting**

If you experience trouble with the camera, try the following solutions.

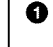

**0**

### **Check the items below, and refer to** "Cyber-shot **Handbook" (PDF).**

If a code such as "C/E: $\Box\Box$ " appears on the screen, refer to "Cyber-shot" Handbook."

**Removethebatterypack,**wait for **about**one **minute,re-insertthebattery pack,thenturn**on**thepower.**

v

v

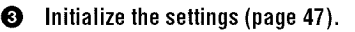

**<sup>** $\bullet$ **</sup>** Consult your Sony dealer or local authorized Sony service facility.

On repairing cameras with internal memory or Music files function included, data in **the** camera may be checked on minimum necessity to verify and improve the malfunction symptoms. Sony will not copy or save any of those data.

### **Battery pack and power**

#### **Cannot insert the battery pack.**

• Make sure the direction of the battery is correct, and insert it until the battery eject lever is locked (page 15).

#### **Cannot turn on the camera.**

- After inserting the battery pack into the camera, it may take a few moments for the camera to power up.
- Insert the battery pack correctly (page 15).
- The battery pack is discharged. Insert a charged battery pack (page 13).
- The battery pack is dead. Replace it with a new one.
- Use a recommended battery pack.

#### **The power turns off suddenly.**

- Depending on the camera and battery temperature, the power may turn off automatically to protect the camera. In this case, a message is displayed on the LCD screen before the power turns oft'.
- If you do not operate the camera for about three minutes while the power is on, the camera turns off automatically to prevent wearing down the battery pack. Turn on the camera again (page 16).
- The battery pack is dead. Replace it with a new one.

#### **The remaining charge indicator is incorrect.**

- The battery charge will get used up quickly and the actual remaining battery charge will be lower than the *indicator* in the *following* cases:
	- When you use the camera in an extremely hot or cold location.
	- When you use the flash and zoom frequently.
	- When you repeatedly turn the power on and off.
- $-$  When [Brightness] of the  $\overrightarrow{MS}$  (screen display) is set to [Bright].
- A discrepancy arose between the remaining charge indicator and the actual remaining battery charge. Fully discharge the battery pack once, then charge it to correct the indication.
- The battery pack is discharged. Insert the charged battery pack (page 13).
- The battery pack is dead. Replace it with a new one.

#### **Cannot charge the battery pack while inside the camera.**

• You cannot charge the battery pack using the AC Adaptor (sold separately). Use the battery charger (supplied) to charge the battery.

#### **The CHARGE lamp** flashes **while charging the battery.**

- Remove and reinsert the battery pack, making sure it is installed correctly.
- The temperature may be inappropriate for charging. Try charging the battery pack again within the proper charging temperature range ( $10^{\circ}$ C to  $30^{\circ}$ C ( $50^{\circ}$ F to  $86^{\circ}$ F)).

### **Shooting still images/movies**

#### **Cannot record images.**

- Check the free capacity of the internal memory or "Memory Stick Duo" media (pages 29, 32). If it is full, do one of the following:
- Delete unnecessary images (page 37).
- Change the "Memory Stick Duo" media.
- Yon cannot record images while charging the flash.
- When shooting a still image, set the shooting mode other than  $\mathbf{H}$  (Movie Mode).
- Set the shooting mode to  $\Box$  (Movie Mode) when shooting movies.
- Movies with the size set to [ 1280×720] can only be recorded on a "Memory Stick PRO Duo" media. When using recording media other than "Memory Stick PRO Duo" media, set the movie image size to [VGA].
- The camera is in Smile Shutter demonstration mode. Set [Demo Mode] to [Off].

### **White, black, red, purple or other vertical streaks appear, or the whole screen of the image becomes reddish when you are shooting a very bright subject.** Figure 1.1 This is called "smear phenomenon". This is not a malfunction.<br>  $\frac{1}{2}$ <br>  $\frac{1}{2}$ <br>  $\frac{1}{2}$ <br>  $\frac{1}{2}$ <br>  $\frac{1}{2}$ <br>  $\frac{1}{2}$ <br>  $\frac{1}{2}$

### **Viewing images**

#### **Cannot play back images.**

- Press  $\blacktriangleright$  (Playback) button (page 19).
- The folder/file name has been changed on your computer.
- No guarantees are made for playing back, on this camera, *tiles* containing images which were processed on a computer or images which were shot using other cameras.
- The camera is in USB mode. Delete the USB connection.
- You may not be able to play back some images stored on the "Memory Stick Duo" media shot using other cameras. Play such images in Folder View (page 35).
- This is caused by copying images on your computer to the "Memory Stick Duo" media without using the "PMB". Play such images in Folder View (page 35).

### **Precautions**

### **Do not use/store the camera in the following places**

- In an extremely hot, cold or humid place In places such as in a car parked in the sun, the camera body may become deformed and this may cause a malfunction.
- Under direct sunlight or near a heater The camera body may become discolored or deformed, and this may cause a malfunction.
- In a location subject to rocking vibration
- Near strong magnetic place
- In sandy or dusty places Be carefld not to let sand or dust get into the camera. This may cause the camera to malfunction, and in some cases this malfunction cannot be repaired.

### **On carrying**

Do not sit down in a chair or other place with the camera in the hack pocket of your trousers or skirt, as this may cause malfunction or damage the camera.

### **On cleaning**

#### **Cleaning the LCD screen**

Wipe the screen surface with an LCD cleaning kit (sold separately) to remove fingerprints, dust, etc.

#### **Cleaning the lens**

Wipe the lens with a soft cloth to remove fingerprints, dust, etc.

#### **Cleaning the camera surface**

Clean the camera surface with a soft cloth slightly moistened with water, then wipe the surface with a dry cloth. To prevent damage to the finish or casing:

- Do not expose the camera to chemical products such as thinner, benzine, alcohol, disposable cloths, insect repellent, sunscreen or insecticide.
- Do not touch the camera with any of the above on your hand.
- Do not leave the camera in contact with rubber or vinyl for a long time.

### **On operating temperatures**

Your camera is designed for use under the temperatures between  $0^{\circ}$ C and  $40^{\circ}$ C (32 $^{\circ}$ F and 104°F). Shooting in extremely cold or hot places that exceed this range is not recommended.

### **On moisture condensation**

If the camera is brought directly from a cold to a warm location, moisture may condense inside or outside the camera. This moisture condensation may cause a malfimction of the camera.

#### **If moisture condensation occurs**

Turn off the camera and wait about an hour for the moisture to evaporate. Note that if you attempt to shoot with moisture remaining inside the lens, you will be unable to record clear images.

#### **On the internal rechargeable backup battery**

This camera has an internal rechargeable battery for maintaining the date and time and other settings regardless of whether the power is on or off.

This rechargeable battery is continually charged as long as you are using the camera. However, if you use the camera for only short periods, it discharges gradually, and if you do not use the camera at all for about one month it becomes completely discharged. In this case, be sure to charge this rechargeable battery before using the camera.

However, even if this rechargeable battery is not charged, you can still use the camera, but the date and time will not be indicated.

#### **Charging method of the internal rechargeable backup battery**

Insert charged battery pack in the camera, and then leave the camera for 24 hours or more with the power off.

### **Specifications**

### **Camera**

#### **[System] Image** device: 7.79 mm (1/2.3 type) color CCD, Primary color filter Total pixel number of camera: Approx. 12.4 Megapixels Effective pixel number of camera: Approx. 12.1 Megapixels Lens: Carl Zeiss Vario-Tessar 4x zoom lens  $f=6.18-24.7$  mm $(35 - 140$  mm $(35$  mm film equivalent)) F3.5 (W)  $-$  F4.6 (T) When shooting movies  $(16:9)$ : 38 - 152 mm When shooting movies  $(4:3)$ :  $46 - 184$  mm Exposure control: Automatic exposure, Scene Selection (11 modes) White balance: Automatic, Daylight, Cloudy, Fluorescent 1,2,3, Incandescent, Flash Underwater White Balance: Auto, Underwater 1,2 Recording interval for Burst mode: approx. 0.57 seconds Recording system: Still images: JPEG (DCF Vet. 2.0, Exif Ver. *2.21,* MPF Baseline) compliant, DPOF compatible Movies: MPEG-4 Visual

Recording media: lnternal Memory (approx. 11 MB), "Memory Stick Duo" media

Flash: Flash range (ISO sensitivity (Recommended exposure Index) set to Auto): Approx.  $0.08$  to  $2.9$  m  $(3 \frac{1}{4}$  inches to 9 feet 6  $1/4$  inches) (W)/ approx.  $0.5$  to  $2.3$  m (1 feet  $7\frac{3}{4}$  inches to  $7$  feet 6 5/8 inches) (T)

### **[Inputand**Output**connectors]**

Multi connector Type I a (AV-out (SD/HD Component)/USB/DC-in): Video output Audio output (Monaural) USB communication

USB communication: Hi-Speed USB (USB 2.0 compliant)

### **[LCD**screenl

**LCD** panel: Wide (16:9), 7.5 cm (3.0 type) TFT drive Total number of dots:  $230 400 (960 \times 240)$  dots

### **[Power,general]**

Power: Rechargeable battery pack NP-BD1, 3.6 V NP-FD1 (sold separately), 3.6 V AC-LS5K AC Adaptor (sold separately), 4.2 V Power consumption (during shooting): 1.0 W Operating temperature:  $0$  to  $40^{\circ}$ C (32 to  $104^{\circ}$ F) Storage temperature:  $-20$  to  $+60^{\circ}$ C ( $-4$  to  $+140^{\circ}$ F) Dimensions:  $93.6 \times 57.2 \times 15.0$  mm (3  $3/4 \times 2.3/8$ ) x 19/32 inches) (W/H/D, excluding protrusions) Mass (including NP-BDI battery pack and a "Memory Stick Duo" media): Approx. 151 g (5.3 oz) Microphone: Monaural Speaker: Monaural Exif Print: Compatible PRINT Image Matching III: Compatible PictBridge: Compatible

### **BC-CSD battery charger**

Power requirements: AC 100 V to 240 V, 50/60 Hz, 2.2 W Output voltage: DC 4.2 V, 0.33 A Operating temperature: 0 to 40°C (32 to 104°F) Storage temperature:  $-20$  to  $+60^{\circ}$ C ( $-4$  to  $+140^{\circ}$ F) Dimensions: Approx.  $62 \times 24 \times 91$  mm (2  $1/2 \times$ 31/32 x 3 5/8 inches) (W/H/D) Mass: Approx.  $75 g (2.7 oz)$ 

#### **Rechargeable battery pack NP-BD1**

Used battery: Lithium-ion battery Maximum voltage: DC 4.2 V Nominal voltage: DC 3.6 V Maxinmm charge current: 1.24 A Maximum charge voltage: DC 4.2 V Capacity: typical: *2.4* Wh *(680* mAh) minimum: 2.3 Wh (620 mAh)

Design and specifications are subject to change without notice.

### **Trademarks**

• The following marks are trademarks of Sony *Corporation.*

Cuber-shot, "Cyber-shot," "Memory Stick,"  $\sum_{\text{www. 100}}$  "Memory Stick PRO," **MEMORY STICK PRO, "Memory Stick Duo," MEMORY STICK DUD, "Memory Stick PRO** Duo," MEMORY STICK PRO DUO, "Memory Stick PRO-HG Duo," MEMORY**STl[l(**PR0-FIG **DUO,**"Memory Stick Micro," "MagicGate," MAGICGATE,

"BRAVIA," "PhotoTV HD," "Info LITHIUM"

- Microsoft, Windows, DirectX and Windows Vista are either registered trademarks or trademarks of Microsoft Corporation in the United States and/or other countries.
- Macintosh and Mac OS are trademarks or registered trademarks of Apple Inc.
- Intel, MMX, and Pentium are trademarks or registered trademarks of Intel Corporation.
- Adobe and Reader are either trademarks or registered trademarks of Adobe Systems Incorporated in the United States and/or other countries.
- In addition, system and product names used in this manual are, in general, trademarks or registered trademarks of their respective developers or manufacturers. However, the  $TM$  or  $\circledR$  marks are not used in all cases in this manual.

Others

### Esnaño

Nombre del producto: Cámara Digital Modelo: DSC-T90

POR FAVOR LEA DETALLADAMENTE ESTE MANUAL DE INSTRUCCIONES ANTES DE CONECTAR Y OPERAR ESTE EQUIPO.

RECUERDE QUE UN MAL USO DE SU APARATO PODRIA ANULAR LA GARANTIA.

### $\sqrt{N}$ RO

**Para reducir el riesgo de incendio o descarga el6ctrica, no exponga la unidad a la Iluvia ni a la humedad.**

### PRECAUCION

### **Bateria**

Si la batería se manipula indebidamente, puede explotar y causar un incendio o provocarle quemaduras qufmicas. Tenga en cuenta las siguientes precauciones.

- No desmonte el producto.
- No aplaste ni exponga la baterfa a impactos tales como golpes o cafdas, ni la deje caer o la pise.
- No provoque un cortocircuito en la batería ni permita que objetos metálicos entren en contacto con sus terminales.
- No exponga la batería a temperaturas superiores a 60 °C como a la luz solar directa, o en el interior de un autom6vil estacionado al sol.
- No la incinere ni la arroje al fuego.
- No manipule baterías de iones de litio dañadas o con fugas.
- Asegúrese de cargar la batería con un cargador de baterfas original de Sony o con un dispositivo que pueda cargarla.
- Mantenga la batería fuera del alcance de niños pequefios.
- Mantenga la batería seca.
- Sustitúyala únicamente por otra del mismo tipo o equivalente recomendada por Sony.
- Deshágase de la baterías usada lo antes posible según el procedimiento que se describe en las instrucciones.

Sustituya la batería ùnicamente por otra del tipo especificado. De lo contrario, es posible que se produzcan incendios o lesiones.

No exponga las pilas a fuentes de calor excesivo, como la luz solar directa, el fuego o similares.

### Atención para los clientes en Europa

#### **Aviso para los clientes de pa(ses en los que se aplican las directivas de la UE**

El fabricante de este producto es Sony Corporation, 1-7-1 Konan Minato-ku Tokyo, 108- 0075, Jap6n. E1 representante autorizado en lo referente al cumplimiento de la directiva EMC y a la seguridad de los productos es Sony Deutschland GmbH, Hedelfinger Strasse 61, 70327 Stuttgart, Alemania. Para resolver cualquier asunto relacionado con el soporte técnico o la garantía, consulte las direcciones que se indican en los documentos de soporte técnico y garantia suministrados pot separado.

Este producto se ha probado y cumple con la normativa que establece la Directiva EMC si se utiliza un cable de conexión de menos de 3 metros de longitud.

### **Atención**

Los campos electromagnéticos a frecuencias específicas podrán influir en la imagen y el sonido de esta unidad.

### **Aviso**

Si la electricidad estática o el electromagnetismo interrumpen la transmisíon de datos (fallo), reinicie la aplicaci6n o desconecte el cable de comunicacidn *(USB,* etc.) y vuelva a conectarlo.

#### \_Tratamiento **de los equipos el6ctricos y electrbnicos al** final **de su vida util (aplicable en la Unibn Europea y en pa(ses europeos con sistemas de recogida selectiva de residuos)**

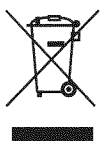

Este simbolo en el equipo o el embalaje indica que el presente producto no puede ser tratado como residuos domésticos normales, sino que debe entregarse en el correspondiente punto de recogida de equipos eléctricos y electrónicos. Al asegurarse de que este producto se desecha correctamente, Ud. ayuda a prevenir las consecuencias negativas para el medio ambiente y la salud humana que podrfan derivarse de la incorrecta manipulaci6n en el momento de deshacerse de este producto. E1 reciclaje de materiales ayuda a conservar los recursos naturales. Para recibir información detallada sobre el reciclaje de este producto, póngase en contacto con el ayuntamiento, el punto de recogida más cercano o el establecimiento donde ha adquirido el producto.

**Tratamiento de las baterias al final de su vida util (aplicable en la Unibn Europea y en paises europeos con sistemas de recogida selectiva de residuos)**

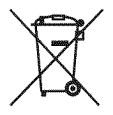

Este símbolo en la batería o en el embalaje indica que la batería proporcionada con este producto no puede ser tratada como un residuo doméstico normal.

A1 asegurarse de que estas baterfas se desechan correctamente, Ud. ayuda a prevenir las consecuencias negativas para el medio ambiente y la salud humana que podrían derivarse de la incorrecta manipulacidn en el momento de deshacerse de la batería. El reciclaje de materiales avuda a conservar los recursos naturales.

En el caso de productos que por razones de seguridad, rendimiento o mantenimiento de datos. sea necesaria una conexión permanente con la batería incorporada, esta batería solo deberá ser reemplazada por personal técnico cualificado para ello.

Para asegurarse de que la batería será tratada correctamente, entregue el producto al final de su vida fitil en un punto de recogida para el reciclado de aparatos eléctricos y electrónicos.

Para las demás baterías, vea la sección donde se indica cómo quitar la batería del producto de forma segura. Deposite la batería en el correspondiente punto de recogida para el reciclado.

Para recibir información detallada sobre el reciclaje de este producto o de la batería, póngase en contacto con el ayuntamiento, el punto de recogida más cercano o el establecimiento donde ha adquirido el producto.

### **|ndice**

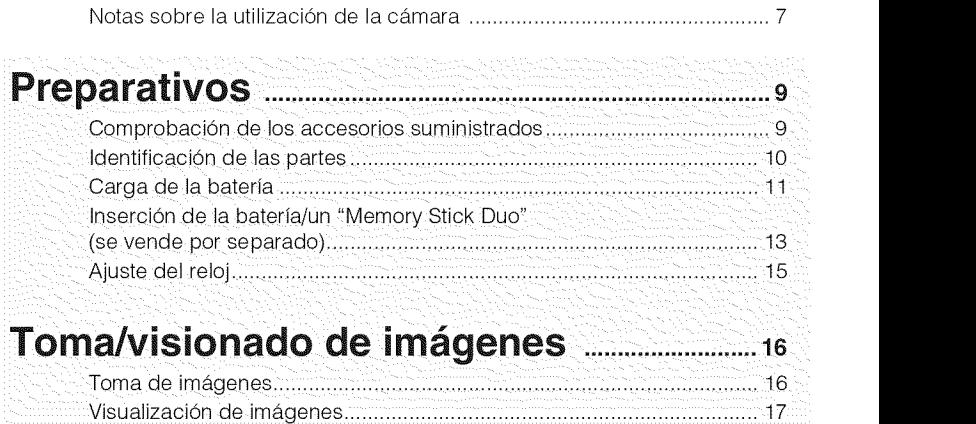

### **Utilizacion de las** funciones **de toma de imagen** ......\_8  $\mathbb{R}^2$

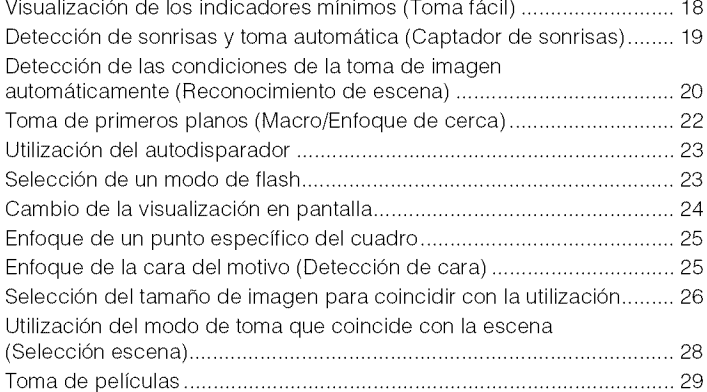

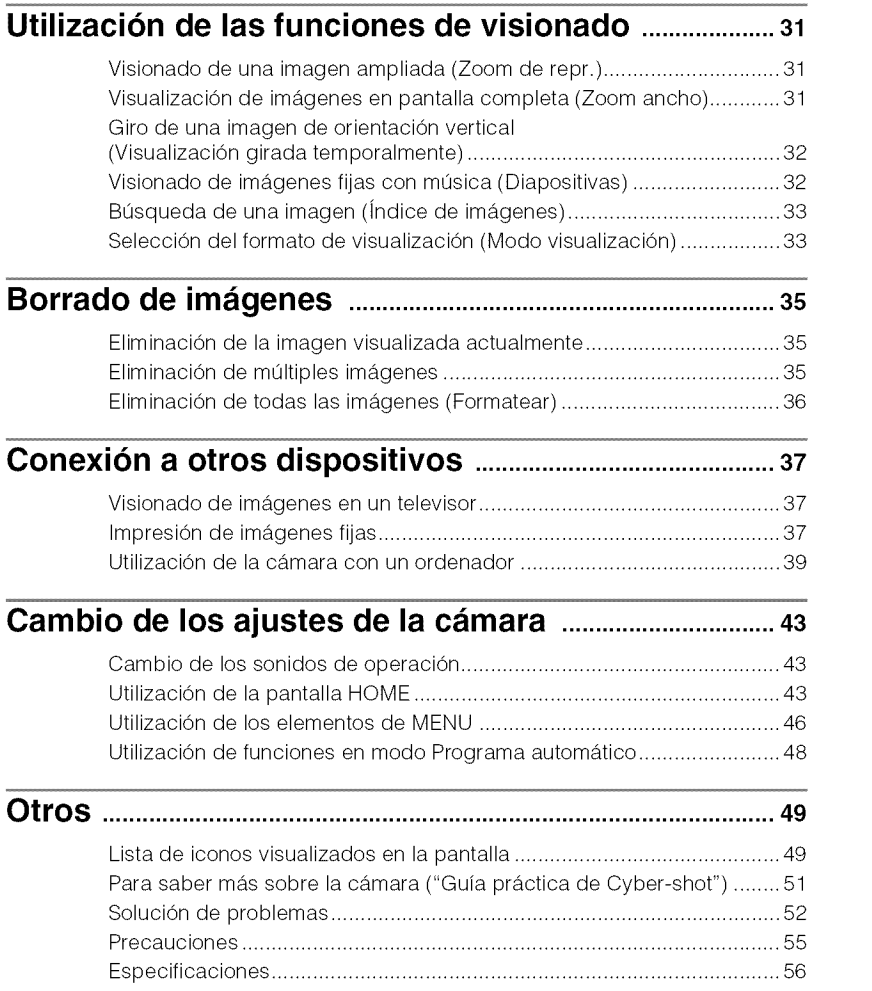

### \_Notas **sobre** la **utilizaci6n de** la c\_mara

### **Copia de seguridad de la memoria interna y del** "Memory **Stick Duo"**

No apague la cámara, extraiga la batería, ni retire el "Memory Stick Duo" mientras está encendida la lfimpara de acceso. De 1o contrario, podrán dañarse los datos de la memoria interna o el "Memory Stick Duo". Asegúrese de hacer una copia de seguridad para proteger sus datos.

### **Acerca de los archivos de gestidn**

Cuando inserta un "Memory Stick Duo" sin archivo de gestión en la cámara y conecta la alimentación, parte de la capacidad del "Memory Stick Duo" se utiliza para crear automáticamente un archivo de gestión. Es posible que lleve algún tiempo hasta que pueda realizar la siguiente operación.

### **Notas sobre la grabacidn/ reproduccidn**

- **•** Antes de comenzar a grabar, haga una grabacidn a modo de prueba para asegurarse de que la cámara está funcionando correctamente.
- La cámara no está hecha a prueba de polvo, ni a prueba de salpicaduras, ni a prueba de agua. Lea "Precauciones" (página 55) antes de utilizar la c\_imara.
- Evite exponer la cámara al agua. Si entra agua dentro de la cámara, podrá ocurrir un mal funcionamiento. En algunos casos, la cámara no podrá ser reparada.
- No dirija la c\_imara hacia el sol ni hacia otras luces intensas. Podrá ocasionar un mal funcionamiento de la cámara.
- No utilice la cfimara cerca de un lugar que genere ondas de radio fuertes o emita radiacidn. De 1o contrario, es posible que la cámara no pueda grabar o reproducir imágenes correctamente.
- La utilizaci6n de la c\_imara en lugares arenosos o polvorientos podrá ocasionar un mal funcionamiento.
- Si se condensa humedad, elimh\_ela antes de utilizar la cámara (página 55).
- No agite ni golpee la c\_imara. Podrfa ocasionar un mal funcionamiento y no poder grabar imágenes. Además, el soporte de grabacidn podrfa quedar inutilizable o dafiarse los datos de imagen.

• Limpie la superficie del flash antes de utilizarlo. El calor de la emisidn del flash podrá hacer que la suciedad en la superficie del flash se descolore o se adhiera en ella, ocasionando una insuficiente emisidn de luz.

### **Notas sobre la pantalla LCD**

- La pantalla LCD está fabricada utilizando tecnologfa de muy alta precisidn por 1o que más del 99,99% de los píxeles son operativos para uso efcctivo. Sin embargo, es posible que aparezcan algunos puntos diminutos negros y/o brillantes (blancos, rojos, azules o verdes) en la pantalla LCD. Estos puntos son un resultado normal del proceso de fabricación, y no afectan a la grabación.
- Si salpica agua u otros lfquidos a la pantalla LCD y se moja, seque inmediatamente la pantalla con un paño suave. Los líquidos dcjados en la superficie de la pantalla LCD pueden perjudicar la calidad y ocasionar un mal funcionamiento.

### **Por** favor, **utilice accesorios Sony genuinos**

Si utiliza accesorios fabricados por compañías distintas de Sony, podrá ocasionar un problema en la cámara.

• La utilización de fundas de cámara de otros fabricantes con imanes podrá ocasionar un problema de suministro de alimentación.

### **Acerca de la temperatura de la c\_mara**

La cámara y la batería pueden calentarse debido a una utilización continua, pero esto no es un defccto de funcionamiento.

### **Acerca de la proteccibn contra el recalentamiento**

Dependiendo de la temperatura de la cámara y de la bater/a, es posible que no pueda grabar películas o que la alimentación se desconecte automáticamente para proteger la cámara.

Se visualizará un mensaje en la pantalla LCD antes de que se desconecte la alimentación o ya no podrá grabar películas.

### **Acerca de la compatibilidad de los datos de imagen**

- La cámara cumple con la norma universal DCF (Design rule for Camera File system) establecida por la JEITA (Japan Electronics and Information Technology Industries Association).
- Sony no garantiza que la c\_hnara pueda reproducir imágenes grabadas o editadas con otro equipo, ni que otros equipos puedan reproducir imágenes grabadas con la cámara.

### **Aviso sobre los derechos de autor**

Los programas de televisión, películas, cintas de vídeo y demás materiales pueden estar protegidos por copyright. La grabacidn no autorizada de tales materiales puede ir en contra de los artículos de las leyes de copyright.

### **No hay compensacidn por da6o del contenido o** fallo **de grabacidn**

Sony no compensará por no poder grabar o por la pérdida o daño del contenido grabado debido a un mal funcionamiento de la cámara o el soporte de grabación, etc.

### **Comprobaci6n de los accesorios suministrados**

• Cargador de baterfa BC-CSD ( 1 )

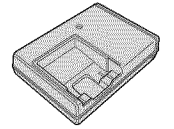

• Cable de alimentación (1) (no suministrado en EE. UU. y Canadá)

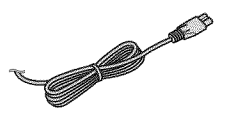

• Baterfa recargable NP-BD 1 (1)/caja de la baterfa (1)

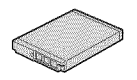

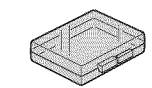

• Lfipiz de pimar *(1)*

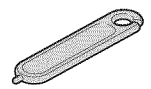

• Cable USB, A/V para terminal de usos múltiples (1)

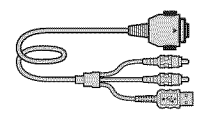

• Correa para mufieca (1)

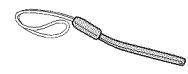

- $\cdot$  CD-ROM  $(1)$ 
	- Software de aplicación del Cyber-shot
	- "Guía práctica de Cyber-shot"
	- "Gufa avanzada de Cyber-shot"
- Manual dc instrucciones (este manual) (1)

### \_**Utilizaci6n de** la **correa de** mufieca

La Cámara se suministra con una correa para mufieca.

Coloque la correa y pase la mano a través del lazo para evitar que pueda caérsele la cámara y dafiarse.

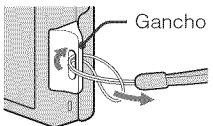

# \_Utilizaci6n del **I\_piz** de

pintar El lápiz de pintar se utiliza cuando se emplea el panel táctil. Se coloca en la correa de muñec a

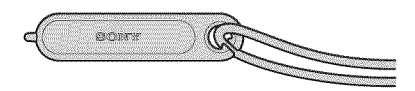

### Nota

• No transporte la cámara agarrando del lápiz de pintar. La cámara podrá caerse.

### \_**Acerca** del **soporte de Cyber-shot Station**

Esta cámara no es compatible con el soporte de Cyber-shot Station.

\_/iii iiiiiiii\_ \_i\_iiii:,, iiiii\_

 $\mathcal{H}$ immm $\mathcal{H}$ 

£ **<** O

### **Identificacion de las partes**

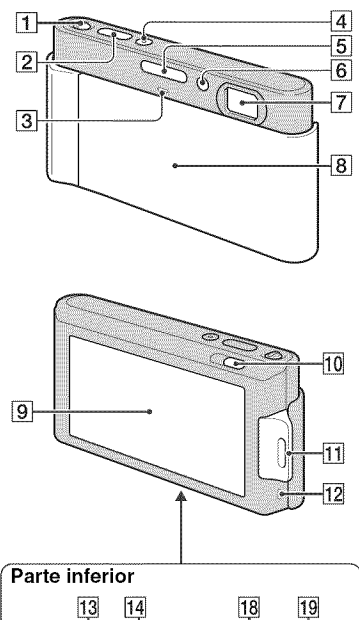

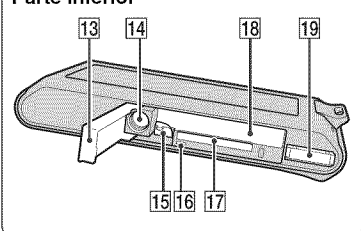

- $\frac{4}{5}$  [Delanca del zoom (W/T)
	- 2 Botón del disparador
	- 3 Micrófono
	- 4 Botón ON/OFF (Alimentación)
	- $\overline{5}$  Flash
	- 6 Lámpara del autodisparador/ Lámpara del captador de sonrisas/ Iluminador AF
	- [] Objetivo
	- 8 Tapa del objetivo
	- 9 Pantalla LCD/Panel táctil
	- $[10]$  Botón  $\triangleright$  (Reproducción)
	- [] Enganche pare la correa de mufieca/ Empufiadura
	- 12 Altavoz
	- <sup>13</sup> Tapa de la batería/"Memory Stick Duo"
	- 14 Rosca para trípode
	- Utilice un trfpode con un tornillo de menos de 5,5 mm de largo. De lo contrario, no podrá sujetar firmemente la cámara, y es posible que la cámara se dañe.
	- **15** Palanca de expulsión de la batería
	- 16 Lámpara de acceso
	- [] Ranura de "Memory Stick Duo"
	- **18** Ranura de inserción de la batería
	- 19 Conector múltiple

## **Carga de la bateria**

### Inserte la batería en el cargador de bateria.

• Puede cargar la bateria incluso cuando esté parcialmente cargada.

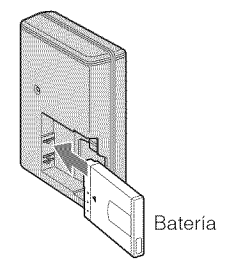

### Conecte el cargador de bateria a la toma de corriente de la pared.

Si continúa cargando la batería durante aproximadamente una hora más después de haberse apagado la l\_mpara CHARGE, la carga durará un poco más (carga completa).

### **Para clientes en EE.UU. y Canada**

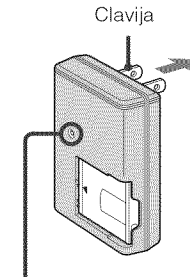

Lámpara CHARGE Iluminada: Cargando Apagada: Ha finalizado la carga (carga normal)

Lampara CHARGE

#### **Para clientes en paises/regiones distintos de EE.UU. y Canada**

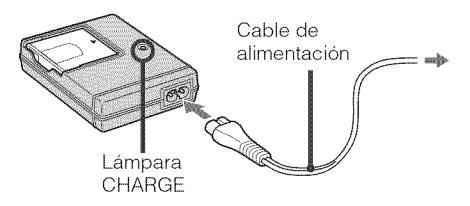

### Cuando se haya completado la carga, desconecte el cargador de bateria.

# **<** 0

 $321113118$  $\boxtimes$ iii  $\boxtimes$ ii

 $\mathcal{H}$ immm $\mathcal{H}$ 

### **iiii Tiempo de carga**

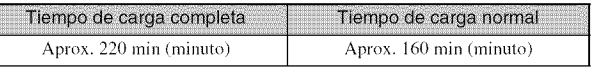

### **Notas**

iiiiiiiiiiiiiiiiii\_iiiiiiiiiii'i'i'iiii\_

• La tabla de arriba muestra el tiempo requerido para cargar una baterfa completamente descargada a una temperatura de 25°C

La carga podrá llevar más tiempo según las condiciones de utilización y las circunstancias.

- Conecte el cargador de batería a la toma de corriente de la pared más próxima.
- Aunque la lámpara CHARGE no esté encendida, el cargador de batería no estará desconectado de la fuente de alimentación de ca en tanto que el mismo esté conectado a la toma de corriente de la pared. Si ocurre algdn problema mientras utiliza el cargador de balerfa, inlerrumpa inmedialamente la alimentación desconectando la clavija de la toma de corriente de la pared.
- Cuando **finalice** la carga, desenchut'e el cable de alimentacidn de la toma de corriente de la pared, y exlraiga la baterfa del cargador de baterfa.
- \_" Disefiada para ser utilizada con baterfas y el cargador de baterfa de Sony compatibles.

### \_Duracidn de la baterfa **y** namero **de ira&genes** que **se pueden** grabar/ver

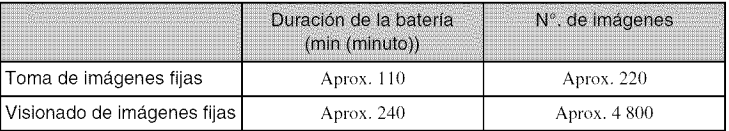

El método de medición está basado en el estándar CIPA. (CIPA: Camera & Imaging Products Association)

### Nota

• La duracidn de **la** balerfa y el ndmero de im\_;genes t'ijas podrfin variar dependiendo de **los** ajusles de la cámara.

### Utilización de la cámara en el extranjero

Puede utilizar la cámara, el cargador de batería (suministrado), y el adaptador de ca AC-LS5K (se vende por separado) en cualquier país o región donde el suministro de corriente sea de entre ca 100 V a 240 V de ca 50/60 Hz

No utilice un transformador electrónico (convertidor para usar en viajes). Ello podría ocasionar un mal funcionamiento.

# **Insercion de la bateria/un** "Memory **Stick Duo" (se vende por separado)**

### Abra la tapa.

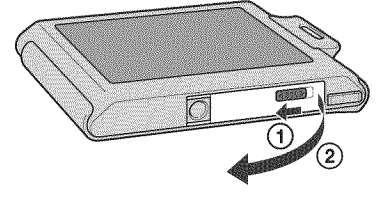

### Inserte el "Memory Stick Duo" (se vende por separado).

Con el lado del terminal orientado hacia el objetivo, inserte el "Memory Stick Duo" hasta que produzca un chasquido al encajar en su sitio.

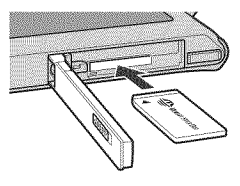

### 2 Inserte la batería.

Compruebe la dirección de la batería, e insértela hasta que la palanca de expulsión de la baterfa quede bloqueada.

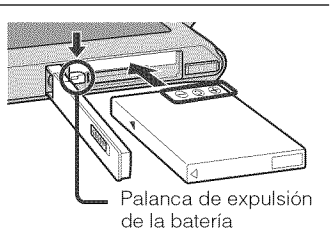

### Cierre la tapa.

• El cerrar la tapa con la baterfa insertada incorrectamente podrá dañar la cámara.

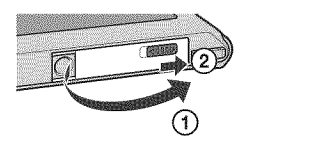

\_/iii iiiiiiii\_ \_i\_iiii\_,, iiiii\_

 $\mathcal{H}$ immm $\mathcal{H}$ 

 $\cdots$ 

iiiiii--\_iiiiiiii\_ iiiiiii<del>ii.</del>ii

### !\_"Memory Stick" **que puede** utilizar

#### "Memory **Stick Duo"**

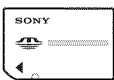

También puede utilizar un "Memory Stick PRO Duo" o "Memory Stick PRO-HG Duo" con la cámara.

Para más detalles sobre el número de imágenes/tiempo que se pueden grabar, consulte las páginas 27, 30. Otros tipos de "Memory Stick" o tarjeta de memoria no son compatibles con la cámara.

### "Memory Stick"

No puedc utilizar un "Memory Stick" con la cámara.

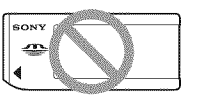

### !\_**Para extraer** el "Memory Stick **Duo"**

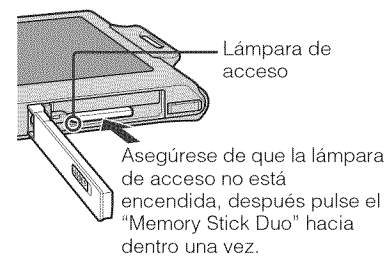

### Nota

• No extraiga nunca el "Memory Stick Duo"/ batería cuando esté iluminada la lámpara de acceso. Esto podrfa ocasionar dafio a los datos del "Memory Stick Duo"/memoria interna.

### !\_**Cuando** no **hay insertado** un "Memory Stick **Duo"**

Las imágenes se almacenan en la memoria interna de la cámara (aproximadamente 11 MB) Para copiar imágenes de la memoria interna a un "Memory Stick Duo", inserte el "Memory Stick Duo" en la cámara, toque **[10]** y seleccione [Copiar] en [Herrta. Memoria] de (Gesti6n de memoria).

### !\_**Para extraer** la bateria

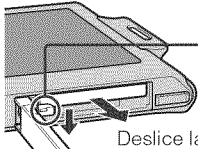

Palanca de expulsión de la bateria

Deslice la palanca de expulsión de la batería. Asegúrese de no dejar caer la bateria.

### !\_**Comprobacidn de** la **carga de** bateria restante

En la parte superior izquierda de la pantalla LCD aparece un indicador de carga restante.

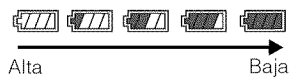

### **Notas**

- La aparicidn del indicador de carga restante correcto lleva aproximadamente un rain (minuto)
- Es posible que el indicador de carga rcstante no sea corrccto en ciertas circunstancias.
- Si utiliza la bateria NP-FDI (se vende por separado), también podrá ver los minutos después del indicador de carga restante.
- La capacidad de la baterfa disminuye a medida que pasa el tiempo y con el uso repetido. Cuando el tiempo de operación por carga disminuya notablemente, la baterfa necesitará ser reemplazada. Adquiera una baterfa nueva.
- Si la cámara está encendida y no la utiliza durante unos tres min (minuto), la cámara se apagará automáticamente (Función de apagado automático).
# **Ajuste del reloj**

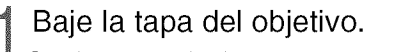

La cámara se enciende.

- También puede encender la cámara pulsando el bot6n ON/OFF (Alimentación).
- Es posible que lleve algún tiempo en conectarse la alimentaci6n y pennitir realizar operaciones.

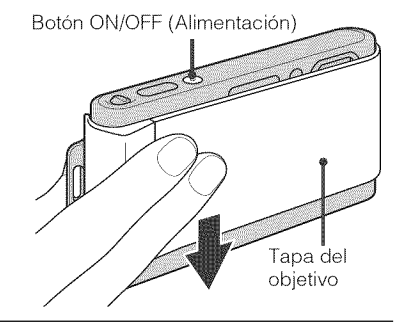

Toque el formato de visualizaci6n de fecha deseado, después toque  $\equiv$ .

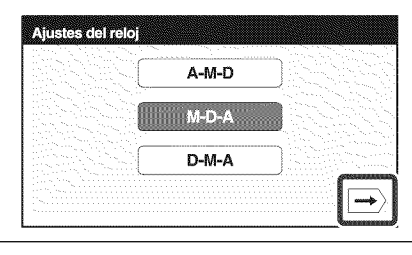

30

2009

AM

OK

**Ajustes del reloj** 

JAN 10

- 3 Toque cada elemento, después toque ▲/▼ para ajustar su valor numerico.
	- Medianoche se indica como 12:00 AM, y mediodfa como 12:00 PM.

# Toque [OK].

#### **Nota**

• La cámara no tiene una función para superponer fechas en imágenes. Utilizando "PMB" del CD-ROM (suministrado), puede imprimir o guardar imágenes con la fecha.

### \_Ajuste **de** la fecha **y** la **hora** otra vez

Toque  $\lim_{n \to \infty}$  (Ajustes)  $\rightarrow$  [Ajustes del reloj] (página 45).

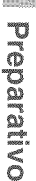

 $321113118$  $\boxtimes$ iii  $\boxtimes$ ii

 $\mathcal{H}$ immm $\mathcal{H}$ 

# **Toma de imagenes**

Baje la tapa del objetivo.

La cámara se enciende.

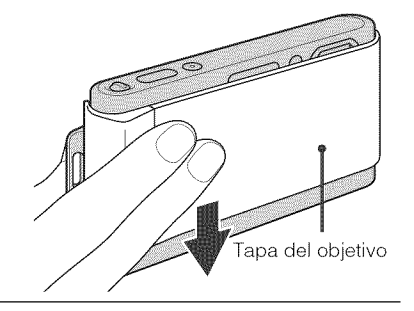

# 2 Sujete la cámara sin<br>2 moverla como se muestra en la ilustración.

• Deslice la palanca del zoom (W/T) hacia el lado T para acercar con zoom. Deslice hacia el lado W para volver.

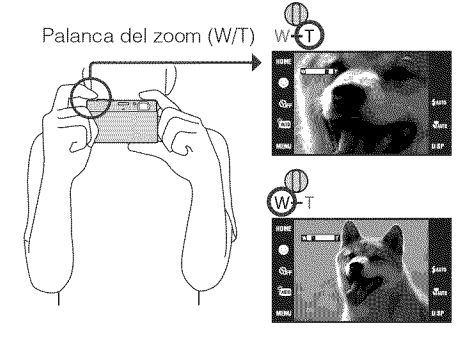

### 3 Pulse el botón de disparador hasta la mitad para enfocar.

( $\langle \psi \rangle$  se visualiza para indicar que SteadyShot está funcionando. Cuando la imagen está enfocada, suena un pitido y se ilumina el indicador O. La distancia de toma más corta es de aproximadamente  $8 \text{ cm}$  (W), 50 cm (T) (desde el objetivo).

#### 4 Pulse el bot6n del disparador a fondo.

Se toma la imagen.

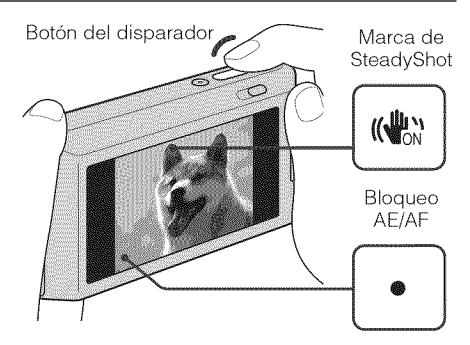

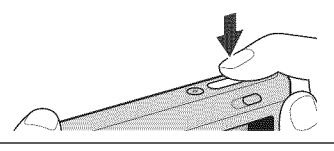

# **Visualizacion de imagenes**

### Pulse el botón <del>D</del> (Reproducción).

Se visualiza la última imagen tomada.

• Cuando im\_genes del "Memory Stick Duo" grabadas con otras cámaras no puedan reproducirse en esta cámara, vea las imágenes en [Ver carpetas] (página 33).

## \_**Para volver** a la toma **de im\_igenes**

Pulse el botón del disparador hasta la mitad.

### \_**Para** apagar la c\_imara

Cierre la tapa del objetivo.

• También puede apagar la cámara pulsando el botón ON/OFF (Alimentación).

HOM

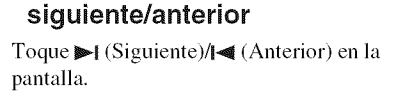

\_Selecci6n de la **imagen**

\_**Eliminaci6n de** una **imagen**

Toque  $\overline{w}$  (Borrar), después toque [OK].

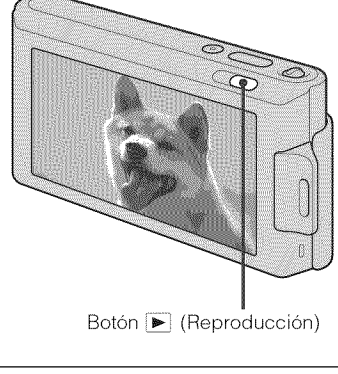

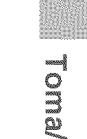

©

- 10.

©

B

@ @

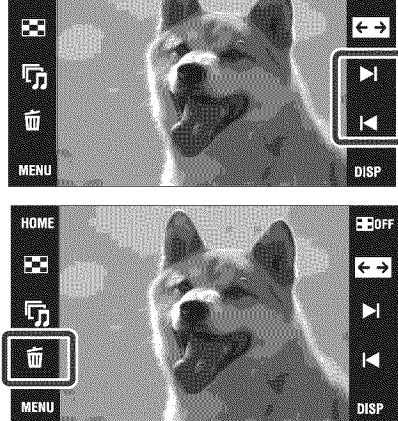

# Visualización de los indicadores mínimos (Toma fácil)

Este modo reduce el número de ajustes al mínimo y amplía el tamaño de texto para mejorar la visibilidad.

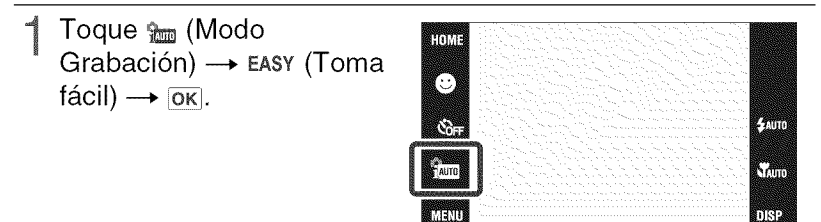

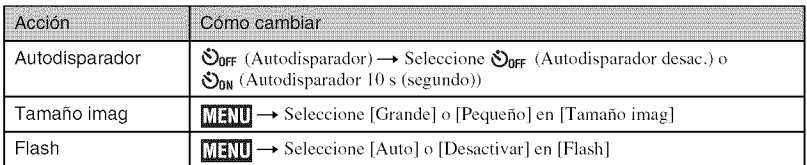

### Para volver a la visualización normal

Toque  $\mathcal{L}_{\text{LSY}}$  (Modo Grabación)  $\rightarrow \overline{\text{LUD}}$  (Ajuste automát. inteligente)  $\rightarrow$  [OK].

# **Deteccion de sonrisas y toma automatica (Captador de sonrisas)**

### Toque <sup>●</sup> (Sonrisa).

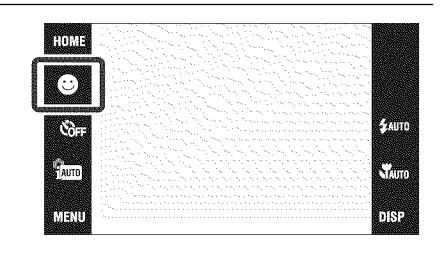

### 2 Espere mientras se detecta una sonrisa

Cuando el nivel de sonrisa excede el punto **<a>** del indicador, la cámara toma imágenes automáticamente. Cuando toque  $\bigotimes$  (Sonrisa) otra vez, finalizará el Captador de sonrisas.

• Si pulsa el bot6n del disparador durante el Captador de sonrisas, la cámara tomará la imagen, después volverá al modo Captador de sonrisas.

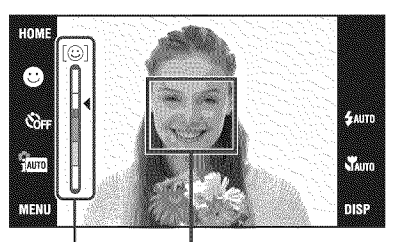

Cuadro de Deteccion de cara

Indicador de sensibilidad de deteccion de sonrisas

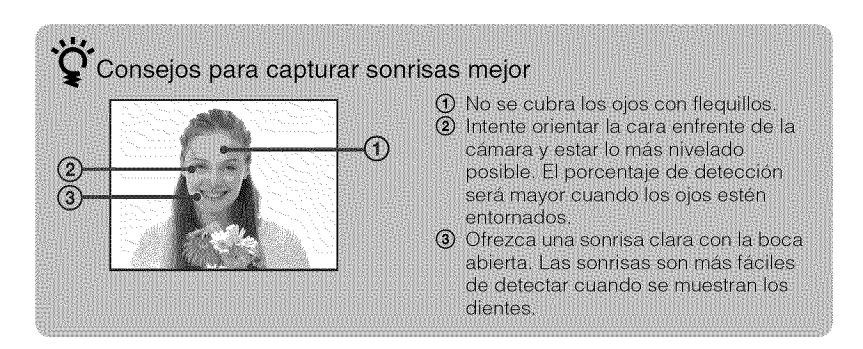

### **Deteccion de las condiciones de la toma de imagen automaticamente (Reconocimiento de escena)**

1 Toque \_ (Modo Grabación)  $\rightarrow$  in (Ajuste automát, inteligente)  $\rightarrow \boxed{\times}$  $O$   $OK$ .

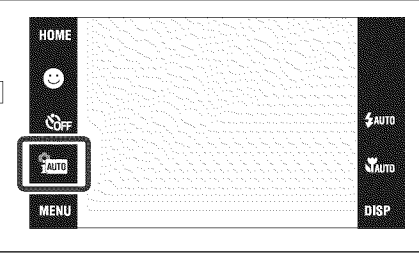

2 Oriente la cámara hacia el motivo.

Cuando la cámara reconoce la  $e$ scena, aparece  $\triangle$  (Crepúsculo),  $\rightarrow$  (Retrato crepúsculo), \_J (CrepOsculo con trfpode), F (Contraluz), a (Retrato a contraluz),  $\boxed{\triangle}$  (Paisaje),  $\overset{\bullet}{\triangle}$  (Macro)  $\circ$   $\bullet$  (Retrato).

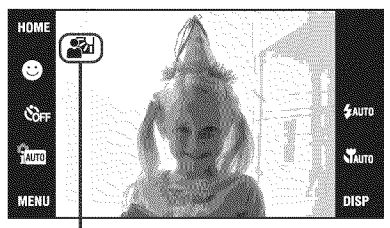

Ioono de Reconocimiento de escena

Cuando la cámara no reconozca la escena, aparecerá *i*n en la pantalla de la cámara.

3 Pulse el botdn del disparador hasta la mitad para enfocar y después pulse el botón del disparador a fondo para tomar la imagen.

### $\ddot{\bullet}$  Selección de la imagen que prefiere después de tomar dos imágenes con ajustes diferentes

Toque  $\boxed{\text{MIN}} \rightarrow \text{jcm}$  (Reconocimiento de escena)  $\rightarrow \text{jcm}^+$  (Avanzado). Cuando la cámara reconoce la escena (Crepúsculo), 23 (Retrato crepúsculo), (Crepúsculo con trípode). [7] (Contraluz). 27 (Retrato a contraluz) que presenta dificultad para obtener una imagen clara, la cámara toma automáticamente otra imagen utilizando un efecto diferente cambiando los ajustes de la forma siguiente.

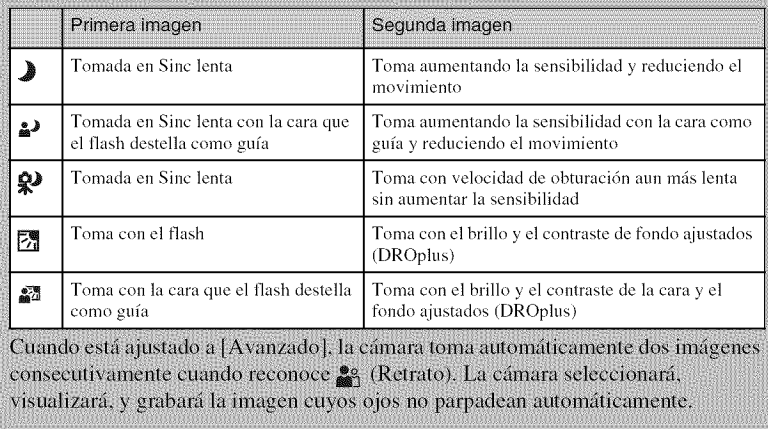

# **Toma de primeros pianos (Macro/Enfoque de cerca)**

Puede tomar bellas imágenes en primer plano de objetos pequeños tales como insectos o flores.

### Toque  $\mathcal{W}_{\text{AUT0}}$  (Macro)  $\rightarrow$ modo deseado  $\rightarrow$   $\overline{OK}$ .

**Auto**): La cámara ajusta el enfoque automáticamente desde motivos distantes a primer plano. Normalmente, ponga la cámara en este modo.

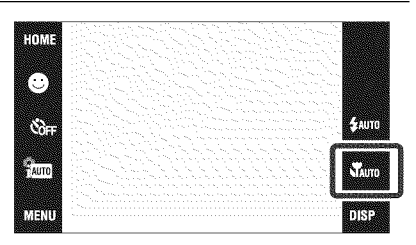

(Macro activado): La cámara

ajusta el enfoque con prioridad sobre motivos en primer piano.

Ajuste Macro activado cuando tome motivos cercanos.

&Q, (Permitido **enfocar de cerca):** Utilice este modo para tomar a distancias incluso m\_s cortas que con la grabaci6n Macro.

Bloqueado en el lado W: Aproximadamente 1 a 20 cm

#### **Notas**

- No se puede seleccionar **V** (Macro activado) cuando la cámara está en modo Ajuste automát. inteligente.
- El modo Macro se fija a **Warro** (Auto) cuando la cámara está en Modo película o Captador de sonrisas.

# **Utilizacion del autodisparador**

1 Toque හ<sub>nFF</sub>  $(Autodisparador) \rightarrow mode$  $deseado \rightarrow \overline{ox}$ .

 $\delta_{\text{DEF}}$  (**Autodisparador desac.**): Sin utilizar el autodisparador.

&\_0**(Autodisparador 10 s (segundo)): La toma** se **iuicia tras** un retardo de 10 s (segundo). Utilice

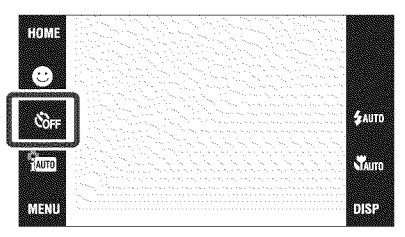

este ajuste si quiere incluirse en la imagen. Para cancelar, toque  $\mathfrak{S}_0$ .

 $\delta$ <sub>2</sub> (Autodisparador 2 s (segundo)): La toma se inicia tras un retardo de dos s (segundo). Esto es pare evitar el desenfoque debido a la inestabilidad cuando se pulsa el bot6n del disparador.

 $2$  Pulse el botón del disparado

La lámpara del autodisparador parpadea y suena un pitido hasta que se acciona el obtumdor.

# **Seleccion de un modo de** flash

Toque  $\frac{1}{4}$ uro (Flash)  $\rightarrow$  modo  $deseado \rightarrow \overline{ok}.$ 

\_AUT0**(Flash automdtico):** Destella cuando hay insuficiente luz o contraluz.

**(Flash activado):** El flash funciona siempre.

SsL**(Sinc lenta (Flash activado)):**

El flash funciona siempre. En un lugar oscuro la velocidad de obturación es lenta para tomar claramente el fondo que queda fuera del alcance de la luz del flash. **(\*)** (Flash desactivado): El flash no funciona.

- **Notas**
- $\oint$  (Flash activado) o  $\oint$ SL (Sinc lenta (Flash activado)) no estarán disponibles cuando la cámara esté en modo Ajuste automát, inteligente.
- No se puede utilizar el flash durante la toma con ráfaga ni variación.

C

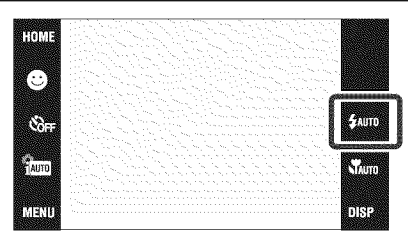

# **Cambio de la visualizacion en pantalla**

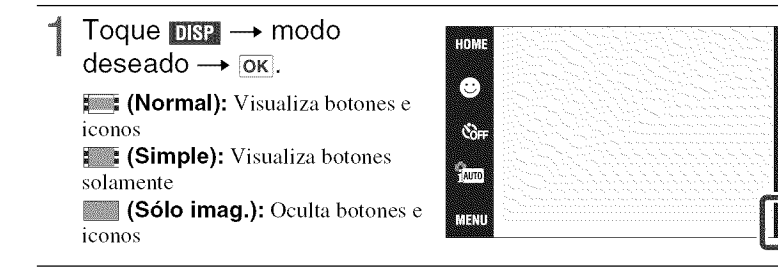

 $4100$ 

Noun

nis.

#### Nota

• Si se selecciona la reproducción [Sólo imag.], **DISE** desaparecerá de la pantalla. Para visualizar los botones, toque el centro de la pantalla. Volverá la visualización [Normal] temporalmente.

# Ajustes de histograma y brillo

Se puede acceder a los ajustes siguientes tocando ngp.

Histograma: Un histograma es un gráfico que muestra el brillo de una imagen. El gráfico visualizado indicará una imagen brillante cuando se desvíe hacia el lado derecho, y una imagen oscura cuando se desvíe hacia el lado izquierdo.

Brillo: Esto establece el brillo de la luz de fondo ([Normal]/[Brillo]). Cuando vea imágenes en luz exterior luminosa, repóngalo a [Brillo]. Sin embargo, la potencia de la batería podrá disminuir más rápidamente en tal condición.

# **Enfoque de un punto especifico del cuadro**

Simplemeute **toque** el puuto del cuadro que quiere eufocar para cambiar la posici6u de enfoque.

- |<br>|<br>|<br>| Oriente la cámara hacia el motivo, después toque el punto del cuadro que quiere enfocar.
	- Puede cambiar el punto de enfoque cuantas veces lo desee antes de pulsar el bot6n del disparador hasta la mitad.
	- Si quiere que la cámara elija un punto de enfoque automáticamente, toque  $\bullet$  OFF.

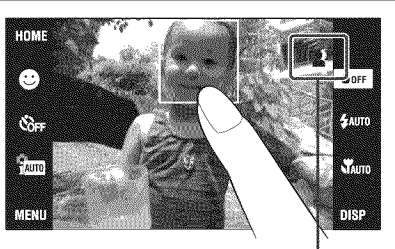

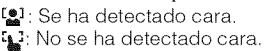

# **Enfoque de la cara del motivo (Deteccion de cara)**

La cámara detecta la cara del motivo y la enfoca. Puede seleccionar qué motivo tendrá prioridad al enfocar.

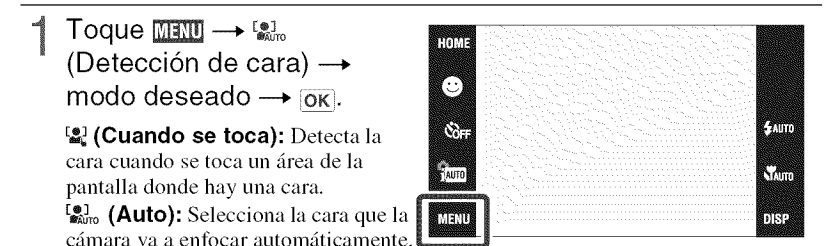

**Eta:** (Prioridad niños): Detecta y toma imagen con prioridad sobre cara de niño. **Ex.** (Prioridad adultos): Detecta y toma imagen con prioridad sobre cara de adulto.

# **Seleccion del tamafio de imagen para coincidir con la utilizacion**

El tamaño de imagen determina el tamaño del archivo de imagen que se graba cuando toma una imagen.

Cuanto más grande sea el tamaño de imagen, más detalles se reproducirán cuando la imagen sea impresa en papel de formato grande. Cuanto más pequeño sea el tamaño de imagen, más imágenes podrán grabarse. Seleccione el tamaño de imagen que corresponda con la forma en que verá sus imágenes.

 $\begin{CD} \begin{array}{c} \text{min} \rightarrow \text{min} \ \text{max} \rightarrow \text{max} \end{array} \end{CD}$  (Tamaño imag)

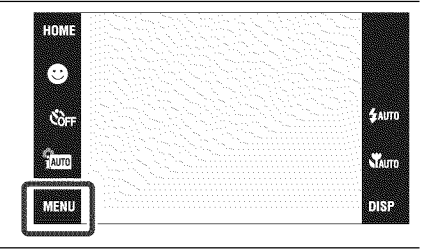

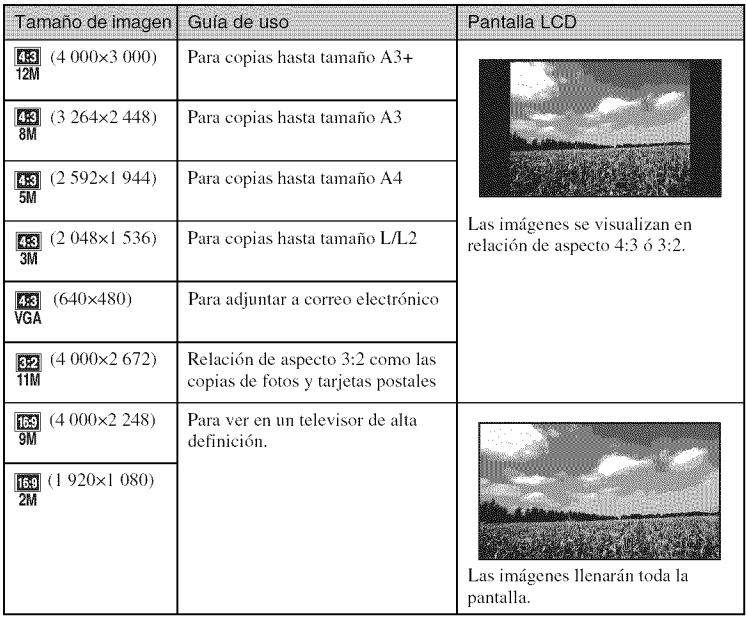

#### Nota

• Cuando imprima imágenes tomadas con relación de aspecto 16:9, es posible que ambos bordes  $26$ <sup>ES</sup> sean recortados.

### \_**N\_mero de imageries** fijas **que se pueden grabar**

(Unidadcs: Im\_igencs)

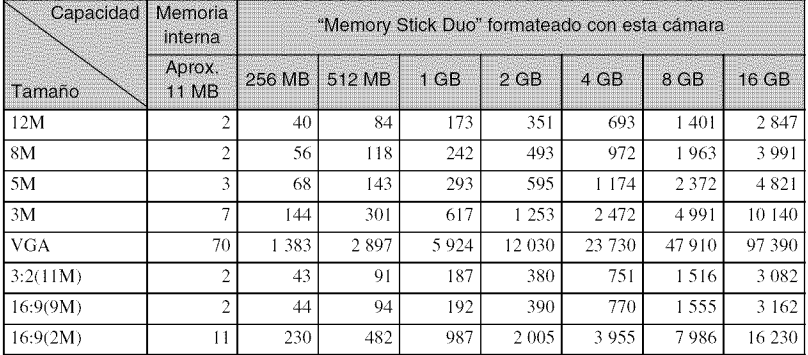

#### **Notas**

• El número de imágenes fijas podrá variar dependiendo de las condiciones de la toma y el soporte de grabación.

• Cuando el número de imágenes restantes que pueden tomarse es superior a 9 999, aparece el indicador ">9999".

• Cuando se reproduzca en esta c\_hnara una imagen tomada con otras cfimaras, es posible que la imagen no aparczca en el tamafio de imagen real.

# **Utilizacion del modo de toma que coincide con la escena (Seleccion escena)**

Seleccione el modo de toma de imagen.

Para seleccionar  $\frac{2}{30}$ / $\frac{8}{30}$ / $\frac{1}{4}$ /  $\frac{2}{2}$ / $\sqrt{2}$ : Toque  $\frac{6}{2}$  (Modo Grabación)  $\rightarrow$  modo  $deseado \rightarrow \overline{ok}$ .

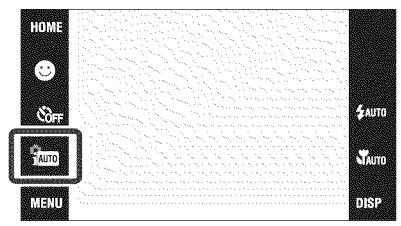

Para seleccionar *\\f{* / \\empthese / \\empthese / \empthese / \empthese / \empthese / \empthese /

\_1¢: Toque \_ (Modo Grabaci6n ---,.\_ (Selecci6n escena)

 $\rightarrow$  modo deseado  $\rightarrow$  [ok].

I\_'O **(Alta sensibilidad):**

Toma imágenes sin flash incluso con poca iluminaci6n,

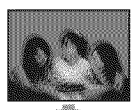

\_a\_**(Gourmet):** Toma arreglos de comidas en deliciosos colores.

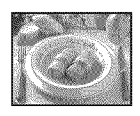

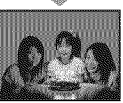

**7 (Playa):** Toma escenas de costas y riberas de lagos con el azul del agua capturado más vívidamente.

claramente,

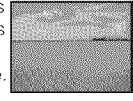

 $\frac{36}{20}$  (Instantánea suave): Toma imágenes con un ambiente más suave para retratos de personas, fiores, etc.

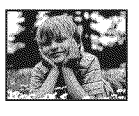

**A** (Paisaje): Toma con el enfoque en un mofivo distante.

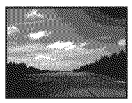

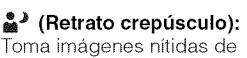

gente en un lugar oscuro sin perder el ambiente nocturno.

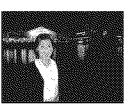

**,JP(Crepusculo):** Toma escenas nocturnas sin perder el ambiente nocturno.

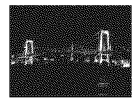

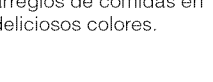

**& (Nieve):** Toma escenas de nieve en blanco más

\_i:\_!.**(Fuegos artificiales):** Toma fuegos artificiales en todo su esplendor.

**(Submarino):** Toma imágenes submarinas en colores naturales dentro de la envoltura (tal como la Caja marina),

**《 (Obturador rápido):** Toma objetos en movimiento en lugares brillantes,

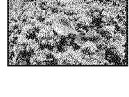

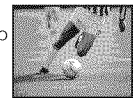

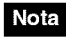

28ES • El flash no responderá en algunos modos.

# **Toma de peliculas**

Toque **\me** (Modo Grabación)  $\rightarrow \mathbb{H}$  (Modo  $película) \rightarrow \overline{OK}.$ 

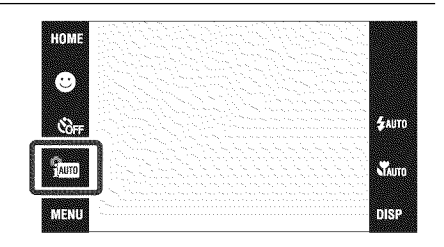

- 2 Pulse el botón del disparador a fondo para iniciar la grabación.
- Pulse el botón del disparador a fondo otra vez para detener la grabación.

#### \_Visionado de **peliculas**

Pulse el botón (Reproducción) y toque los botones | (Siguiente) /  $\blacktriangleleft$  (Anterior) para seleccionar una pelfcula que quiere ver.

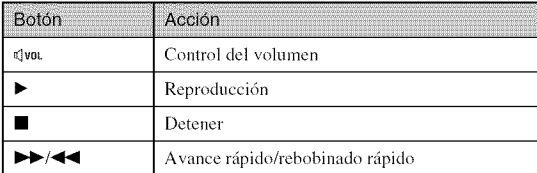

#### \_Tamafio de **imagen**

Cuanto más grande sea el tamaño de imagen, más alta será la calidad de imagen. Cuanto mayor sea la cantidad de datos usados por segundo (velocidad de bits promedio), más uniforme será la imagen de reproducción.

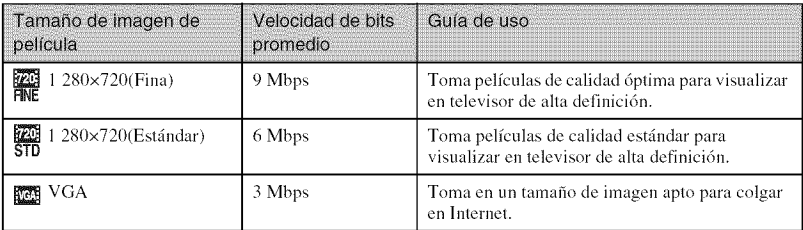

### \_Tiempo**de** grabaci6n m&×imo

La tabla de abajo muestra los tiempos de grabación máximos aproximados. Estos son los tiempos totales para todos los archivos de pelfcula. Se puede fihnar continuamente durante 29 min (minuto) aproximadamente.

 $(Unidades: h (hora) : min (minute) : s ( segundo))$ 

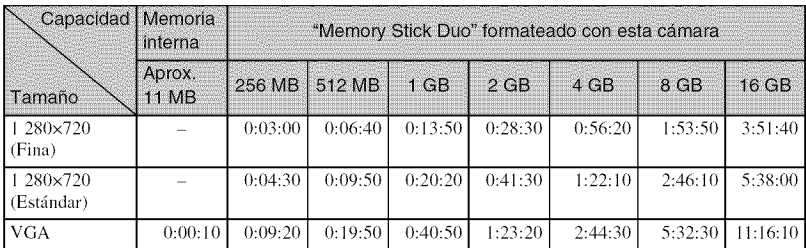

#### **Notas**

- **•** El tiempo de grabacidn podrfi variar dependiendo de las condiciones de la toma y del soporte de grabacidn.
- El tiempo de toma continua variarfi de acuerdo con las circunstancias de la toma (temperatura, etc.). Los números de la tabla de arriba son válidos cuando [Brillo] de  $\prod_{i}$ g (visualización en pantalla) está ajustado a [Normal].
- Las pel/culas con el tamafio ajustado a [1 *280x720]* solamente pueden ser grabadas en un "Memory Stick PRO Duo".

# **Visionado de una imagen ampliada (Zoom de repr.)**

Pulse el botón D (Reproducci6n) para visualizar una imagen, después toque el área que quiere ampliar.

La imagen se amplia al doble del tamaño, con el área que tocó en el centro. Cuando **nega** está ajustado a [\$61o imag.], toque el centro de la

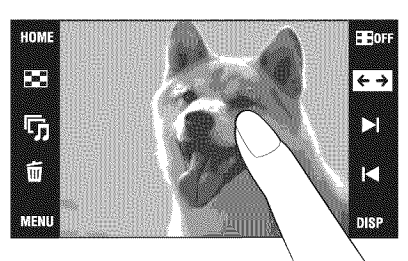

pantalla, después toque el área que quiere ampliar.

2 Ajuste la escala del zoom y la posiciór

La escala del zoom aumenta cada vez que toca la pantalla.

 $\Box/\Box/\Box$   $\Box$ : Ajusta la posición.

 $\mathcal{L} \ominus \mathcal{L}$ : Cambia la relación del zoom.

 $\mathbf{E}^{\mathbf{B}}_{\mathbf{S}}$ : Activa/desactiva  $\boxed{\mathbf{A}/\mathbf{V}}$  / $\boxed{\mathbf{A}}$ .

 $\overline{\mathbf{x}}$ : Cancela el zoom de reproducción.

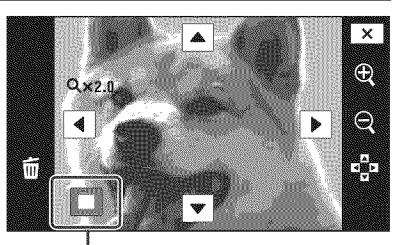

**Muestra el** area **visualizada de la imagen entera**

# **Visualizacion de imagenes en pantalla completa (Zoom ancho)**

- Pulse el botón <del>D</del> (Reproducción) para visualizar la imagen fija, después toque **ses**.
	- Toque  $\sum$  otra vez para terminar el zoom ancho.

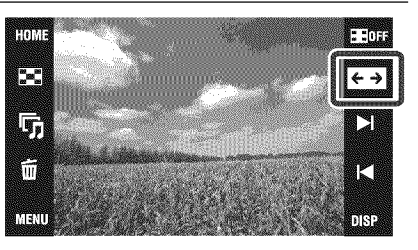

# **Giro de una imagen de orientacion vertical (Visualizacion girada temporalmente)**

- Pulse el botón l (Reproducci6n) para visualizar la imagen fija, después seleccione las imágenes de orientación vertical, después toque <<a>
	- Toque  $\leftarrow$  otra vez para finalizar la visualización.

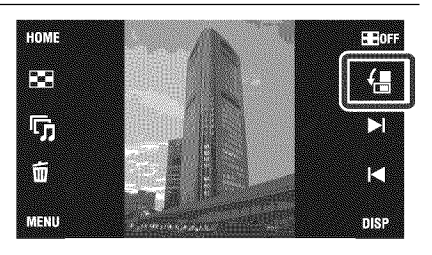

# **Visionado de imagenes** fijas **con mt\_sica (Diapositivas)**

Pulse el botón **i** (Reproducción) para visualizar una imagen fija, después toque  $\overline{v}_0$ (Diapositivas).

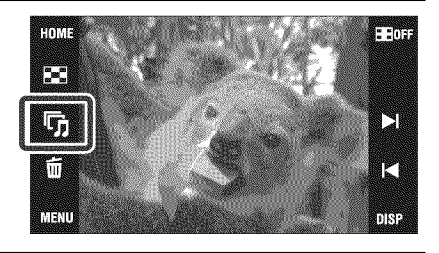

### 2 Toque [Inicio].

Comienza el pase de diapositivas.

• Para finalizar el pase de diapositivas, toque la pantalla, y después toque [Salir].

Selección de la música de fondo

Puede transferir un archivo de música deseado de sus CDs o archivos MP3 a la cámara para reproducirlo durante el pase de diapositivas. Para transferir archivos de música, instale el software "Music Transfer" (suministrado) en su ordenador (página 40), después siga los pasos de abajo.

 $\textcircled{1}$  Toque **[[0]** $\textcircled{1}$   $\rightarrow$   $\textcircled{1}$  (Diapositivas)  $\rightarrow$  [Herramienta música]  $\rightarrow$  [Desc música].

2 Haga una conexión USB entre la cámara y su ordenador.

3 Inicie y utilice "Music Transfer".

Para más detalles sobre el "Music Transfer", consulte la ayuda de "Music Transfer".

# **Bt\_squeda de una imagen (indice de imagenes)**

- Pulse el botón D (Reproducción) para visualizar una imagen, después toque  $\blacksquare$  (Índice de imágenes).
	- Si toca **ne 4**, podrá ajustar el número de imágenes visualizadas en la pantalla de índice a 12 6 20 imágenes.
- 2 Toque  $\overline{\blacktriangle/\blacktriangledown}$  para pasar las páginas.
	- Para volver a la pantalla de una sola imagen, toque la imagen en miniature.

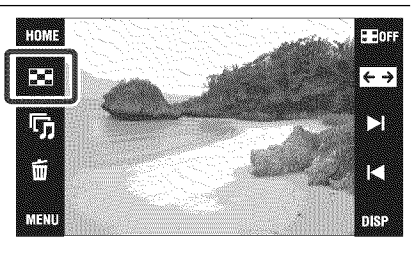

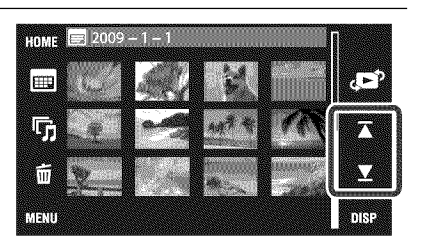

# **Seleccion del** formato **de visualizacion (Modo visualizacion)**

Le permite seleccionar el formato de visualización para ver múltiples imágenes cuando se utiliza "Memory Stick Duo".

Pulse el botón <sub>[</sub>■] (Reproducción) para visualizar una imagen, después toque **M** (Indice de imágenes)  $\rightarrow$  (Modo  $visualización) \rightarrow mode$ deseado.

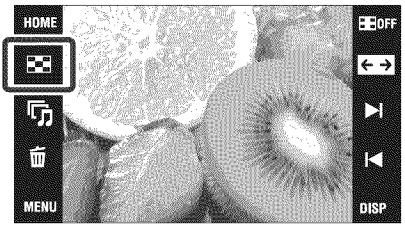

(Ver fecha): Visualiza imágenes por la fecha.  $\mathbb{F}_{\bullet\bullet}$  (Ver evento): Analiza las fechas tomadas y la frecuencia, organiza automáticamente las imágenes en grupos y las visualiza.  $\heartsuit$  (Favoritos): Visualiza imágenes registradas como Favoritos.

[\_ (Vet carpetas): Visualiza y organiza imfigenes pot carpetas.

### \_**Localizaci6n** f\_cil **de imageries que va a visualizar**

#### **Cuando estd ajustado a Ver fecha/Ver evento/Ver carpetas:**

Cuando utilice un "Memory Stick Duo", toque **[111]** (Lista Fecha), **[21]** (Lista de evento) o  $\Box$  (Seleccionar carpeta) para localizar fácilmente las imágenes que desea.

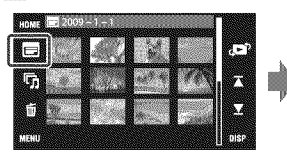

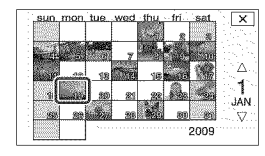

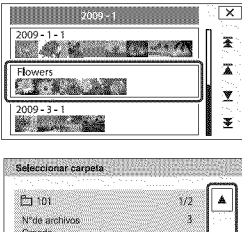

ox

#### **kista Fecha:**

Visualiza una lista de las imagenes tomadas en la fecha seleccionada,

.... \_ [] **Lista de evento:** imágenes registradas en<br>el evento seleccionado.

#### **Seleccionar carpeta:**

Toque [OK] para visualizar una [ista de imágenes contenidas en la carpeta seleccionada.

#### **Cuando está ajustado a Favoritos:** Puede visualizar imágenes registradas en Favoritos divididas en seis gmpos.

2009-1-1120158 AM

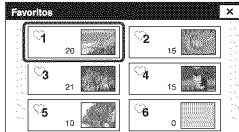

**Favoritos:** Visualiza una lista de las imágenes registradas en el número de Favoritos seleccionado.

 $S_{R}$ 

#### Nota

• Cuando no pueda reproducir imágenes grabadas con otras cámaras, véalas en [Ver carpetas].

E ELE

 $\leftrightarrow$ 

N

r

DÍS.

## **Eliminacion de la imagen visualizada actualmente**

Toque  $\overline{u}$  (Borrar)  $\rightarrow$  [OK] (página 17).

# **Eliminacion de multiples imagenes**

HOME

Е

5,

m

MINI

Toque **■** (Índice de  $imágenes) \rightarrow \bar{m}$  (Borrar).

- 2 Seleccione imágenes para borrar.
	- $\bigcirc$  Toque  $\mathbf{x}/\mathbf{y}$  para pasar las páginas, después toque las imágenes que quiere eliminar. Se pone la marca  $\checkmark$  a las
	- imágenes seleccionadas.
	- (\_) Repita el paso (!).
	- $\textcircled{3}$  Toque  $\Rightarrow$   $\rightarrow$  [OK].

Puede cambiar entre una sola imagen y pantalla de índice utilizando  $\mathcal{L}$ cuando selecciona imágenes.

### \_**Eliminaci6n** en unidades **de** fecha, evento o **carpeta**

 $\overline{\text{MHM}} \to \overline{\text{m}}$  (Borrar)  $\to \overline{\text{mm}}$  (Todas imágs de rango fecha),  $\overline{\text{mm}}$  (Todo de evento) o  $\overline{\mathbf{m}}_m$  (Todo En Esta Carpeta)  $\rightarrow \overline{OK}$   $\rightarrow$  [OK].

• Cuando se utiliza la memoria interna, las imfigenes se visualizan en [Ver carpetas].

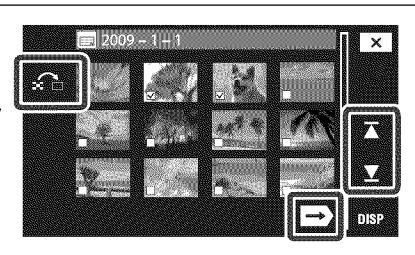

# **Eliminacion de todas las imagenes (Formatear)**

Puede eliminar todos los datos ahnacenados en el "Memory Stick Duo" o la memoria interna. Si hay insertado un "Memory Stick Duo", se eliminarán todos los datos ahnacenados en el "Memory Stick Duo". Si no hay insertado un "Memory Stick Duo", se eliminarán todos los datos almacenados en la memoria interna.

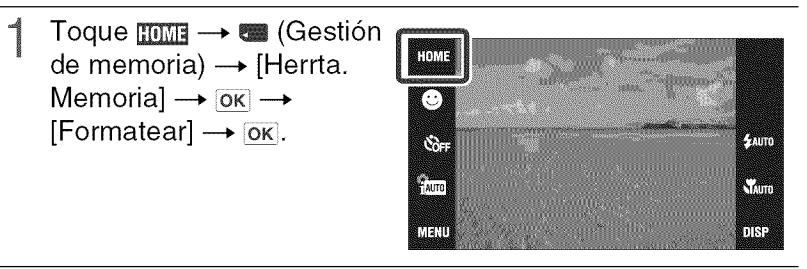

 $\circ$ Toque [OK].

#### **Nota**

• El formateo elimina permanentemente todos los datos, incluidas las imfigenes protegidas.

# **Visionado de imagenes en un televisor**

Conecte la cámara al televisor con el cable para terminal de usos múltiples (suministrado).

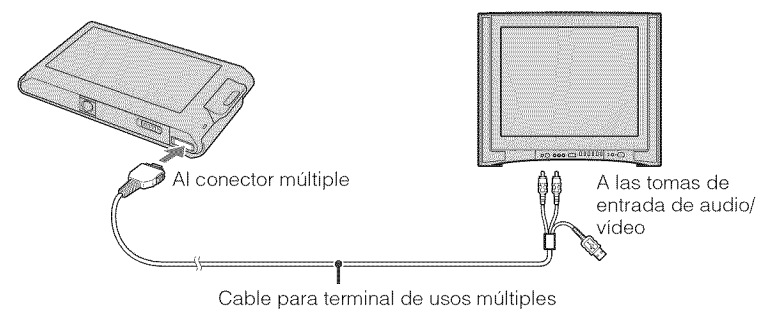

#### Nota

• El ajuste [Salida vldeol sale de fdbrica puesto en el mode [NTSC] para permitirle disfrutar de una calidad de imagen de pelfculas 6ptima. Cuando las imdgenes no aparezcan o tiemblen en su televisor, es posible que esté utilizando un televisor que s61o admite PAL.

Intente cambiando el ajuste [Salida vídeo] a [PAL] (página 45).

### Visionado de imágenes en un televisor de HD (Alta definición)

- · Puede ver imágenes grabadas en la cámara conectando la cámara a un televisor HD (Alta definición) con el cable de adaptador de salida HD (se vende por separado). Utilice un cable de adaptador de salida HD compatible con Type1a.
- Ajuste [COMPONENT] a [HD(1080i)] en [Ajustes principales 2] seleccionando (Ajustes) en la pantalla HOME.

# **Impresion de imagenes** fijas

Si tiene una impresera compatible con PictBridge, puede imprimir imfigenes mediante el procedimiento siguiente.

- Conecte la cámara a la impresora, con el cable para terminal de usos múltiples (suministrado).
- Encienda la impresora, y pulse el botón **ie** (Reproducción). Después de hacer la conexión, aparece el indicador  $\gamma$ .

Toque  $\mathbb{H}\mathbb{H}\rightarrow$ ■ (Imprimir) → elemento deseado  $\rightarrow$   $\overline{ox}$ .

> **A.** (Esta imagen): Imprima la imagen visualizada actualmente. **图** (Múltiples imágenes): Toque  $\blacktriangleright$  1/ $\blacktriangleright$  para visualizar la imagen, después toque la imagen que quiere imprimir.

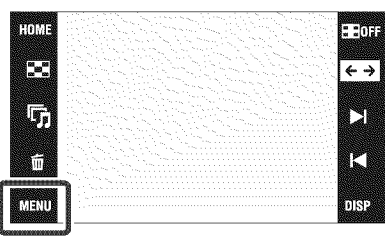

### Toque el elemento de ajuste deseado, después [OK].

Se imprimirá la imagen.

#### Nota

· Si la conexión entre la cámara y la impresora no se establece, desconecte el cable para terminal de usos múltiples, toque **HOME**  $\rightarrow$  **C** (Ajustes)  $\rightarrow$  [Ajustes principales]  $\rightarrow$  [OK]  $\rightarrow$  [Conexión  $\text{USB}$   $\rightarrow$   $\overrightarrow{OR}$   $\rightarrow$  [PictBridge]  $\rightarrow$  [OK], y vuelva a iniciar el procedimiento desde el paso 1.

### Impresión en un establecimiento

No es posible imprimir imágenes almacenadas en la memoria interna en un establecimiento de servicio de impresión directamente desde la cámara. Copie las imágenes a un "Memory Stick" Duo", después lleve el "Memory Stick Duo" al establecimiento.

Cómo copiar: Toque HOME  $\rightarrow$  Except (Gestión de memoria)  $\rightarrow$  [Herrta, Memoria]  $\rightarrow$  OK  $\rightarrow$  $[Con_j] \rightarrow \mathsf{OK} \rightarrow [OK].$ 

Para más detalles, consulte con el establecimiento de impresión de fotos.

### Superposición de fechas en las imágenes

Esta cámara no incluye una función para superponer una fecha en una imagen. La razón de ello es para evitar que la fecha se duplique durante la impresión.

#### Impresión en un establecimiento:

Puede pedir que impriman las imágenes con la fecha superpuesta. Para más detalles, consulte con el establecimiento de impresión de fotos.

#### Impresión en casa:

Conecte a una impresora compatible con PictBridge, y pulse el botón  $\blacktriangleright$  (Reproducción), después ajuste  $\left[\prod_{i=1}^{n} \mathbf{I} \right] \rightarrow \left[\text{Imprimir}\right] \rightarrow \left[\text{Fecha} \right]$  a  $\left[\text{Fecha} \right]$  o  $\left[\text{Di} \right]$ Allora

#### Superposición de fechas en las imágenes utilizando PMB:

Con el software "PMB" suministrado instalado en un PC (página 40), puede superponer directamente la fecha en una imagen. Sin embargo, tenga en cuenta que cuando imprima imágenes con fecha superpuesta, es posible que la fecha se duplique dependiendo de los ajustes de impresión. Para más detalles sobre "PMB", consulte la "Guía de PMB" (página 41).

# Utilización de la cámara con un ordenador

### **Utilización de "PMB (Picture Motion Browser)"**

Puede disfrutar de las imágenes grabadas más que nunca aprovechando las ventajas del software, y "PMB" incluidos en el CD-ROM (suministrado).

Hay más funciones, además de las de la lista de abajo, para disfrutar de las imágenes. Para más detalles, consulte la "Guía de PMB" (página 41).

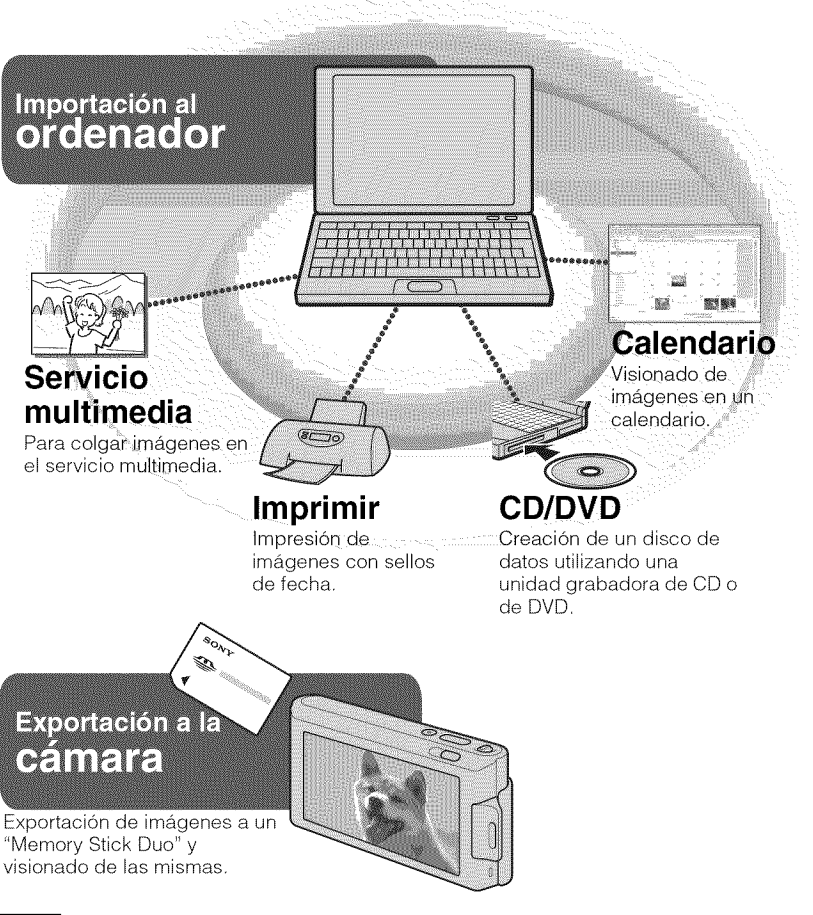

• "PMB" no es compatible con ordenadores Macintosh.

### \_Etapa1: **Instalaci6n de** "PMB" (suministrado)

Puede instalar el software (suministrado) utilizando el procedimiento siguiente. Cuando instale "PMB", también se instalará "Music Transfer".

• lnicie la sesidn como Administrador.

|<br>|<br>|<br>|

### Compruebe el entorno de su ordenador.

#### **Entorno recomendado para utilizar** "PMB" **y** "Music **Transfer"**

**SO** (preinstalado): Microsoft Windows  $XP^{*1}$  SP3/Windows Vista<sup>\*2</sup> SP1

**CPU:** Intel Pentium III 800 MHz o más rápido (Para reproducir/editar las películas de alta definición: Intel Pentium 4 2,8 GHz o más rápido/Intel Pentium D 2,8 GHz o más rápido/Intel Core Duo 1,66 GHz o más rápido/Intel Core 2 Duo 1,20 GHz o más rápido)

Memoria: 512 MB o más (Para reproducir/editar las películas de alta definición: 1 GB o más)

#### **Disco Duro (Espacio requerido en disco para la instalacibn):** aproximadamente 500 MB

**Pantalla:** Resolución de pantalla:  $1\,024 \times 768$  puntos o más Memoria de vídeo: 32 MB o más (Recomendado: 64 MB o más)

 $*1$  Las ediciones de 64 bits y Starter (Edition) no son compatibles.

 $*2$  Starter (Edition) no es compatible.

### Encienda su ordenador e inserte el CD-ROM (suministrado) en la unidad de CD-ROM.

Aparecerá la pantalla del menú de instalación.

3 Haga clic en [Install].

> Aparecerá la pantalla "Choose Setup Language" (Elegir idioma de instalación).

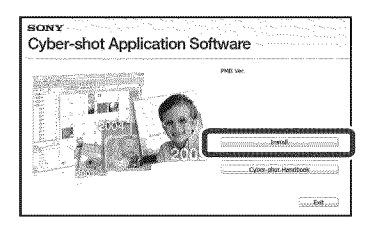

4 Siga las instrucciones de la pantalla para completar la instalación.

Extraiga el CD-ROM después de completarse la instalación.

#### \_**Etapa 2: Importaci6n de imageries a su ordenador utilizando** "PMB"

Inserte una batería completamente cargada en la cámara, después pulse el botón **▶ (Reproducción).** 

#### Conecte la cámara a su ordenador.

Aparecerá "Conectando..." en la pantalla de la cámara.

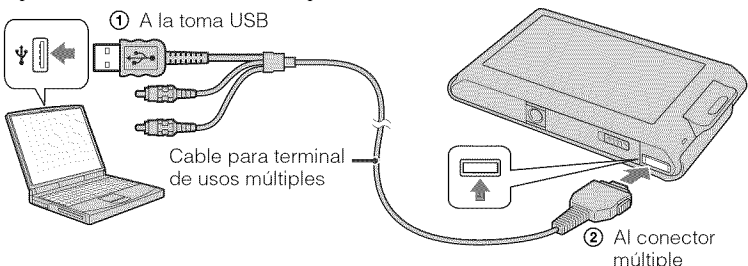

• Durante la sesión de comunicación se muestra (=>>>>> en la pantalla. No utilice el ordenador mientras esté visualizado el indicador. Cuando el indicador cambia a  $\frac{1}{\sqrt{2}}$ , puede comenzar a utilizar el ordenador de nuevo.

### Haga clic en el botón [Importar].

Para más detalles, consulte la "Guía de PMB".

### \_Etapa **3:** Visionado **de** la "Guia **de PMB"**

- Haga doble clic en el icono (Guia de PMB) del escritorio.
	- Pare acceder a la "Gufa de PMB" desde el menú de inicio: Haga clic en [Inicio]  $\rightarrow$  $[Todos los programas] \rightarrow [Sony Picture]$ Utility]  $\rightarrow$  [Ayuda]  $\rightarrow$  [Guía de PMB].

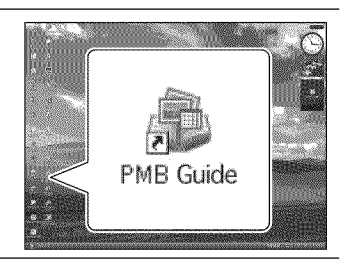

#### **Notas**

- No desconecte el cable para terminal de usos múltiples de la cámara mientras la cámara está funcionando ni mientras aparece "Acceso..." en la pantalla de la cámara. Si lo hace podrá estropear los datos.
- Cuando utilice una bater/a con poca carga restante, es posible que no pueda transfcrir los datos o que los datos se estropeen. Se recomienda utilizar el adaptador de ca (se vende por separado) y el cable USB/AV/DC IN para terminal de usos múltiples (se vende por separado).  $41^{ES}$

### \_**Utilizaci6n de** la **c\_mara con su ordenador Macintosh**

Puede copiar imágenes a su ordenador Macintosh. Sin embargo, "PMB" no compatible. Cuando las imágenes sean exportadas al "Memory Stick Duo", véalas en [Ver carpetas]. Puede instalar "Music Transfer" en su ordenador Macintosh.

#### **Entorno de ordenador recomendado**

Para un ordenador conectado a la cámara se recomienda el entorno siguiente.

#### **Entorno recomendado para importar im\_igenes**

**SO** (preinstalado): Mac OS 9,1/9,2/ Mac OS X (v10,1 a v10,5) **Toma USB:** Suministrada como estándar

#### **Entorno recomendado para utilizar** "Music **Transfer"**

**SO (preinstalado):** Mac OS X (v10,3a v10,5) **Memoria:** 64 MB o más (se recomiendan 128 MB o más) **Disco Duro (Espacio requerido en disco para la instalacibn):** aproximadamente 50 MB

# **Cambio de los sonidos de operacion**

Puede ajustar el sonido producido cuando utiliza la cámara.

Toque  $\lim_{x\to\infty}$  (Ajustes)  $\rightarrow$  [Ajustes principales]  $\rightarrow$  $|X \rightarrow |P$ itido]  $\rightarrow |X \rightarrow |W \rightarrow$ 

modo deseado  $\rightarrow$  [ $\overline{\text{OK}}$ ].

**Obturador:** Activa el sonido del obturador para cuando se pulsa el bot6n del disparador.

**Alto/Bajo:** Activa el sonido de pitido/obturador para cuando se utiliza el panel táctil o se pulsa el

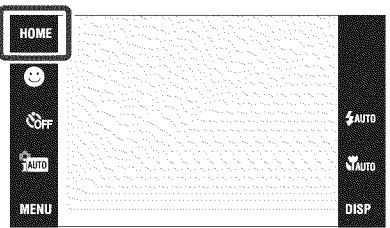

bot6n del disparador. Si quiere bajar el volumen, seleccione [Bajol.

Desactivar: Desactiva el sonido de pitido/obturador.

# **Utilizacion de la pantalla HOME**

En la pantalla HOME, las operaciones de la cámara están organizadas de forma conveniente en amplias categorías de selección, tales como toma, visionado e impresión de imágenes.

En la pantalla solamente se visualizan los elementos disponibles para cada modo.

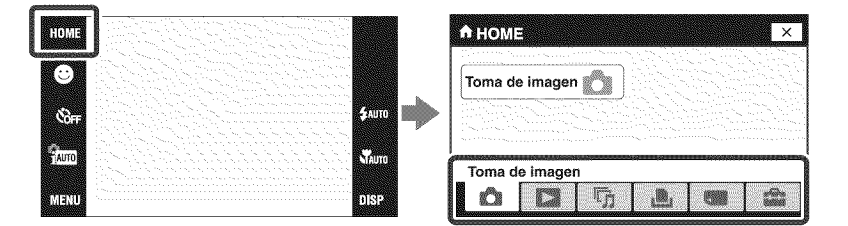

### \_ 6 **Toma** de **imagen**

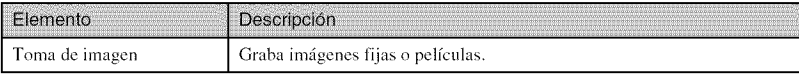

### **Ex** Visionado de imágs.

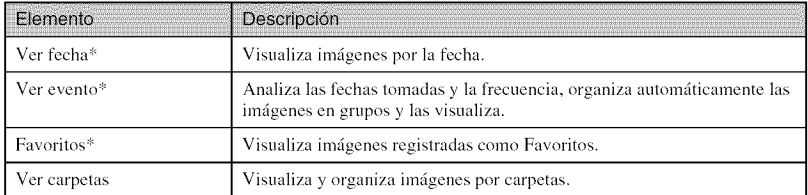

**\*** Estos elementos se visualizan solamente cuando hay un "Memory Stick Duo" insertado en la cámara.

### \_ % **Diapositivas**

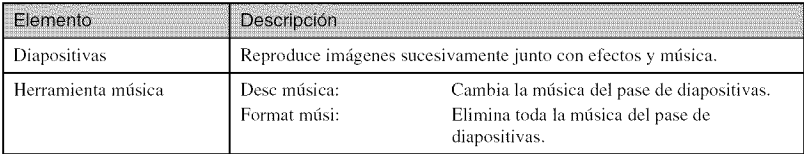

### \_l,b, **Imprimir**

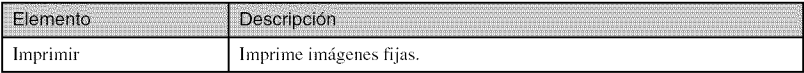

### **Gestidn de** memoria

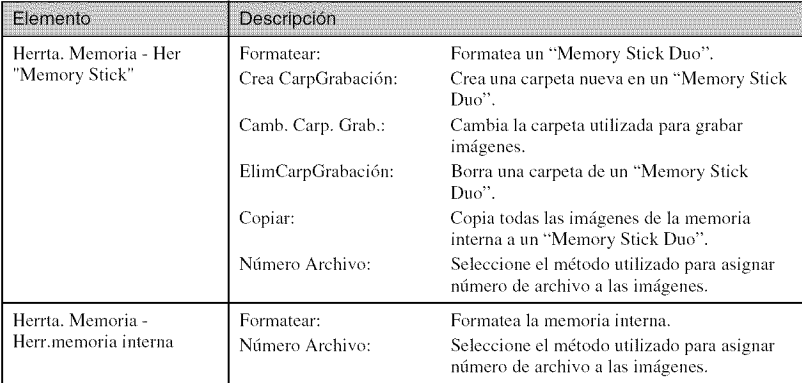

### \_ **Ajustes**

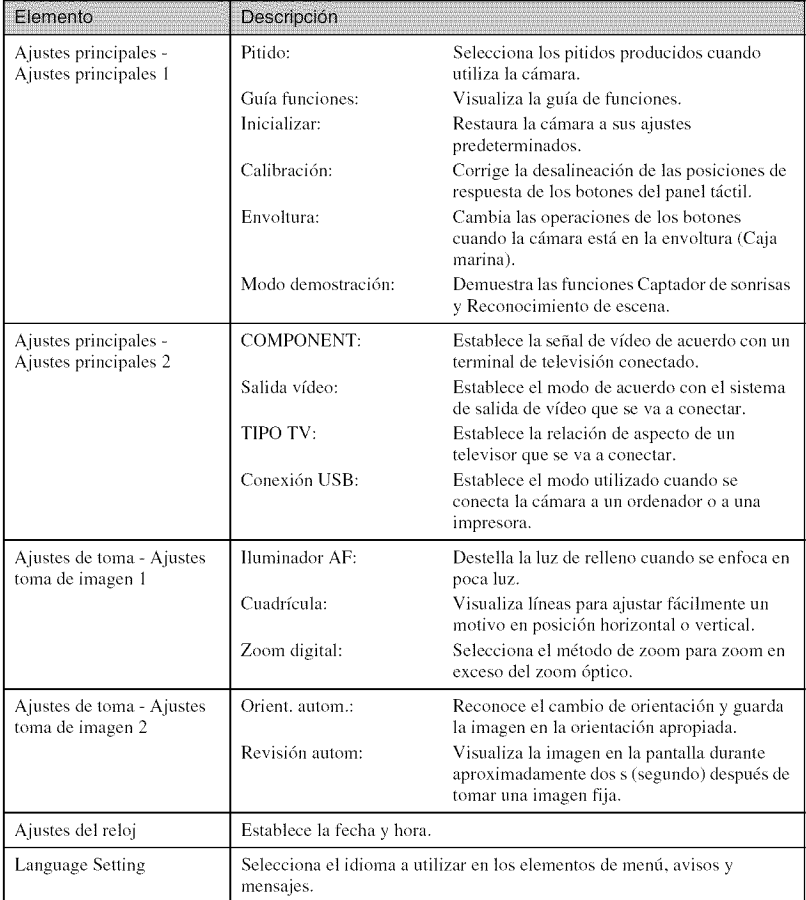

# **Utilizacion de los elementos de MENU**

Visualiza funciones disponibles para ajustarlas fácilmente cuando la cámara está en modo de **toma** de imagen o reproducci6n. En la pantalla solamente se visualizan los elementos disponibles.

Para restaurar la cámara a sus ajustes predeterminados, toque  $\lim_{n \to \infty} \rightarrow \bigoplus_{n \in \mathbb{N}}$  (Ajustes)  $\rightarrow$ [Ajustes principales  $1] \rightarrow$  [Inicializar].

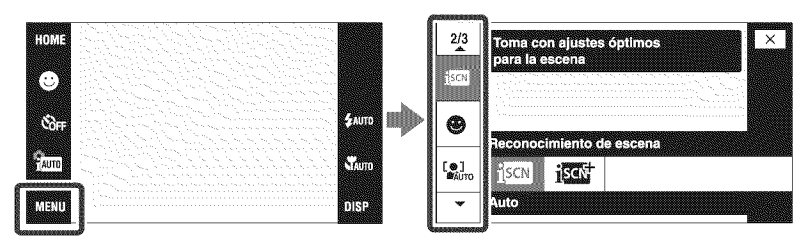

### **MENU** en modo de toma de imagen

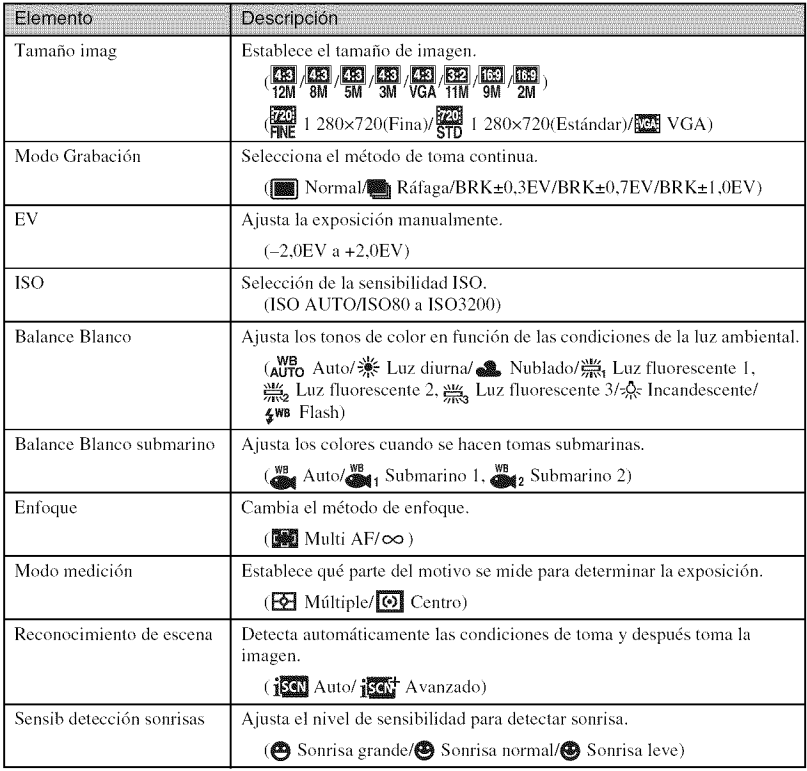

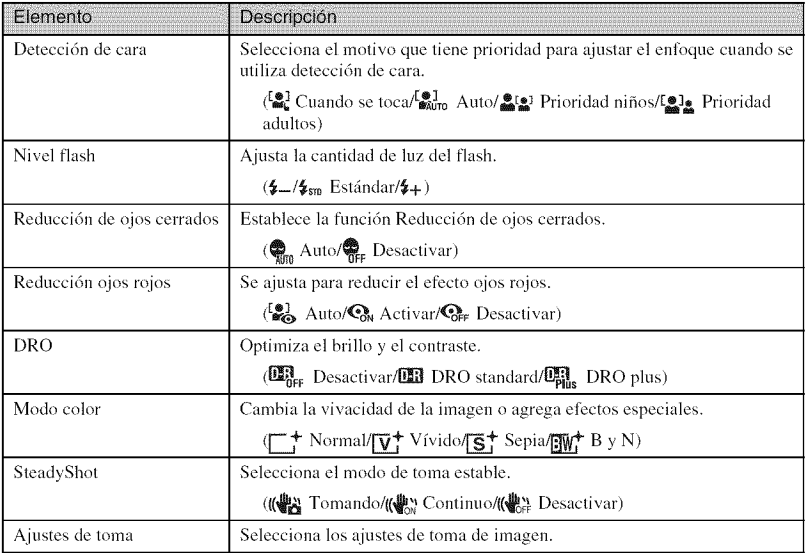

### **MENU en** modo **de visionado**

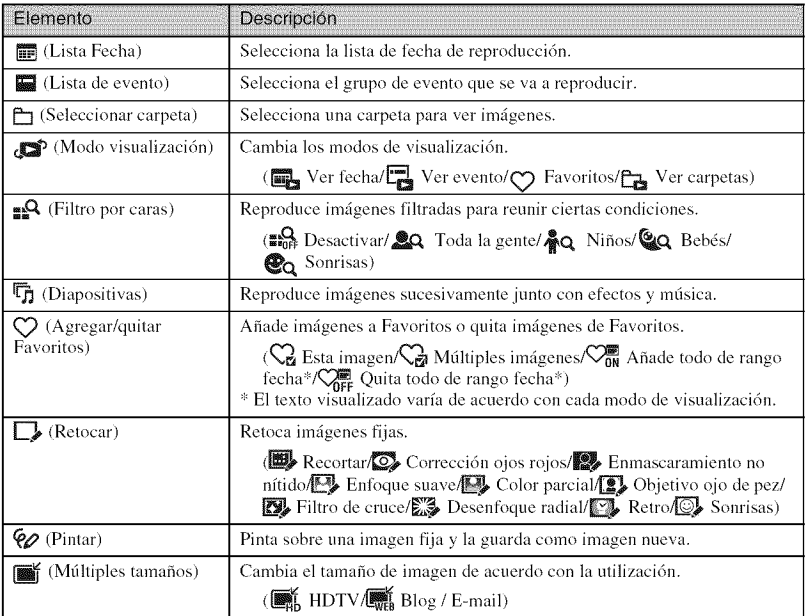

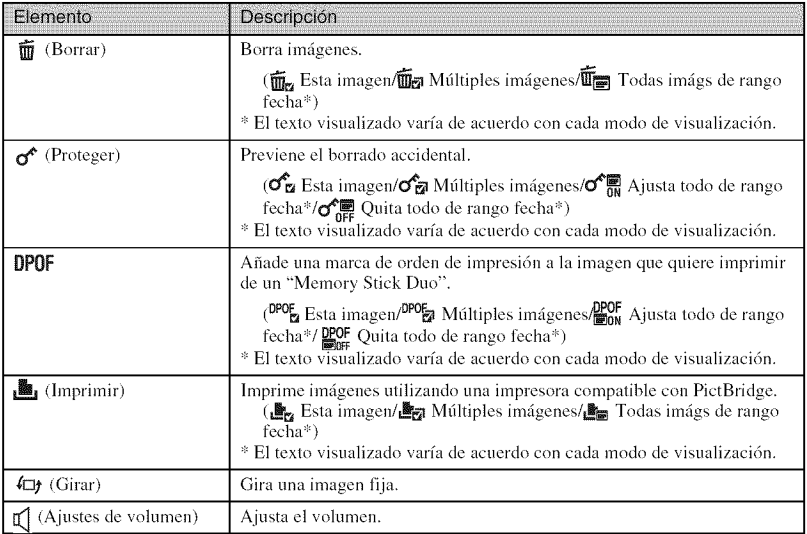

## Utilización de funciones en modo Programa automático

Puede cambiar los ajustes de enfoque, modo de medición, ISO, y EV cuando [Modo Grabación] está ajustado a por (Programa automático).

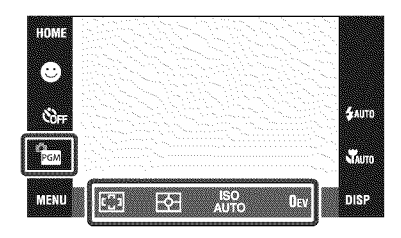

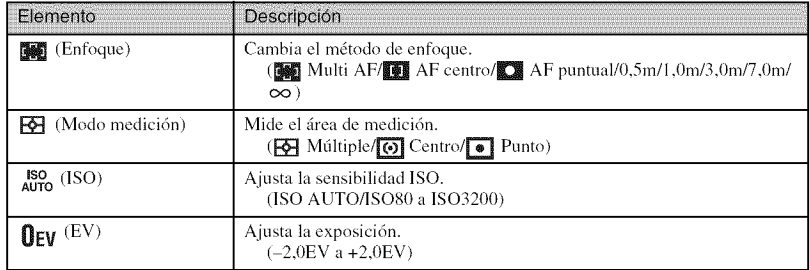

48ES

# **Lista de iconos visualizados en la pantalla**

Los iconos se visualizan en la pantalla para indicar el estado de la cámara. Puede seleccionar los ajustes de visualización tocando la indicación **DISE** de la parte inferior derecha de la pantalla (página 24).

 $\sqrt{ }$ 

#### **Cuando se toman imdgenes** fijas

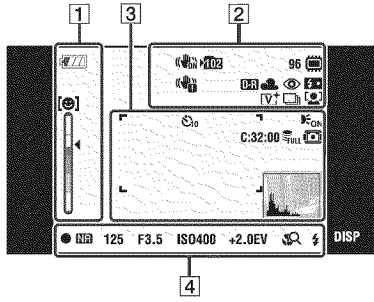

• Los iconos están limitados en modo EASY (Toma fácil).

#### **Cuando se toman pel[culas**

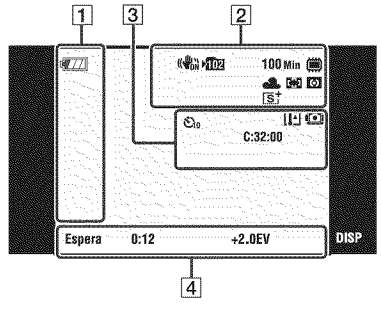

#### **Cuando se reproduce**

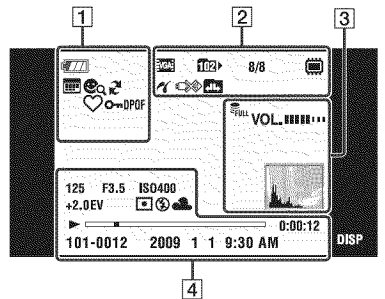

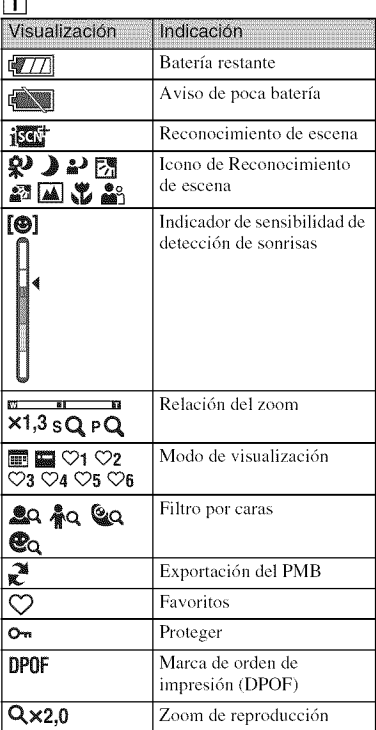

#### $\overline{2}$

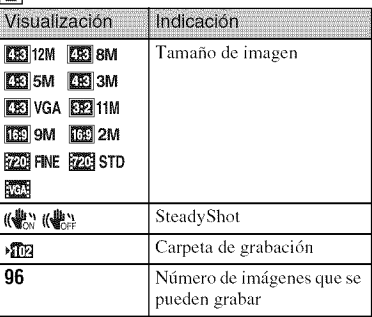

Otros

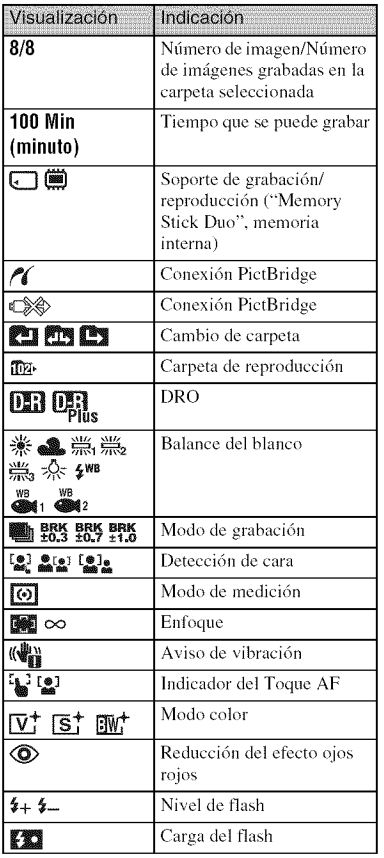

 $\overline{3}$ 

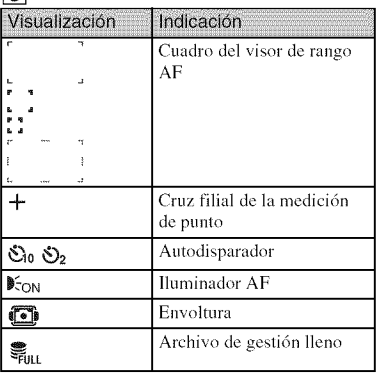

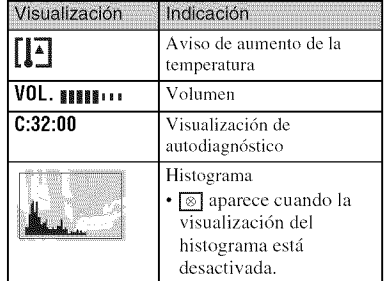

### $\boxed{4}$

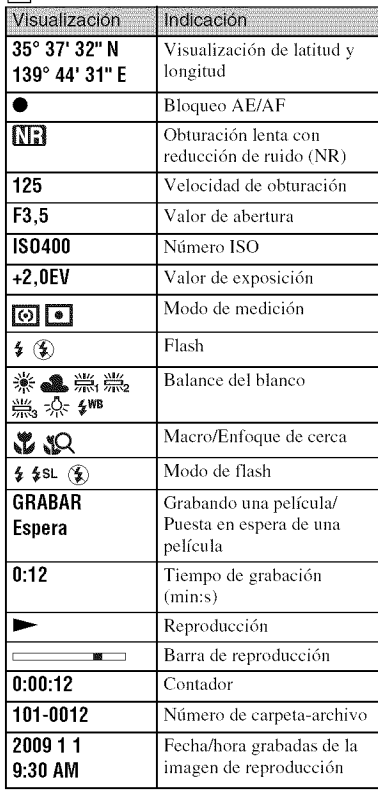
# **Para saber mils sobre la cbmara ("Guia práctica de Cyber-shot"**)

La "Guía práctica de Cyber-shot", que explica cómo utilizar la cámara en detalle, está incluida en el CD-ROM (suministrado). Consúltela para ver instrucciones exhaustivas sobre las muchas funciones de la cámara.

• Necesita Adobe Reader para leer "Gufa prfictica de Cyber-shot". Si no 1o tiene instalado en su ordenador, puede descargarlo de la página Web: http://www.adobe.com/

# \_**Para** usuarios **de Windows**

- Encienda su ordenador e inserte el CD-ROM (suministrado) en la unidad de CD-ROM.
- Haga clic en "Cyber-shot Handbook".

La "Guía avanzada de Cyber-shot", que contiene informaci6n sobre accesorios para la cámara, se instala al mismo tiempo.

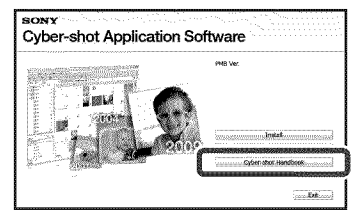

Inicie la "Guía práctica de Cyber-shot" desde el acceso R directo del escritorio.

# \_**Para** usuarios de **Macintosh**

- 1 Encienda su ordenador e inserte el CD-ROM (suministrado) en la unidad de CD-ROM.
- Seleccione la carpeta [Handbook] y copie el "Handbook.pdf" almacenado en la carpeta [ES] a su ordenador.
- Después de haberse completado el copiado, haga doble clic en "Handbook.pdf".

# **Solucion de problemas**

Si encuentra problemas con la cámara, pruebe las siguientes soluciones.

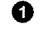

O **Compruebe el elemento de abajo, <sup>y</sup> consulte la** "Guia **prbctica de Cyber-shot" (PDF).**

Si aparece un código tal como "C/E: $\Box\Box$ : $\Box\Box$ " en la pantalla, consulte la "Guía práctica de Cyber-shot".

O **Extraigala bateria, espereun min(minuto)aproximadamente,vuelvaa insertarlay, a continuaci6n,conectela alimentaci6n.**

v

O **Inicialicelos ajustes(p\_gina45).**

O Consulte**conel distribuidorSonyo**con **la oficinade serviciolocalautorizada de** Sony.

Al reparar cámaras que incluyan memoria interna o función de archivos de música, los datos almacenados en la cámara podrán ser comprobados en lo mínimo necesario para verificar y mejorar los síntomas del mal funcionamiento. Sony no copiará ni guardará ninguno de esos datos.

# Batería y alimentación

#### **Resulta imposible insertar la bateria.**

• Asegdrese dc Cluela direccidm de la bater/a es correcta, e insdrtela basra clue la pahmca dc expulsión de la batería quede bloqueada (página 13).

## **Resulta imposible encender la c\_lmara.**

- Después de insertar la batería en la cámara, es posible que la cámara tarde unos momentos en rcsponder.
- Inserte la batería correctamente (página 13).
- La batería está descargada. Inserte una batería cargada (página 11).
- La batería está inutilizable. Reemplácela con una nueva.
- Utilice una baterfa recomendada.

#### La alimentación se desconecta súbitamente.

- Dependiendo de la temperatura de la cámara y de la batería, es posible que la alimentación se desconecte automáticamente para proteger la cámara. En este caso, se visualizará un mensaje en la pantalla LCD antes de que se desconecte la alimentación.
- Si no utiliza la cámara durante unos tres min (minuto) mientras esté conectada la alimentación, la cámara se apagará automáticamente para evitar que la batería se agote. Encienda la cámara otra vez (página 14).
- La batería está inutilizable. Reemplácela con una nueva.

#### **El indicador de carga restante es incorrecto.**

- La carga de la batería se agotará rápidamente y la carga de batería restante actual será inferior que la del indicador en los siguientes casos:
	- Cuando utilice la cámara en un lugar muy cálido o frío.
	- Cuando utilice el flash y el zoom con frecuencia.
	- Cuando conecte y desconecte la alimentaci6n rcpetidamente.
	- Cuando [Brillo] de  $\widehat{\Pi}$  $\widehat{\Pi}$ <sup>2</sup> (visualización en pantalla) está ajustado a [Brillo].
- Surgi6 una discrcpancia entre el indicador de carga restante y la carga de baterfa rcstante real. Descargue completamente la batería una vez, y después cárguela para corregir la indicación.
- La batería está descargada. Inserte la batería cargada (página 11).
- La batería está inutilizable. Reemplácela con una nueva.

### **Resulta imposible cargar la bateria mientras esta dentro de la camara.**

• No es posible cargar la batería utilizando el adaptador de ca (se vende por separado). Utilice el cargador de baterfa (suministrado) para cargar la baterfa.

#### **La lampara CHARGE parpadea mientras se carga la bateria.**

- Extraiga y vuelva a insertar la batería, asegurándose de que está instalada correctamente.
- Es posible que la temperatura no sea apropiada para cargar. Intente cargar la baterfa otra vez dentro del tango de temperatura de carga apropiado (10°C to 30°C)

# Toma de imágenes fijas/películas

#### **Resulta imposible grabar imagenes.**

- Compruebe la capacidad libre de la memoria interna o el "Memory Stick Duo" (páginas 27, 30). Si está llena, realice uno de lo siguiente:
- Borre imágenes no necesarias (página 35).
- Cambie el "Memory Stick Duo".
- No es posible grabar imfigenes mientras se carga el flash.
- Cuando vaya a tomar una imagen fija, ajuste el modo de toma de imagen a uno distinto de **II** (Modo película).
- Ajuste el modo de toma de imagen a  $\Box$  (Modo película) cuando tome películas.
- Las pelfculas con el tamafio ajustado a [1 280x720] solamente pueden ser grabadas en un "Memory Stick PRO Duo". Cuando utilice un soporte de grabación distinto de "Memory Stick PRO Duo", aiuste el tamafio de imagen de pelfcula a [VGA].
- La cámara está en modo demostración del Captador de sonrisas. Ajuste [Modo demostración] a IDesact].

#### **Aparecen rayas blancas, negras, rojas, pt\_rpuras u otras rayas verticales, o toda la pantalla de la imagen se vuelve rojiza cuando esta tomando un motivo muy brillante.**

• Esto se dcnomina "fen6mcno de borrosidad". Esto no es un fallo dc funcionamiento.

# Visualización de imágenes

### **Resulta imposible reproducir imglgenes.**

- Pulse el botón  $\blacktriangleright$  (Reproducción) (página 17).
- El nombre de carpeta/archivo ha sido cambiado cn su ordenador.
- No se ofrecen garantías para reproducir, en esta cámara, archivos que contengan imágenes que hayan sido procesadas en un ordenador o imágenes que hayan sido tomadas con otras cámaras.
- La cámara está en el modo USB. Elimine la conexión USB.
- Es posible que no pueda reproducir algunas im;igenes almacenadas en el "Memory Stick Duo" tomadas con otras cámaras. Reproduzca tales imágenes en Ver carpetas (página 33).
- Esto ocurre cuando se copian im\_igenes del ordenador al "Memory Stick Duo" sin utilizar el "PMB". Reproduzca tales imágenes en Ver carpetas (página 33).

# **Precauciones**

# **No utilice o almacene la c\_mara en los siguientes lugares**

- En un lugar muy caluroso, frío o húmedo En lugares tales como en un automóvil aparcado al sol, es posible que el cuerpo de la cámara se deforme y esto podrá ocasionar un mal funcionamiento.
- Bajo la luz solar directa o cerca de una estufa El cuerpo de la cámara podrá decolorarse o deformarse, y esto podrá ocasionar un mal funcionamiento.
- En un lugar expuesto a vibración basculante
- Cerca de un lugar magnético fuerte
- En lugares arenosos o polvorientos Tenga cuidado de no de jar entrar dentro de la cámara arena o polvo. Esto podrá ocasionar un mal funcionamiento en la cámara, y en algunos casos este mal funcionamiento no podrá repararse.

# **Acerca del transporte**

No se siente en una silla u otro lugar con la cámara en el bolsillo trasero de sus pantalones o falda, porque podrá ocasionar un mal funcionamiento de la cámara o dañarla.

# **Acerca de la limpieza**

#### **Limpieza de la pantalla LCD**

Limpie la superficie de la pantalla con un kit de limpieza de LCD *(se* vende por separado) para quitar las huellas dactilares, el polvo, etc.

#### **Limpieza del objetivo**

Limpie el objetivo con un paño suave para quitar huellas dactilares, polvo, etc.

#### **Cimpieza de la superficie de la camara**

Limpie la superficie de la cámara con un paño suave ligeramente humedecido con agua, después limpie la superficie con un paño seco. Para evitar dafiar el acabado o la envoltura:

- $-$  No exponga la cámara a productos químicos tales como diluyente, bencina, alcohol, patios desechables, repelente de insectos, bronceador o insecticida.
- No toque la cfimara con nada de lo de arriba en su mano.
- No deje la cámara en contacto con goma o vinilo durante largo tiempo.

# **Acerca de la temperatura de** funcionamiento

Su cámara está diseñada para ser utilizada a temperaturas de entre 0°C y 40°C

No se recomienda tomar imágenes en lugares extremadamente fríos o calurosos que excedan esta gama.

## **Acerca de la condensacibn de humedad**

Si se traslada la cámara directamente de un lugar frío a uno cálido, es posible que la humedad se condense en el interior o el exterior de la cámara. Esta condensación de humedad podrá ocasionar un mal funcionamiento de la cámara.

#### **Si se produce condensaci6n de humedad**

Apague la cámara y espere una h (hora) aproximadamente hasta que la humedad se evapore. Tenga en cuenta que si intenta tomar imágenes quedando aún humedad en el interior del objetivo, no podrá grabar imágenes claras.

## **Acerca de la bateria interna de respaldo recargable**

Esta cámara tiene una batería recargable intema para mantener la fccha y hora y otros ajustes independientemente de si la alimentación está conectada o desconectada.

Esta baterfa recargable se carga continuamente siempre que está utilizando la cámara. Sin embargo, si utiliza la c\_hnara solamente durante cortos períodos se descargará graduahnente, y si no la utiliza en absoluto durante un mes se descargará completamente. En este caso, asegúrese de cargar esta batería recargable antes de utilizar la cámara.

Sin embargo, aunque esta baterfa recargable no esté cargada, aún podrá utilizar la cámara, pero la fecha y la hora no se indicarán.

#### **Metodo de carga de la bateria interna de respaldo recargable**

Inserte la batería cargada en la cámara, y despuds dcje la c\_hnara durante 24 h *(hora)* o más con la alimentación desconectada.

# **Especificaciones**

# Cámara

## **[Sistema]**

Dispositivo de imagen: CCD de color de 7,79 mm (tipo 1/2,3), Filtro de color primario Número total de píxeles de la cámara: Aprox. 12,4 Megapfxeles Número efectivo de píxeles de la cámara: Aprox. 12,1 Megapfxeles Ohjetivo: Ohjetiw) zoom Carl Zeiss Vario-Tessar  $4x$  $f = 6,18 - 24,7$  mm  $(35 - 140$  mm (equivalente a película de 35 mm))  $F3,5$  (W)  $-F4,6$  (T) Cuando se toman pelfculas (16:9):  $38 - 152$  mm Cuando se toman pelfculas (4:3):  $46 - 184$  mm Control de exposición: Exposición automática, Selección de escena (11 modos) Balance del blanco: Automático, Luz diurna Nublado, Fluorescente 1,2,3, lncandescente, Flash Balance Blanco submarino: Auto, Submarino 1,2 Intervalo de grabación para el modo Ráfaga: Aprox. 0,57 s (segundo) Sistema de grabación: Imágenes fijas: JPEG (DCF Ver. 2,0, Exif Ver. 2,21, compatible con MPF Baseline), compatible con DPOF Pelfculas: MPEG-4 Visual Soporte de grabación: Memoria interna (aprox. 11 MB) "Memory Stick Duo" Flash: Alcance del flash (sensibilidad 1SO (lndice de exposición recomendado) ajustado a Auto):

Aprox. t),08 a *2,9* m (W)/ aprox. 0,5 a 2,3 m (T)

## **[Conectoresdeentradaysalida]**

Conector múltiple Type la (salida de AV (componente SD/HD)/USB/entrada de cc): Salida de video Salida de audio (Monof6nica) Conmunicación USB Conmunicacidn USB: Hi-Speed USB (Cumple con USB 2.0)

# **[Pantalla**LCD]

Panel LCD: Panorámico (16:9), unidad TFT 7,5 cm (tipo 3,0) Número total de puntos:  $230\,400\,(960\times 240)$ puntos

## **[Alimentaci6n,general]**

Alimentación: Batería recargable NP-BD1, 3,6 V NP-FDI (se vende por separado), 3,6 V Adaptador de ca AC-LS5K (se vende por separado), 4,2 V Consumo (durante la toma de imagen): 1,0 W Temperatura de flmcionamiento: 0 a 40°C Temperatura de almacenamiento: -20 a +60°C Dimensiones:  $93.6 \times 57.2 \times 15.0$  mm (An/Al/Pr, excluyendo los salientes) Peso (incluyendo la batería NP-BD1 y el "Memory Stick Duo"): Aprox. 151 g Micr6fono: Monof6nico Altavoz: Monof6nico Exif Print: Compatible PRINT Image Matching III: Compatible PictBridge: Compatible

# **Cargador de bateria BC-CSD**

Requisitos de alimentaci6n: ca 100 V a 240 V 50/60 Hz 2,2 W Tensidn de salida: cc 4,2 V 0,33 A Temperatura de flmcionamiento: 0 a 40°C Temperatura de ahnacenamiento: -20 a +60°C Dimensiones: Aprox. 62 x *24* x 91 mm (An/A1/ Pr) Peso: Aprox. 75 g

## **Bateria recargable NP-BD1**

Batería utilizada: Batería de litio-ión Tensión máxima: cc 4,2 V Tensi6n nominal: cc 3,6 V Corriente de carga máxima: 1,24 A Tensión de carga máxima: cc 4,2 V Capacidad: tfpica: 2,4 Wh (680 mAh) rnfnima: 2,3 Wh (620 mAh)

El diseño y las especificaciones están sujetos a cambios sin previo aviso.

## **Marcas comerciales**

- Las marcas siguientes son marcas comerciales de Sony Corporation. Cuber-shot, "Cyber-shot", "Memory Stick",  $\sum_{\text{Mosovshics } w}$ , "Memory Stick PRO", MEMORY **5TICK PRO,** "Memory Stick Duo", **MEMDR¥** 5TIEK Dun, "Memory Stick PRO Duo", MEMORY STICK PRO DUO, "Memory Stick PRO-HG Duo", MEMORY STICK PRO-HG Duo, "Memory Stick Micro", "MagicGate", MAGICGATE, "BRAVIA", "PhotoTV HD", "]nfo LITHIUM"
- *•* Microsoft, Windows, DirectX y Windows Vista son o bien marcas comerciales registradas o marcas comerciales de Microsoft Corporation en los Estados Unidos de América y/u otros países.
- Macintosh y Mac OS son marcas comerciales o marcas comerciales rcgistradas de Apple Inc.
- Intel, MMX, y Pentium son marcas comerciales o marcas comerciales registradas de Intel Corporation.
- Adobe y Reader son marcas comerciales o bien marcas comerciales registradas de Adobe Systems Incorporated en los Estados Unidos y/u otros países.
- Ademfis, los hombres de sistemas y productos utilizados en este manual son, en general, marcas comerciales o marcas comerciales registradas de sus respectivos desarrolladores o fabricantes. Sin embargo, las marcas **[xJ** o **@** no se utilizan en todos los casos en este manual.

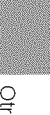

Additional information on this product and answers to frequently asked questions can be found at our Customer Support Website.

En la página Web de atención al cliente puede encontrar información adicional sobre este producto y respuesta a las preguntas hechas con más frecuencia.

## http://www.sony.net/

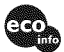

Printed on 70% or more recycled paper using VOC (Volatile Organic Compound)-free vegetable oil based ink.

Impreso en papel reciclado en un 70% o más utilizando tinta hecha con aceite vegetal exento de compuesto orgánico volátil (COV).

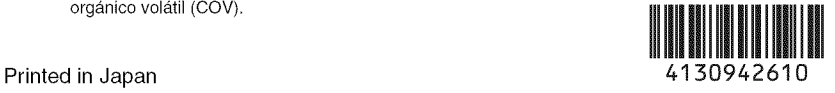